# **UNIVERSIDADE DE MOGI DAS CRUZES**

## **WOLLEY WILLIANS SILVA**

# **INFLUÊNCIA DA ILUMINAÇÃO NA CLASSIFICAÇÃO E QUANTIFICAÇÃO AUTOMÁTICA DE FIBRAS DE COLÁGENO**

**Mogi das Cruzes, SP**

**2010**

# **Livros Grátis**

http://www.livrosgratis.com.br

Milhares de livros grátis para download.

## **UNIVERSIDADE DE MOGI DAS CRUZES**

### **WOLLEY WILLIANS SILVA**

# **INFLUÊNCIA DA ILUMINAÇÃO NA CLASSIFICAÇÃO E QUANTIFICAÇÃO AUTOMÁTICA DE FIBRAS DE COLÁGENO**

Dissertação apresentada à Comissão de Pós-Graduação da Universidade de Mogi das Cruzes como parte dos requisitos para a obtenção do Título de Mestre em Engenharia Biomédica.

Área de concentração: Processamento de Imagens Médicas.

Orientadora: Prof<sup>a</sup> Dr<sup>a</sup> Marcia Aparecida Silva Bissaco

**Mogi das Cruzes, SP 2010**

**FINANCIAMENTO**

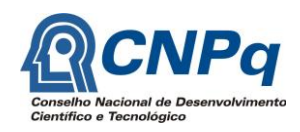

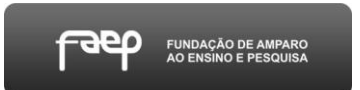

### **FICHA CATALOGRÁFICA**

Universidade de Mogi das Cruzes - Biblioteca Central

Silva, Wolley Willians

Influência da iluminação na classificação e quantificação das fibras de colágeno / Wolley Willians Silva. - 2010.

91 f.

Dissertação (Mestrado em Engenharia Biomédica) -Universidade de Mogi das Cruzes, 2010

Área de concentração: Processamento de Sinais e Imagens Médicas

Orientador: Prof<sup>a</sup> Dr<sup>a</sup> Marcia Aparecida Silva Bissaco

1. Processamento de imagens 2. Iluminação condições 3. Fibras de colágeno - Processamento e quantificação 4. Fibras de colágeno - Tipos I e II I. Bissaco, Marcia Aparecida Silva

CDD 610.28

Tel.: (011) 4798-7000<br>Fax: (011) 4799-5233<br>http://www.umc.br

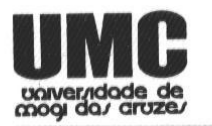

### DEFESA DE DISSERTAÇÃO DO MESTRADO **EM ENGENHARIA BIOMÉDICA**

No dia 31/03/10 o candidato Wolley William Silva, após realizar os créditos exigidos, ser aprovado no exame de Proficiência em Inglês, e no exame de Qualificação, apresentou o trabalho "Influência da iluminação na classificação e quantificação automática de fibras de colágeno" para obtenção do Título de Mestre em Engenharia Biomédica.

Os membros da banca consideram o candidato:

Dr. Ricardo Toshiyuki Irita Dr. Sebastião Eduardo Corsatto Varotto Drª Marcia Aparecida Silva Bissaco

Toshiyuki Irita uto Nacional de Pesquisas Espaciais

**Conceito** 

Prof. Dr. Sebastião Eduardo Corsatto Varotto<br>Instituto Nacignal de Pesquisas Espaciais

Prof<sup>a</sup> Dr<sup>a</sup> Márcia Aparecida da Silva Bissac Universidade de Mogi das Cruzes

Av. Dr. Cândido Xavier de Almeida Souza, 200 - CEP 08780-911 - Mogi das Cruzes - SP - Brasil

## **DEDICATÓRIA**

Dedico não apenas este trabalho mais toda oportunidade de formação acadêmica que recebi durante estes anos ao único e verdadeiro Deus, "porque Dele e por Ele, e para Ele, são todas as coisas; glória, pois, a Ele eternamente" (Romanos 11:36).

Aos meus pais William's Antonio da Silva e Inacia Maria da Silva, quero continuar sendo a realização do sonho de vocês. Muito obrigado por terem mudado a história da nossa família, a cada dia fico impressionado com a determinação e a fé que vocês nos transmitem.

A minha irmã Winer Willians Silva, que o Senhor nosso Deus cumpra os propósitos Dele em sua vida, eu te amo. Ao meu irmão Edmilson Alves Santana, você é a prova que milagres de Deus existem.

A todos meus demais familiares, meus tios, tias, primos e primas e em especial aos meus avós, Maria Josefa da Silva e José Francisco da Silva, como amo vocês.

Quero também dedicar a minha noiva Karla, obrigado meu amor por toda motivação, companhia, conselhos e orações nos momentos mais difíceis.

### **AGRADECIMENTOS**

Agradeço em especial à minha orientadora Marcia A. S. Bissaco pela orientação, atenção, dedicação e paciência desde a iniciação científica, ao prof. Jean-Jacques Bonvent pela atenção, dedicação e orientação da parte biológica, ao prof. Henrique J. Q. Oliveira pelos conhecimento que me foram compartilhados em processamento de imagens médicas. Ao prof. Ricardo T. Irita pelas contribuições feitas ao trabalho na banca de qualificação.

Agradeço também aos meus professores, entre eles Annie F. F. Slaets, Silvia C. M. Rodrigues, Flávio Cezar Amate e Daniel Gustavo Goroso.

Aos meus amigos e colegas Nana Ebisawa, Andreia M. D. Lima, Luciane Bordini, Luiz Fernando Bissaco, Terigi, Alessandro, Helinho, Jaqueline Botenho, Jaqueline L.S.G Almeida, Felipe, William, Jefferson, Meire, Mônica, Ivan, Gabriela, Fabiane, Rico, Jéssica, Terezinha, Ariane N. N. Cruz, Lyvyam L. Reis e todos que não consegui citar, obrigado pelas contribuições e pela convivência sempre agradável no NPT.

Obrigado a todos!

*"O SENHOR é a minha luz e a minha salvação; a quem temerei? O SENHOR é a força da minha vida; de quem me recearei?"* Salmo de Davi 27:1

### **RESUMO**

A quantificação e a classificação de fibras de colágeno por processamento de imagens permite avaliar técnicas e tratamentos usados para acelerar a reparação tecidual. Porém, o resultado do processamento é dependente da qualidade das imagens, cuja aquisição sofre influência das condições de iluminação do microscópio. Portanto, neste trabalho foi realizada uma investigação dessa influência. Para isso, foram adquiridas imagens de uma lâmina histológica de amostra de pele normal corada com Picrosirius Red, que contém a proporção de 90% de fibras do tipo I e 10% do tipo III, variando a iluminação através da regulagem das escalas dos diafragmas de entrada (D-E) e de saída de luz (D-S) do microscópio, totalizando 60 imagens. Em seguida foram implementados dois algoritmos para pré-processamento que permitem reajustar o brilho e o contraste das imagens adquiridas em condições de baixa luminosidade. Em um algoritmo, foi aplicada uma função de ajuste linear dos componentes R, G e B, enquanto no outro, foi usada a equação de Boltzmann. Por último, foram utilizados os softwares Image-Pro Plus (uso semi-automático) e CFC\_Image (processamento automático) para realizar o processamento das imagens, antes e após a aplicação dos algoritmos implementados. O ajuste linear mostrou-se mais eficiente para imagens adquiridas na escala 8 do D-E, pois o Image-Pro Plus quantificou nestas imagens antes de aplicar o ajuste linear a proporção de 96,94% e 3,03% para fibras dos tipos I e III e, após o ajuste linear, a proporção de 92,9% e 7,1%. Comparativamente, neste grupo de imagens o CFC\_Image quantificou a proporção de 91,83% e 8,17% para cada fibra, proporcionando uma melhora na distribuição das tonalidades bem como um aumento na detectabilidade de 4% a 5% para as fibras do tipo III. A equação de Boltzmann apresentou melhor desempenho com imagens adquiridas na escala 5 do D-E, pois antes de sua aplicação o Image-Pro Plus quantificou a proporção de 3,57% e 0% para cada fibra, enquanto que após o pré-processamento, obteve a proporção de 92,57% e 7,43%. Neste mesmo conjunto de imagens sem pré-processamento, o CFC\_Image quantificou a proporção de 2,77% e 0% para cada fibra e a proporção de 93,22% e 6,84% após aplicação do algoritmo, o que corresponde a um aumento na detectabilidade de aproximadamente 89% para as fibras do tipo I e 7% para as fibras do tipo III. Os resultados mostram que os algoritmos implementados auxiliaram na recuperação das imagens de baixa luminosidade, em que as cores não podiam ser detectadas visualmente. Mostraram também, que uma etapa de pré-processamento é particularmente importante para automatizar o processo de análise de um conjunto de imagens, limitando a interação do usuário e, conseqüentemente, a subjetividade inerente ao processo manual ou semi-automático.

**Palavras chaves:** Processamento de Imagens, Condições de Iluminação, Classificação e Quantificação, Fibras de Colágeno, Tipos I e III.

### **ABSTRACT**

The classification and quantification of collagen fibers by image processing allows us to evaluate the techniques and treatments used to promote tissue repair. However, the result of processing is dependent on the image quality, whose acquisition is influenced by the microscope illumination conditions. Therefore, this study presents an investigation of this influence. For this purpose, a set of 60 images of a histological sample of normal skin stained with picrosirius red, which contains 90% of collagen fibers type I and 10% of type III, were acquired under different diaphragms aperture (scale) for Light input (LID) and output (LOD) of the microscope in order to change the lighting conditions. Two algorithms were implemented for preprocessing brightness and contrast balance in images capture in low illumination conditions. In one of the algorithms, a linear function was applied to adjust the R, G and B components, while in the other one, the Boltzmann function was used. Finally, the softwares Image-Pro Plus (semi-automatic) and CFC\_Image (automated processing) were used to perform the processing of images before and after application of the algorithms implemented. The linear fit algorithm was more efficient for images acquired in the scale 8 of LID, for which Image-Pro Plus quantified, before applying the algorithm, 96.94% and 3.03% for fiber types I and III, respectively, and after the linear adjustment, the proportion of 92.9% and 7.1%. Comparatively, the CFC\_Image quantified for the same set of images the proportion of 91.83% and 8.17% for the collagen fibers types I and III, providing a better shades distribution as well as an increase in the detectability of 4% to 5% for fibers of type III. The Boltzmann equation showed better performance with images acquired in the scale 5 of LOD, for which Image-Pro Plus quantified the proportion of 3.57% and 0% for each fiber before this algorithm application, whereas after preprocessing, the achieved proportion for the fiber types was 92.57% and 7.43%. In this same set of images without preprocessing, the CFC\_Image quantified the proportion of 2.77% and 0% for the fiber types I and III and 93.22% and 6.84% after applying the algorithm, corresponding to an increase in detectability of about 89% for type I fibers and 7% for the fibers of type III. The results show that the algorithms implemented helped in the recovery of low-brightness images, where colors could not be visually detected. Also the results showed that a preprocessing step is particularly important to automate the process of analyzing a set of images, limiting the user interaction and, consequently, the subjectivity inherent to manual or semi-automatic processing.

**Key words:** Image Processing, lighting conditions, Classification and Quantification, collagen fibers, Type I and III.

# **LISTA DE ILUSTRAÇÕES**

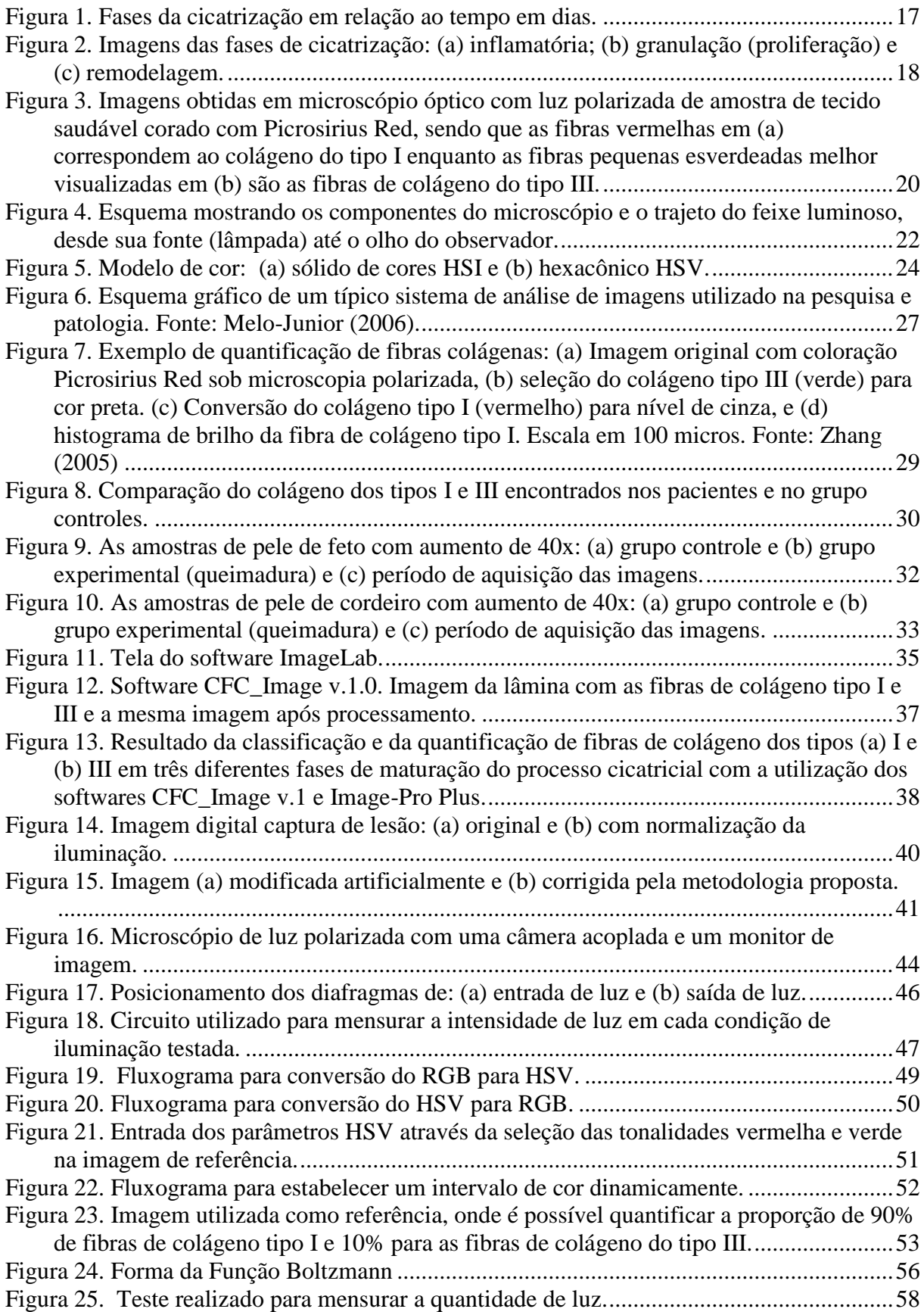

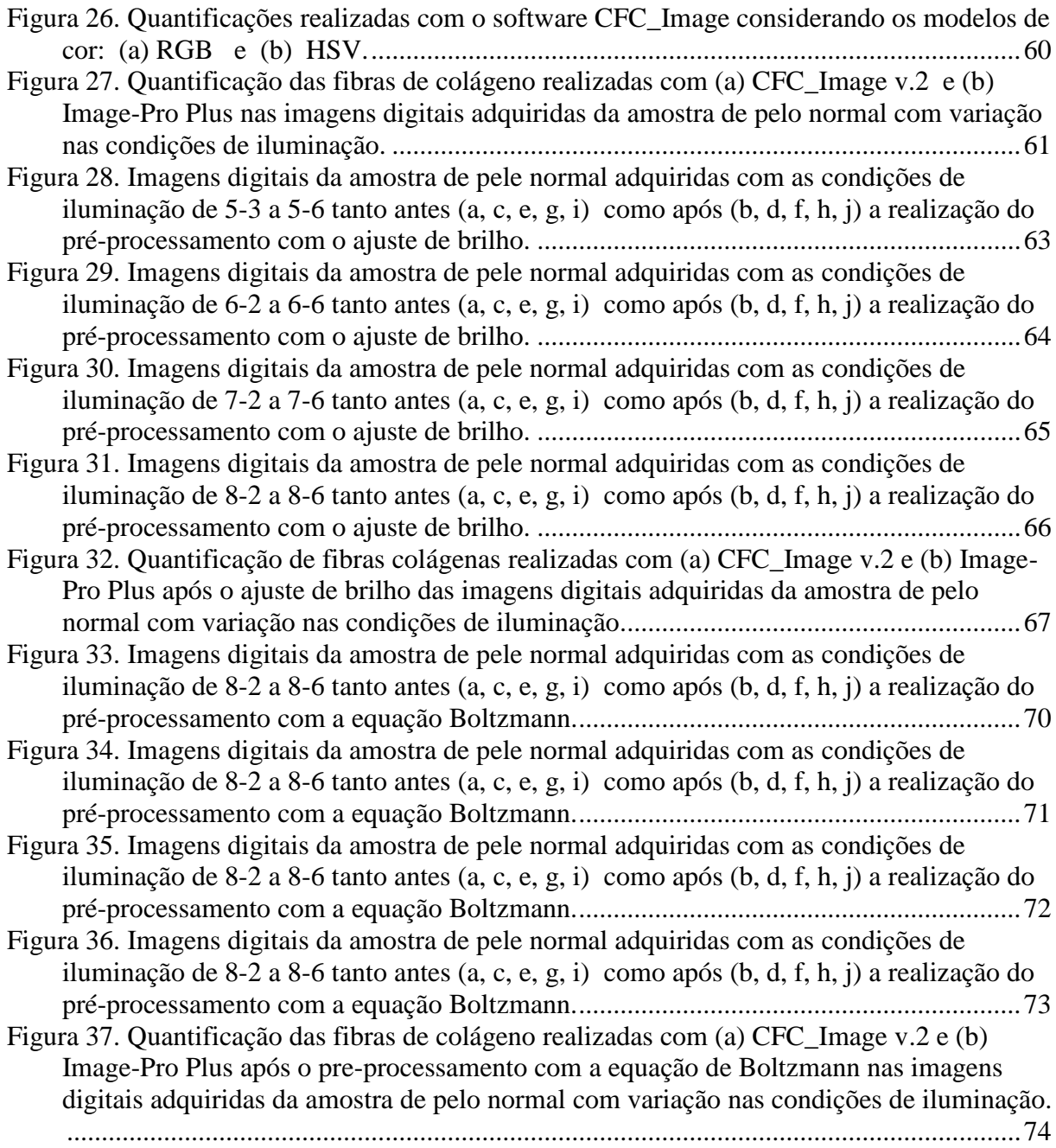

# **LISTA DE TABELAS**

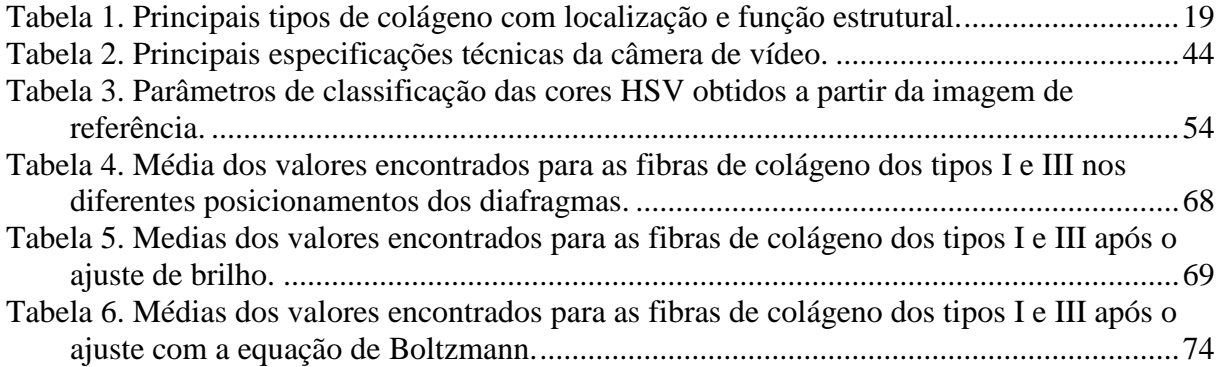

# **SUMÁRIO**

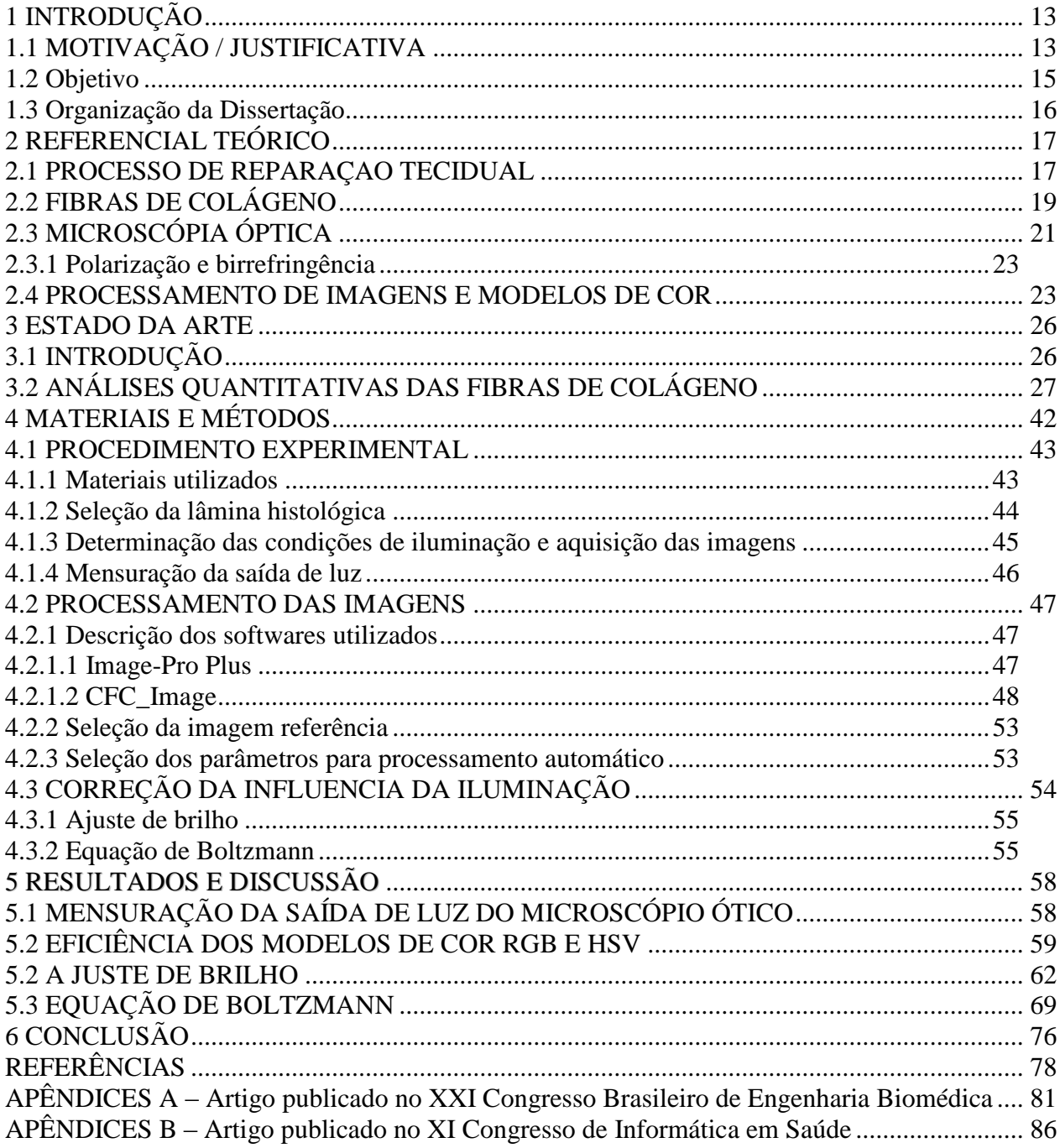

## <span id="page-14-0"></span>**1 INTRODUÇÃO**

### <span id="page-14-1"></span>**1.1 MOTIVAÇÃO / JUSTIFICATIVA**

Atualmente observam-se grandes avanços na compreensão dos processos e fenômenos envolvidos nas fases de reparação tecidual como também investimentos em pesquisas e desenvolvimento de recursos e de tecnologias com o objetivo de favorecer esse processo. Entretanto, a incidência e a prevalência de úlceras crônicas é ainda extremamente alta, repercutindo em elevados custos financeiros e em profundas conseqüências sociais aos acometidos (MANDELBAUM *et al*, 2003).

A má cicatrização pode causar dores e imobilidade bem como danos psicológicos relacionados à auto-estima, contribuindo para a redução da qualidade de vida do paciente (MACIEL, 2008). O retardo cicatricial é freqüente principalmente em pacientes diabéticos acometidos de úlceras. Cerca de 15,5% da população mundial com idade superior a 30 anos são diabéticos e entre estes 15% desenvolvem úlceras de difícil cicatrização ao longo da vida, principalmente nos membros inferiores. No Brasil, estima-se a existência de dois milhões de casos de pacientes acometidos de úlceras, entre os aposentados e os que recebem auxílio doença (MENDONÇA *et al*, 2009).

Fatores locais e sistêmicos podem atrasar ou impedir a repavimentação do tecido lesado. Os fatores locais incidem diretamente na lesão e são atribuídos à pressão, ambiente seco, trauma, edema, infecção, necrose e incontinência, enquanto os fatores sistêmicos ocorrem de forma disseminada no corpo e são relacionados à idade, biotipo, doenças crônicas, condições nutricionais, insuficiência vascular, imunossupressão e radioterapia (HESS, 2002).

A resistência mecânica do tecido cicatricial é estreitamente relacionada à presença de fibras de colágeno dos tipos I e III, que são o principal componente a conferir força de tensão ao tecido o que as torna, portanto, responsáveis pela manutenção da integridade da pele.

As fibras de colágeno dos tipos I e III se apresentam entrelaçadas na derme reticular. No tecido normal são constituídas por 90% do tipo I e 10% do tipo III. Porém, quando ocorre uma lesão, ocorrem também modificações na densidade destas fibras. As fibras do tipo III são predominantes na fase inicial do processo de cicatrização, sendo em longo prazo substituídas pelas fibras do tipo I, o que se manifesta através de um aumento da força de tensão e uma diminuição do tamanho da cicatriz.

A quantificação destas fibras nas diversas fases de cicatrização auxilia (i) na realização de uma análise dos efeitos do tratamento usado para acelerar a reparação tecidual, (ii) no estabelecimento de uma escala numérica e reprodutível dos aspectos até então apenas qualitativos, (iii) na avaliação de diferentes métodos histológicos e de seus efeitos na análise do colágeno, (iv) no controle de qualidade final da cicatriz, e (v) na escolha do melhor tratamento a ser empregado ao paciente.

Essa quantificação pode ser realizada com o auxílio de softwares de processamento de imagens, que são ferramentas indispensáveis atualmente nos laboratórios de pesquisa ou de diagnóstico, em clinicas e hospitais (MELO-JUNIOR *et al*, 2006). Os softwares comumente empregados para a análise de imagens de colágeno são Image-Pro Plus®, ImageJ e ImageLab®. Porém, nenhum deles foi desenvolvido especificamente para este tipo de análise. Apresentam como principais limitações a complexidade no funcionamento e, com exceção do ImageJ, também têm custo elevado. Além disso, não dispõem de recursos e ferramentas que auxiliariam a analise de imagens pelo padrão de cores que são características das amostras, bem como não permitem um processamento automático, ficando a critério do usuário a escolha dos parâmetros utilizados para o processamento.

A necessidade de aplicar esses critérios individualmente a cada novo processamento intensifica a subjetividade visto que os usuários estão sujeitos à influência de fatores ambientais (barulho, agitação, calor e estímulos visuais), psicológicos (tédio, frustração, ansiedade e estresse) e fisiológicos (fadiga, sono, uso de drogas, álcool, sobrecarga de trabalho e doenças) (CARVALHO et al, 2002).

Recentemente, pesquisadores da Universidade de Mogi das Cruzes desenvolveram o CFC\_Image v.1.0, um software de baixo custo, com interface amigável e dedicado a análise de amostras biológicas, que é capaz de quantificar as fibras de colágeno de forma automática num conjunto de imagens e também classificá-las em fibras de colágeno dos tipo I e III em função de um único limiar obtido de numa imagem referência. Os resultados obtidos com o processamento de um conjunto de imagens de amostras de pele, referentes a três períodos de maturação diferentes e condições de iluminação padronizadas, comparados àqueles computados com o software Image-Pro Plus demonstraram a validade do CFC\_Image para identificação e classificação das fibras de colágeno dos tipos I e III (SILVA *et al*, 2008).

Entretanto, imagens adquiridas com condições de iluminação diversas dificultam o processamento de imagens realizado tanto de forma individual e semi-automática com o

software Image-Pro Plus como em lote e automaticamente com o software CFC\_Image. As variações na quantificação das fibras de colágeno dos tipos I e III e na proporção entre elas são atribuídas à falta de controle de qualidade durante aquisição das imagens e/ou durante o preparo das lâminas.

Segundo Cheng *et al,* (2001) a geometria de iluminação, entendida como a intensidade da fonte de luz e sua distribuição espectral, exerce uma forte influencia na tonalidade dos pixels de uma imagem, sendo muito relevante quando se pretende identificar e quantificar áreas desta imagem segundo as suas cores. Portanto, para que os softwares de processamento sejam mais eficientes na quantificação das fibras de colágeno dos tipos I e III em função das tonalidades observadas nas imagens das lâminas histológicas, além de realizar um maior controle de qualidade nos processos de preparação das lâminas histológicas e de aquisição das imagens digitais, também deve haver uma etapa de pré-processamento, que possibilita a correção das diferenças de iluminação presentes nos conjuntos de imagens a serem processados.

A correção automática das diferenças de iluminação num conjunto de imagens digitais adquiridas de lâminas histológicas preparadas com amostras de reparação tecidual, segundo um programa de controle de qualidade, é particularmente importante quando se deseja automatizar o processo de análise desse conjunto de imagens, limitando a interação do usuário e, consequentemente, a subjetividade inerente ao processo manual ou semi-automático<sup>1</sup>.

### <span id="page-16-0"></span>**1.2 Objetivo**

Estudar a influência das condições de iluminação sobre a identificação e a quantificação automática de fibras de colágeno dos tipos I e III em imagens de lâminas histológicas de pele normal e propor algoritmos para minimizar esta influência principalmente no processamento automático realizado com o software CFC\_Image.

<u>.</u>

<sup>&</sup>lt;sup>1</sup> Vide Apêndice 1.

### <span id="page-17-0"></span>**1.3 Organização da Dissertação**

Além dessa introdução, a dissertação está subdividida em:

- Capítulo 2: Apresenta o referencial teórico relacionado à pesquisa;
- Capítulo 3: Relaciona os *software*s de processamento de imagens existentes na literatura aplicáveis na análise de imagens de amostras de tecidos para a quantificação do colágeno e classificação das fibras dos tipos I e III;
- Capítulo 4: Descreve os materiais e métodos utilizados para verificar a influência da iluminação na quantificação das fibras de colágeno do tipo I e III e para o desenvolvimento do método computacional para minimizar esta influência;
- Capítulo 5: Mostra os resultados;
- Capitulo 6: Mostra as discussões pertinentes;
- Capitulo 7: Apresenta a conclusão da pesquisa;

## <span id="page-18-1"></span>**2 REFERENCIAL TEÓRICO**

#### <span id="page-18-2"></span>**2.1 PROCESSO DE REPARAÇAO TECIDUAL**

Diferentes classificações didáticas são utilizadas na literatura para representar o processo de cicatrização, que é um processo totalmente dinâmico e com fases interdependentes. Alguns autores descrevem três estágios principais, ou seja, o inflamatório, a proliferação e a remodelação, enquanto outros autores classificam em cinco etapas, que são a coagulação, a inflamação, a proliferação, a contração da ferida e o remodelamento (MANDELBAUM *et al*, 2003).

Estas fases em um determinado período de tempo coincidem e acontecem simultaneamente, como ilustra a Figura 1.

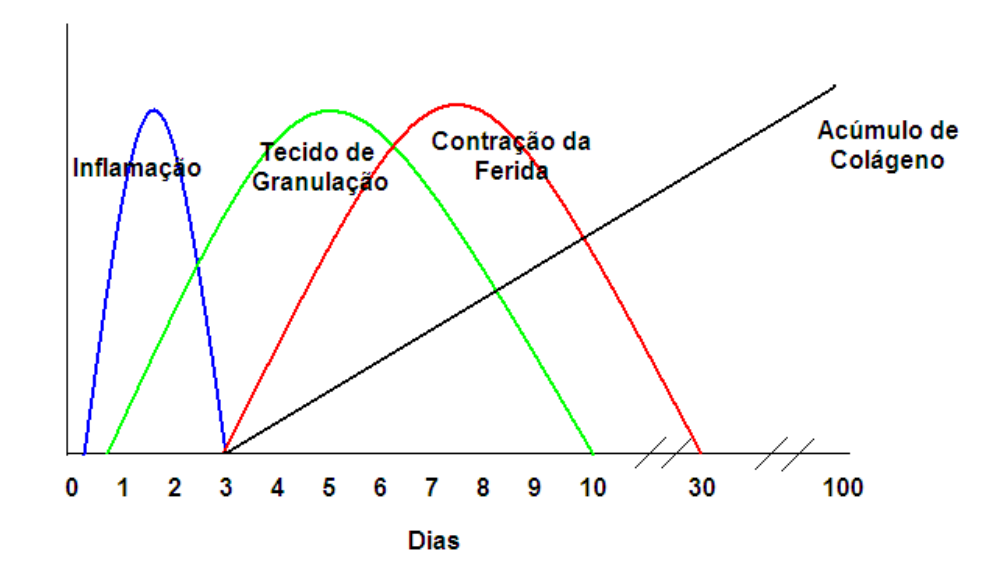

<span id="page-18-0"></span>**Figura 1.** Fases da cicatrização em relação ao tempo em dias.

A fase de inflamação ocorre entre o segundo e o terceiro dia após a lesão, quando é atingida a atividade máxima ou fase de inflamação aguda. Em seguida, observa-se a formação de coágulo que fecha os vasos sanguíneos abertos pela lesão e evita a perda de sangue (processo de coagulação).

Na fase de proliferação ou de granulação, a maior atividade ocorre após o terceiro dia e se estende até o décimo. A região lesada preenche-se de tecidos neoformados através de

brotamentos das células endoteliais dos capilares vizinhos, que crescem e penetram à zona agredida. Durante a neoangiogênese ocorre a regeneração epidérmica, a síntese de colágeno pelos fibroblastos e a contração da cicatriz pelos miofibroblastos. A maior parte das atividades nessa fase é regida por fibroblastos, células epiteliais, células endoteliais e macrófagos.

Na fase de modelamento ou de maturação, podem ser observadas modificações no colágeno, que se manifestam através de um aumento da força de tensão e uma diminuição do tamanho da cicatriz, como ilustra a Figura 2. Ocorre à reformulação dos colágenos, reabsorção de água e diminuição da vascularização. Esta fase pode durar até um ano.

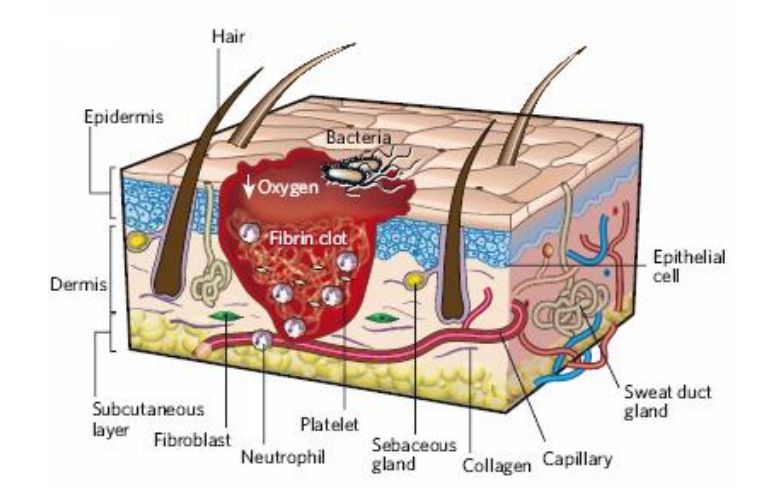

```
(a)
```
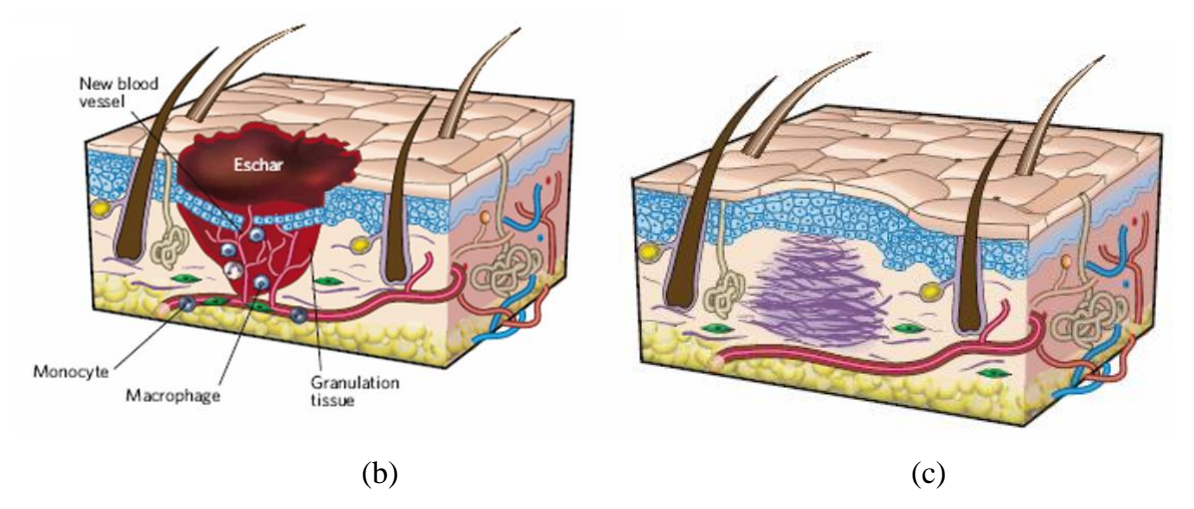

<span id="page-19-0"></span>**Figura 2.** Imagens das fases de cicatrização: (a) inflamatória; (b) granulação (proliferação) e (c) remodelagem. **Fonte**: Gurtner *et al.* (2008)

### <span id="page-20-1"></span>**2.2 FIBRAS DE COLÁGENO**

As fibras de colágeno são as mais freqüentes no tecido conjuntivo, onde também se encontram as fibras elásticas e reticulares. O colágeno é a proteína fibrosa insolúvel de função estrutural mais abundante do corpo, representando cerca de 30 % do total (JUNQUEIRA & CARNEIRO, 1982).

O colágeno pode ser classificado em diferentes grupos (tipos) segundo a seqüência de aminoácidos que o compõem. Foram identificados 19 tipos até o momento, porém a Tabela 1 mostra apenas 5 tipos de colágeno bem como suas funções no tecido e suas respectivas localizações.

<span id="page-20-0"></span>

| <b>Tipo</b> | Localização no corpo                                         | <b>Função Estrutural</b>                                |
|-------------|--------------------------------------------------------------|---------------------------------------------------------|
|             | Pele, tendão, osso, dentina                                  | Resistência a tensão                                    |
| П           | Cartilagem, corpo vítreo                                     | Resistência a pressão                                   |
| ш           | Pele, músculos, vasos, observado junto<br>com <sub>o</sub> I | Manutenção de estruturas<br>órgãos<br>de<br>expansíveis |
| V           | Tecidos fetais, pele, osso, placenta                         | Participa da função do tipo I                           |
|             | Cartilagem                                                   | Participa da função do tipo II                          |

**Tabela 1.** Principais tipos de colágeno com localização e função estrutural.

**Fonte:** Adaptada de Junqueira & Carneiro (1982).

No estudo da cicatrização da pele, em geral, investiga-se principalmente os tipos colágenos I e III, que apresentam as moléculas de tropocolágeno agregadas em unidades microfibrilares que se juntam para formar fibrila. Essas estruturas são unidas por pontes de hidrogênio, interações hidrofóbicas e ligações covalentes.

Quando ocorre uma lesão do tecido, as fibras de colágeno do tipo III são predominantes na fase de granulação e sofrem remodelagem, sendo substituídas no tecido fibroso cicatricial pelas fibras do tipo I em longo prazo, até alcançar a proporção de 90% de fibras do tipo I e 10% do tipo III, aumentando da força de tensão do tecido e diminuindo o tamanho da cicatriz, como ilustrado na Figura 2.

O colágeno do tipo I forma fibras espessas dispostas em rede ortogonal na derme reticular. Éssas fibras são mecanicamente estáveis, apresentam periodicidade de 68 nm e representam de 80 a 90% do colágeno existente na derme (SAMPAIO, 2000).

As fibras de colágeno do tipo I são birrefringentes por serem compostas por moléculas alongadas e paralelas. Desta forma, quando examinadas ao microscópio óptico entre polarizadores cruzados, aparecem com tonalidade vermelha e brilhante contra um fundo escuro, em feixes longos de trajetos tortuosos.

O colágeno de tipo III corresponde de 8 a 12% do colágeno presente na derme e compõe-se de fibrilas de menor diâmetro, comparativamente ao colágeno tipo I. As fibras formadas pelo colágeno tipo III dispõem-se por toda derme, concentrando em áreas de contato com outras estruturas, como os vasos sanguíneos. As fibras reticulares são constituídas principalmente por colágeno tipo III.

Assim como o colágeno tipo I, o tipo III mostra birrefringência quando observado em microscópio óptico com luz polarizada. Desta forma, em lâminas histológicas preparadas com amostra de reparação tecidual coradas com Picrosirius Red, as fibras de colágeno do tipo III são visualizadas ao microscópio óptico com luz polarizada com uma tonalidade amareloesverdeado e com forma menos alongada que as fibras do tipo I como ilustrado na Figura 3.

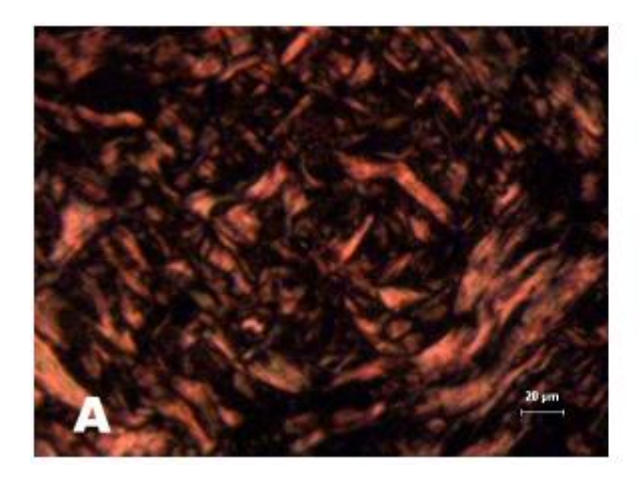

<span id="page-21-0"></span>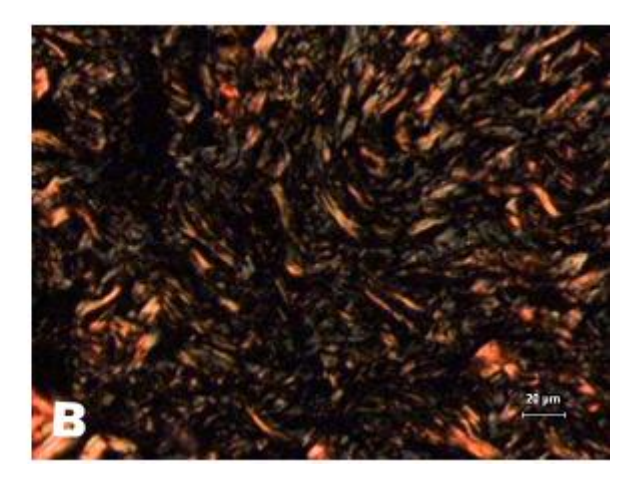

**Figura 3.** Imagens obtidas em microscópio óptico com luz polarizada de amostra de tecido saudável corado com Picrosirius Red, sendo que as fibras vermelhas em (a) correspondem ao colágeno do tipo I enquanto as fibras pequenas esverdeadas melhor visualizadas em (b) são as fibras de colágeno do tipo III.

### <span id="page-22-0"></span>**2.3 MICROSCÓPIA ÓPTICA**

Para a realização de análises de amostras biológicas é utilizado um [microscópio](http://pt.wikipedia.org/wiki/Microsc%C3%B3pio) [óptico,](http://pt.wikipedia.org/wiki/%C3%93ptico) ou seja, um instrumento usado para ampliar e regular, com uma série de [lentes](http://pt.wikipedia.org/wiki/Lente) multicoloridas e ultravioleta capazes de enxergar através da luz, estruturas pequenas e difíceis de visualizar a olho nu.

O microscópio é constituído por um componente mecânico, que suporta e permite controlar um componente óptico responsável pela ampliação das imagens (Figura 4). A porção mecânica é composta por:

- Pé ou base serve de apoio para os demais componentes do microscópio;
- Coluna ou Braço fixo à base, serve de suporte a outros elementos.
- Mesa ou Platina onde se fixa a lâmina de vidro contendo uma amostra biológica a ser observada; tem uma janela por onde passam os raios luminosos e também parafusos dentados que permitem deslocar a lâmina;
- Tubo ou canhão suporta a ocular na extremidade superior;
- Revólver ou Óptico peça giratória portadora de objectivas de diferentes ampliações que podem ser de 20x, 40x e 100x.

A parte óptica é constituída por:

- Condensador conjunto de duas ou mais lentes convergentes que orientam e espalham regularmente a luz emitida pela fonte luminosa sobre o campo de visão do microscópio.
- Diafragma é constituído por palhetas que podem ser aproximadas ou afastadas do centro através de uma [alavanca](http://pt.wikipedia.org/wiki/Alavanca) ou parafuso, permitindo regular a intensidade da luz que incide no campo de visão do microscópio.
- [Objectivas](http://pt.wikipedia.org/wiki/Objectiva) permitem ampliar a imagem do objecto 10x, 40x, 50x, 90x ou 100x.
	- o As objectivas de 10x, 40x e 50x são designadas objectivas secas pois entre a lâmina de vidro contendo a amostra biológica e a objectiva existe somente ar.
- o As objectivas de 90x e 100x são designadas objectivas de [imersão,](http://pt.wikipedia.org/wiki/Imers%C3%A3o) pois é necessário colocar uma gota de óleo de imersão entre elas e a lâmina de vidro, que por ter um índice de refracção semelhante ao do vidro, evita o desvio do feixe luminoso para fora da objectiva.
- [Oculares](http://pt.wikipedia.org/wiki/Ocular) sistema de lentes que permite a ampliação da imagem real fornecida pela objectiva, formando uma imagem virtual que se situa a aproximadamente 25 cm dos olhos do observador e que pode ser capturada por uma câmera acoplada. As oculares mais utilizadas são as de ampliação 10x, mas nos microscópios binoculares também existem oculares de 12,5, 8x e 6x.
- Fonte luminosa a mais utilizada actualmente é a [luz](http://pt.wikipedia.org/wiki/Luz) artificial, fornecida por uma [lâmpada](http://pt.wikipedia.org/wiki/L%C3%A2mpada) de [tungsténio](http://pt.wikipedia.org/wiki/Tungst%C3%A9nio) ou de halogéneo, incluída no aparelho juntamente com um interruptor com [reóstato,](http://pt.wikipedia.org/w/index.php?title=Re%C3%B3stato&action=edit&redlink=1) que permite regular a intensidade da luz emitida.

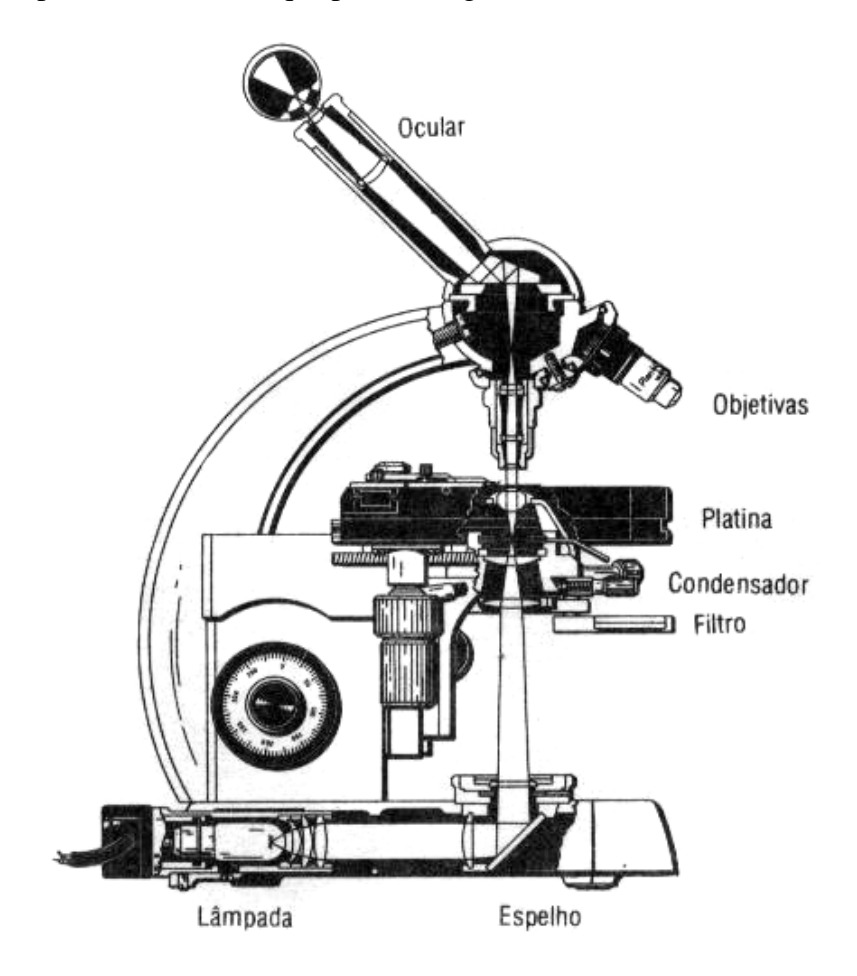

<span id="page-23-0"></span>**Figura 4.** Esquema mostrando os componentes do microscópio e o trajeto do feixe luminoso, desde sua fonte (lâmpada) até o olho do observador.

**Fonte:** Adaptado de Junqueira e Carneiro (1982)

#### <span id="page-24-0"></span>**2.3.1 Polarização e birrefringência**

Segundo Junqueira e Carneiro (1982) quando a luz atravessa certas substâncias ou tecidos do nosso corpo, sofre uma divisão de tal ordem que, de um único raio luminoso, na entrada, resultam dois raios chamados polarizados. Este evento ocorre pelo fato dessas substâncias possuírem um arranjo interno e periódico dos átomos. Seja ou não aparente esse arranjo, tais corpos possuem um estado chamado *cristalino*. As substâncias que não pertencem a esse grupo são chamadas *amorfas*.

#### <span id="page-24-1"></span>**2.4 PROCESSAMENTO DE IMAGENS E MODELOS DE COR**

Uma imagem digital é uma matriz numérica bidimensional, onde as células da imagem são denominadas pixels. No caso de imagens coloridas, para cada pixel da imagem existem três valores associados: um ao canal vermelho (R), outro ao canal verde (G) e outro para o canal azul (B). Pode-se então representar uma imagem colorida por uma função dependente de três outras funções de R, G e B, ou seja:

$$
f \text{cor}(x, y) = f \text{ (fr}(x, y); \text{fg}(x, y); \text{ fb}(x, y)) \tag{1}
$$

Para Gonzalez & Woods (2003) o desenvolvimento de algoritmos de processamento para imagens coloridas é impulsionado por duas razões principais, que são: (i) a cor como descritor facilita a extração automática dos objetos em uma imagem e (ii) a própria análise de imagem desempenhada pelos seres humanos, em que o olho pode discernir milhares de tons e de intensidades de cores quando comparado com apenas vinte e quatro tons de cinza.

Devido à estrutura do próprio olho humano todas as cores são percebidas como combinações das três cores chamadas primárias do sistema aditivo: vermelho, verde e azul (Red, Green e Blue - RGB). Para a padronização destas cores, a Comissão Internacional de Iluminação - Comission Internationale de L'Eclairage (CIE) - determinou os seguintes valores de cumprimento de onda: azul =  $435,8$  nm; verde =  $546,1$  nm; vermelho =  $700$  nm.

Basicamente a cor é determinada pela geometria e pela distribuição espectral de três elementos: fonte de luz, refletividade da amostra e sensibilidade visual do observador. Sendo assim, a cor é o resultado da interação destes elementos, como também está relacionada aos conceitos e aos resultados obtidos em física, fisiologia, psicologia, artes e design gráfico (FOLEY et al, 2003).

Os espaços de cores têm por finalidade facilitar a especificação das cores de uma forma padronizada. É também a especificação de um sistema de coordenadas tridimensionais e um subespaço dentro deste sistema, onde cada cor é representada por um ponto único. Existem atualmente modelos de espaços de cores orientados ao hardware e aos usuários, este com o intuito de manipular as cores. Dos modelos orientados para o hardware temos RGB, CMY e YIQ.

O modelo RGB ("red, green, blue") é utilizado em monitores coloridos e em câmeras de vídeo a cores, o CMY ("cyan, magenta, yellow") para impressoras coloridas e o YIQ é empregado como padrão para transmissão de TV colorida. Entre os modelos orientados ao usuário freqüentemente utilizados para o processamento de imagens coloridas estão o HSI ("matiz, saturação, intensidade") e o HSV ("matiz, saturação, valor") ilustrados na Figura 5.

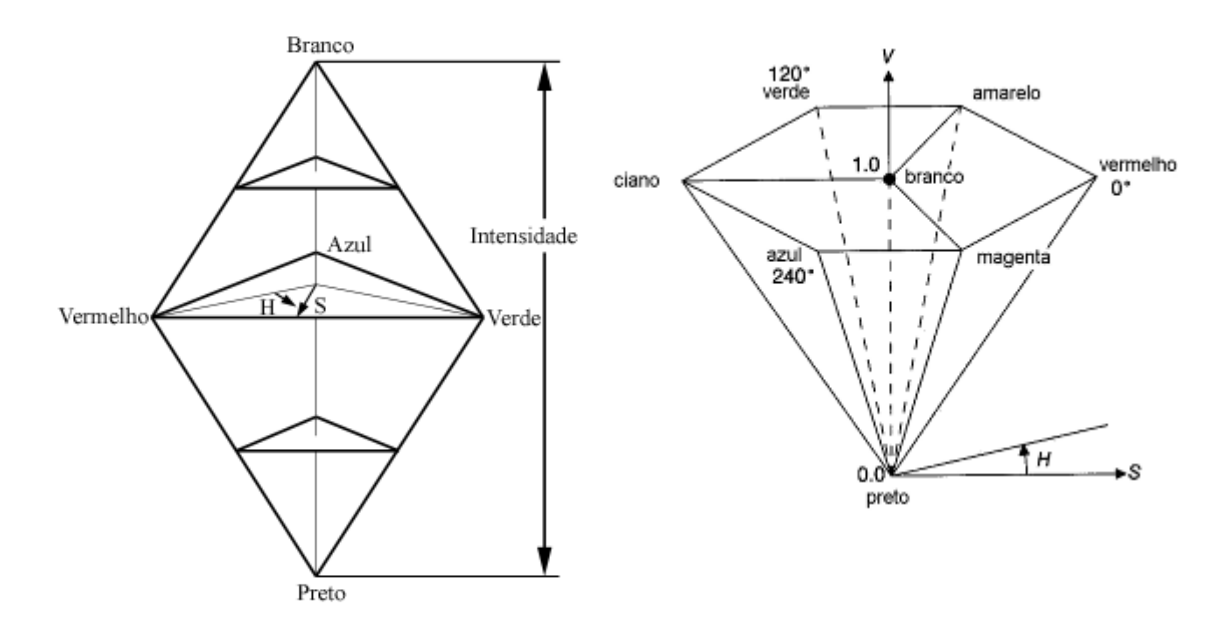

<span id="page-25-0"></span>**Figura 5.** Modelo de cor: (a) sólido de cores HSI e (b) hexacônico HSV.

O modelo HSI tem grande aplicação por dois principais fatores, ou seja: (i) o componente de intensidade *I* é desacoplado da informação de cor da imagem e (ii) os componentes matiz e saturação são fortemente relacionados à percepção humana de cores. Estas duas características fazem do modelo HSI um modelo ideal quando se pretende desenvolver algoritmos de processamento de imagens baseados em alguma das propriedades do sistema visual humano (GONZALEZ & WOODS, 2003).

A figura 3a mostra que a combinação de matiz, saturação e intensidade num espaço de cores tridimensional resultam em uma estrutura piramidal de lados. Qualquer ponto na superfície dessa estrutura representa uma cor puramente saturada, o matiz dessa cor é determinado por seu ângulo com respeito ao eixo vermelho e sua intensidade por sua distância perpendicular ao ponto preto. Assim quando o  $H = 0^{\circ}$ , a cor é vermelha, quando  $H = 60^{\circ}$ , a cor é amarela, e assim por diante.

Segundo Smith (1978) e Foley *et al* (2003) o modelo HSV (Figura 3b), também orientado ao usuário e derivado do espaço RGB, é baseados nas variáveis perceptíveis de matiz (Hue ou H), saturação (Saturation ou S) e valor (Value ou V) ou luminosidade (Bringhtness ou L). O espaço de cores HSV, segundo estes autores, baseia-se na maneira como um artista percebe as cores. É o espaço que mais se aproxima de como o cérebro humano identifica as propriedades dos objetos coloridos, como por exemplo:

**H:** *Hue* (Matiz) representa a tinta;

**S:** *Saturation* (Saturação) representa o sombreamento;

**V:** *Value* (Valor) representa a tonalidade.

O matiz representa uma cor pura (vermelho, amarelo ou laranja), a saturação mensura o grau de diluição da cor com a luz branca e o valor indica o grau de não-escurecimento (*nonblackness*) da cor a partir do preto (SMITH, 1978).

O modelo HSV é cilíndrico e o seu subconjunto do espaço no qual é definido é um hexacone (Figura 3b). O topo do hexacone corresponde a  $V=1$ , que contém relativamente às cores brilhantes. H é medido pelo ângulo em torno do eixo vertical, com o vermelho em 0°, verde em 120° e assim por diante. As cores complementares no hexacone do HSV são 180° opostos uma da outra. O valor de S é a proporção variando de 0 (zero) na linha central (eixo V) a 1 sobre as arestas do hexacone (FOLEY *et al*, 2003).

### <span id="page-27-0"></span>**3 ESTADO DA ARTE**

### <span id="page-27-1"></span>**3.1 INTRODUÇÃO**

A utilização da tecnologia da informação nas ciências biomédicas tem favorecido uma crescente evolução nas últimas décadas trazendo inovações na armazenagem, discriminação e estudo estatísticos dos dados coletados. As ferramentas digitais tornaram-se componentes imprescindíveis ao ensino, aos laboratórios (de pesquisa ou diagnóstico), as clinicas e aos hospitais.

As habilidades dos softwares especializados em análise de imagens (AI) em avaliar padrões de cores e analisar imagens têm sido amplamente utilizadas nas análises morfométricas de padrões histológicos (MOP-videoplan®, IBAS-2000®, OPTIMAS 6.1®) e citológicos (NeoPath®, PAPNET®, Cyto-Savant®).

Muitos destes sistemas especialistas disponíveis no mercado trazem recursos e técnicas de computação gráfica que aumentam a sensibilidade das analises e fornecem informações mais precisas para os laudos (MELO-JUNIOR *et al*, 2006). Segundo Hamilton e Allen (1995) e True (1996), as vantagens da mensuração das estruturas biológicas na histopatologia e na citopatologia incluem os seguintes aspectos:

- Diminuição da variabilidade na quantificação dos aspectos celulares e teciduais;
- Promoção de uma escala numérica e reprodutível dos aspectos qualitativos;
- Aumento da sensibilidade na detecção de alterações mínimas;
- Avaliação dos efeitos de diferentes métodos de processamento histológico;
- Emprego no controle de qualidade;
- Determinação de forma e tamanho padrão para ensino e diagnóstico;
- Maximização como ferramenta de pesquisa.

A Figura 6 mostra um esquema gráfico dos principais componentes e equipamentos envolvidos em um sistema de analise de imagens de amostras biológicas.

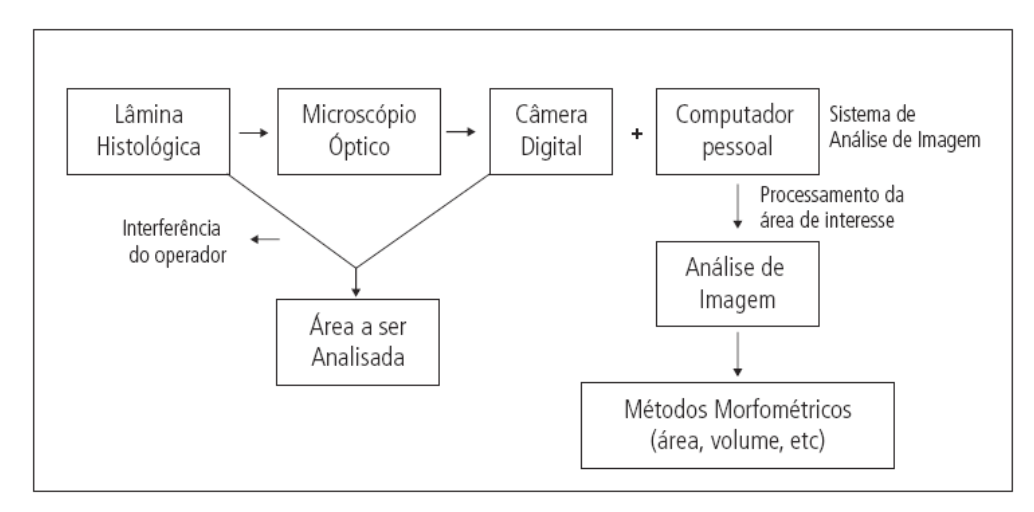

<span id="page-28-0"></span>**Figura 6. G**ráfico de um típico sistema de análise de imagens utilizado na pesquisa e patologia. **Fonte:** Melo-Junior (2006)

## <span id="page-28-1"></span>**3.2 ANÁLISES QUANTITATIVAS DAS FIBRAS DE COLÁGENO**

Na literatura encontram-se diferentes métodos como proposta para uma análise quantitativa das fibras de colágeno. Neste tópico descreveremos os que fizeram uso das técnicas de processamento de imagens e que contribuíram para o desenvolvimento deste trabalho.

Segundo Zhang *et al* (2005) a terapia celular microencapsulada é uma estratégia promissora para o tratamento de várias doenças e que a avaliação da biocompatibilidade das microcápsulas é vital para o sucesso clínico desta tecnologia.

Interessados no estabelecimento eficiente e padronizado desta avaliação, Zhang *et al* (2005) quantificaram o aumento das fibras de colágeno em amostras biológicas de superfície capsular. Para isso, coraram as amostras com Picrosirius Red e as observaram com o auxílio de um microscópio de luz polarizada com um sistema de vídeo acoplado, que possibilitou a digitalização das imagens e a transferência delas para um microcomputador.

Em seguida, estes autores desenvolveram uma macro (rotina informatizada) utilizando o software Image-Pro Plus para a análise quantitativa da formação de fibras colágenas nas imagens digitais capturadas das amostras biológicas da superfície capsular. A tonalidade vermelha que caracteriza o colágeno do tipo I sob a luz polarizada foi substituída pela cor preta pura (RGB = 0) como primeira etapa de segmentação, seguida da conversão das tonalidades verdes (fibras tipo III) para nível de cinza (8 bits). Em seguida, com o auxilio de

um histograma da imagem resultante foi calculada a média de pixels com nível de cinza superior ao valor zero para determinar a área de colágeno tipo III. A densidade de colágeno do tipo I foi calculada de modo similar considerando a parte vermelha da imagem (Figura 7).

Os resultados obtidos pelos autores mostraram que ouve aumento na densidade de ambos os tipos de colágeno, sendo que o colágeno do tipo I foi inferior ao tipo III se tornando cada vez mais abundante ao longo do tempo.

Os autores concluíram que a avaliação de biocompatibilidade através do método de quantificação das fibras de colágeno foi inovadora, visto que até o momento as demais maneiras de se avaliar eram imprecisas e demoradas. Ressaltam também que o método proposto demonstrou melhor desempenho do que o método de Scheneider *et al* (2003), que utilizou o software PhotoShop® para quantificar a áreas da imagem preenchida pelas fibras de colágeno em um processo interativo da seleção das áreas de interesse, processando as imagens uma a uma demandando um longo tempo de trabalho.

Segundo Zhang *et al* (2005), o desenvolvimento da macro no software Image-Pro Plus® permite a realização de análises de um conjunto de imagens digitais de amostras biológicas de superfície capsular, reduzindo o tempo total das análises e facilitando o controle dos parâmetros de processamento e a replicação dos resultados.

Entretanto, este autor não menciona nenhuma condição padronizada de iluminação para a aquisição das imagens digitais das amostras biológicas, o que pode comprometer a autenticidade dos resultados obtidos com a macro desenvolvida para um conjunto de imagens adquiridas com condições de iluminação diversas. O autor também não menciona a utilização de pré-processamento para uma possível normalização ou ajuste das imagens que são processadas automaticamente.

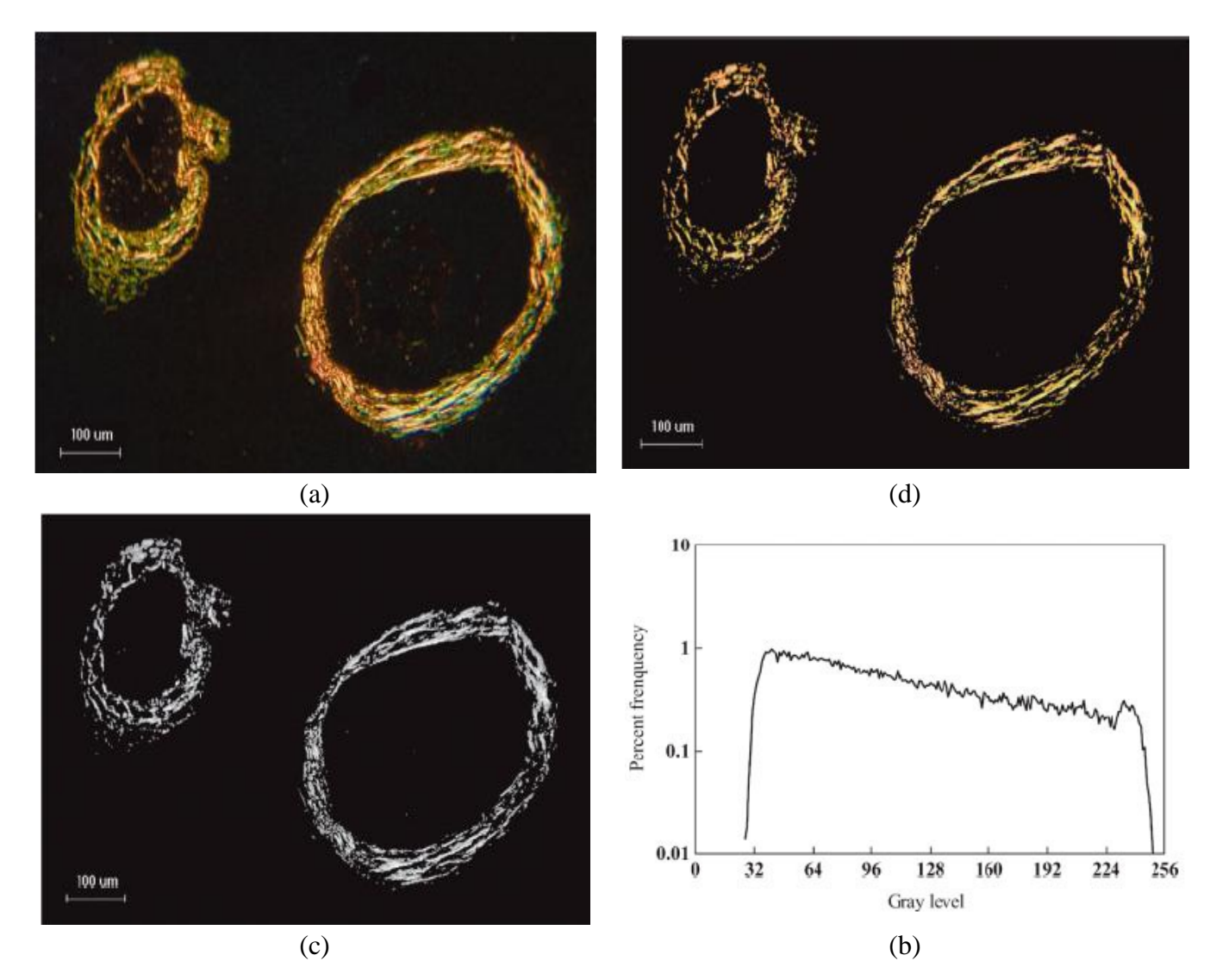

<span id="page-30-0"></span>**Figura 7.** Exemplo de quantificação de fibras colágenas: (a) Imagem original com coloração Picrosirius Red sob microscopia polarizada, (b) seleção do colágeno tipo III (verde) para cor preta. (c) Conversão do colágeno tipo I (vermelho) para nível de cinza, e (d) histograma de brilho da fibra de colágeno tipo I. Escala em 100 micros. **Fonte**: Zhang (2005)

Como estudos apontam que a maior produção de colágeno do tipo III em relação ao tipo I pode justificar o adelgaçamento da fáscia transversal e a sua fraqueza, Meyer et al (2007) realizaram uma investigação quantitativa e qualitativa do colágeno na fáscia transversal de doentes com hérnia inguinal.

Para tanto, os autores realizaram um estudo prospectivo de caso-controle com análise de biopcias da fáscia transversal de 27 doentes e 24 cadáveres com auxílio de microscópio óptico de luz polarizada. Para a coloração das amostras biológicas utilizaram hematoxilinaeosina e Picrosirios Red e para determinar as alterações na proporção e na quantidade de fibras colágenas empregaram a mesma metodologia de Zhang *et al* (2005).

Os resultados obtidos pelos autores mostraram que a área percentual média de colágeno (tipos I + III) e colágeno do tipo I, nos dois grupos, mesmo não apresentando diferença estatística, a quantidade de colágeno tipo III foi maior nos doentes. Doentes classificados com Nyhus IIIa apresentaram maior quantidade de colágeno do tipo III.

Os autores concluíram que não havia diferença significativa na quantidade de colágeno na *facia transversalis* de doentes comparada com o grupo controle. Foi encontrado aumente na quantidade de colágeno tipo III nos doentes com hérnia e em maior quantidade nos doentes classificados com Nyhus IIIa (Figura 8).

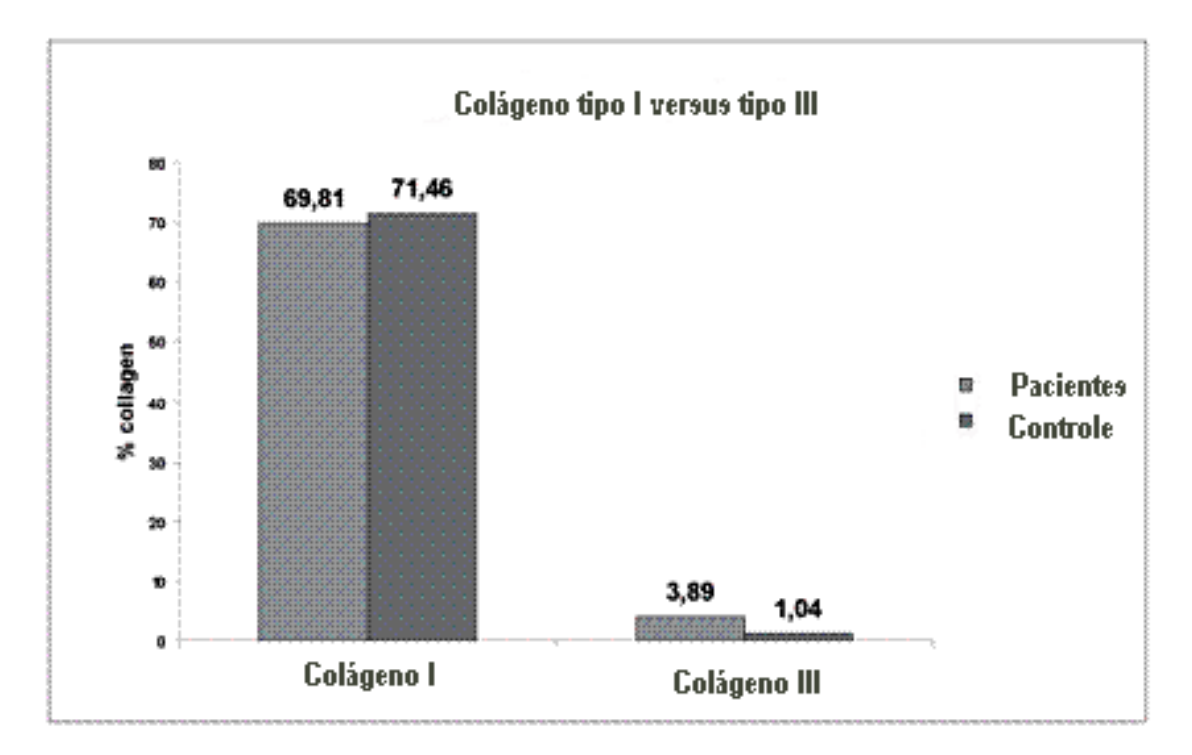

<span id="page-31-0"></span>**Figura 8.** Comparação do colágeno dos tipos I e III encontrados nos pacientes e no grupo controles. **Fonte**: Modificado de Meyer (2007).

A analise quantitativa do colágeno também tem sido amplamente utilizada em pesquisas que visam o melhoramento das feridas em diversas fases da reparação tecidual. Cuttle et al (2005) analisaram a colagenização em feridas induzidas por queimaduras em fetos ovinos e em cordeiros para o estudo e comparação da estrutura do colágeno entre estes dois grupos (Figura 9).

Para a análise das amostras de pele foi utilizado o corante Picrosirius red, um microscópio de luz polarizada da marca Nikon EP600 (Nikon Corporation, Kanagawa, Japão) equipado com um filtro polarizador através do qual o fundo da imagem foi visualizado em preto e as fibras de colágeno em vermelho e verde-claro para os tipos I e III. As imagens digitais de todas as lâminas foram capturadas por uma câmera CCD no mesmo dia a fim de evitar variabilidade associada à fonte de iluminação.

A análise morfometrica da imagem foi realizada por meio do software Image-Pro Plus® (versão 4.1.29, Media Cybernetics, Silver Spring, MD), em que foi calculada automaticamente a área (microns quadrados) das fibras de colágeno definidas pelas cores vermelha ou verde definindo os intervalos de cores em cada canal RGB que seriam utilizados para classificar as fibras. Foram usados os mesmos parâmetros para o processamento de todas as imagens digitais adquiridas.

Os autores observaram que nos fetos a deposição de colágeno aumentou em decorrência do tempo, sendo que as fibras de colágeno do tipo III se tornaram mais espessas e maturaram para o tipo I. A relação entre ambos os tipos de fibras de colágeno nos fetos também aumentou, enquanto nos cordeiros se manteve não ouve um aumento semelhante.

Cuttle et al (2005) concluíram que a quantidade de colágeno do tipo I e III não sofreu alteração significativa após a lesão, mas a arquitetura do tecido diferiu entre o tecido fetal e a do cordeiro.

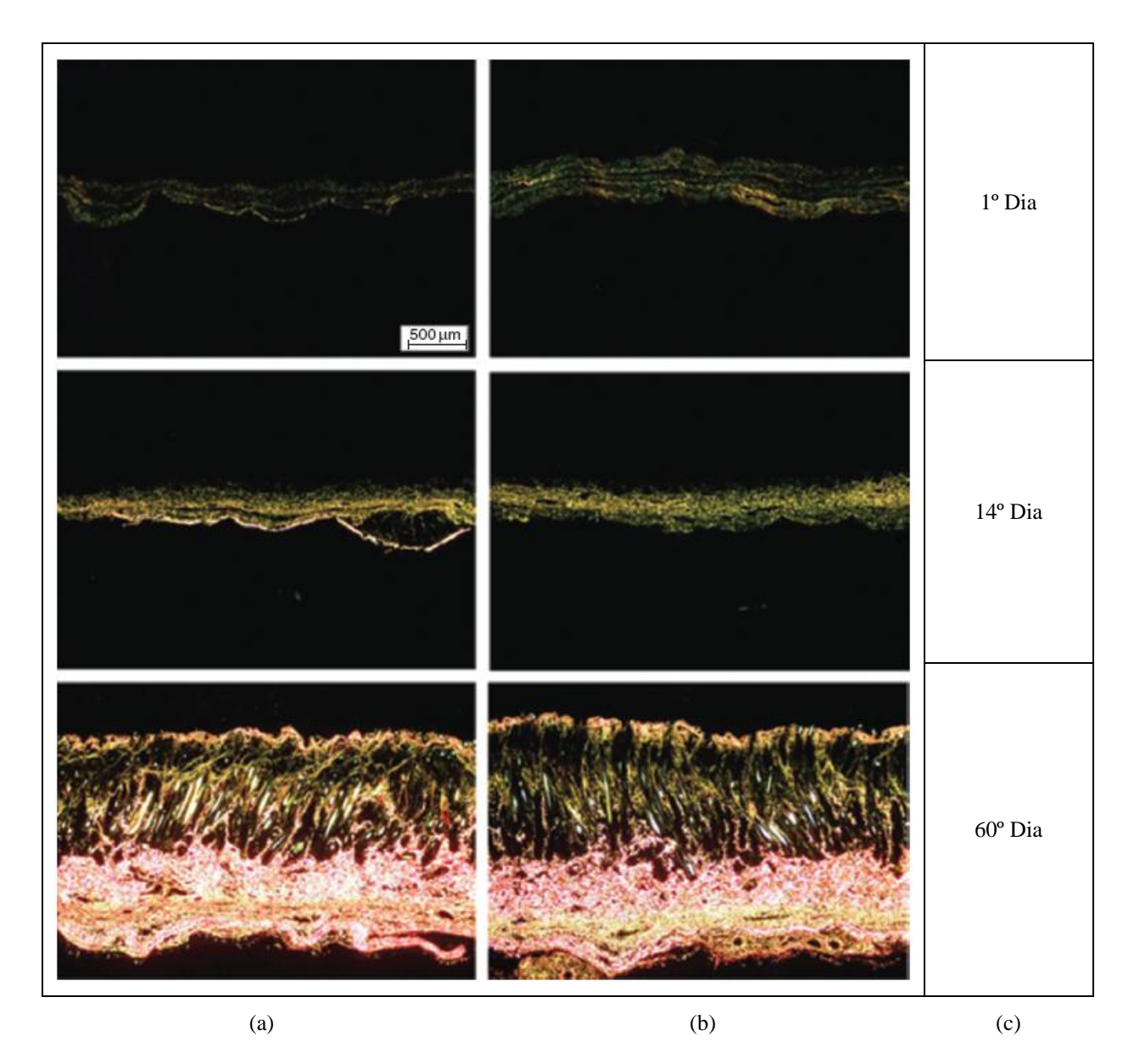

<span id="page-33-0"></span>**Figura 9.** As amostras de pele de feto com aumento de 40x: (a) grupo controle e (b) grupo experimental (queimadura) e (c) período de aquisição das imagens.

**Fonte:** Cuttle (2005)

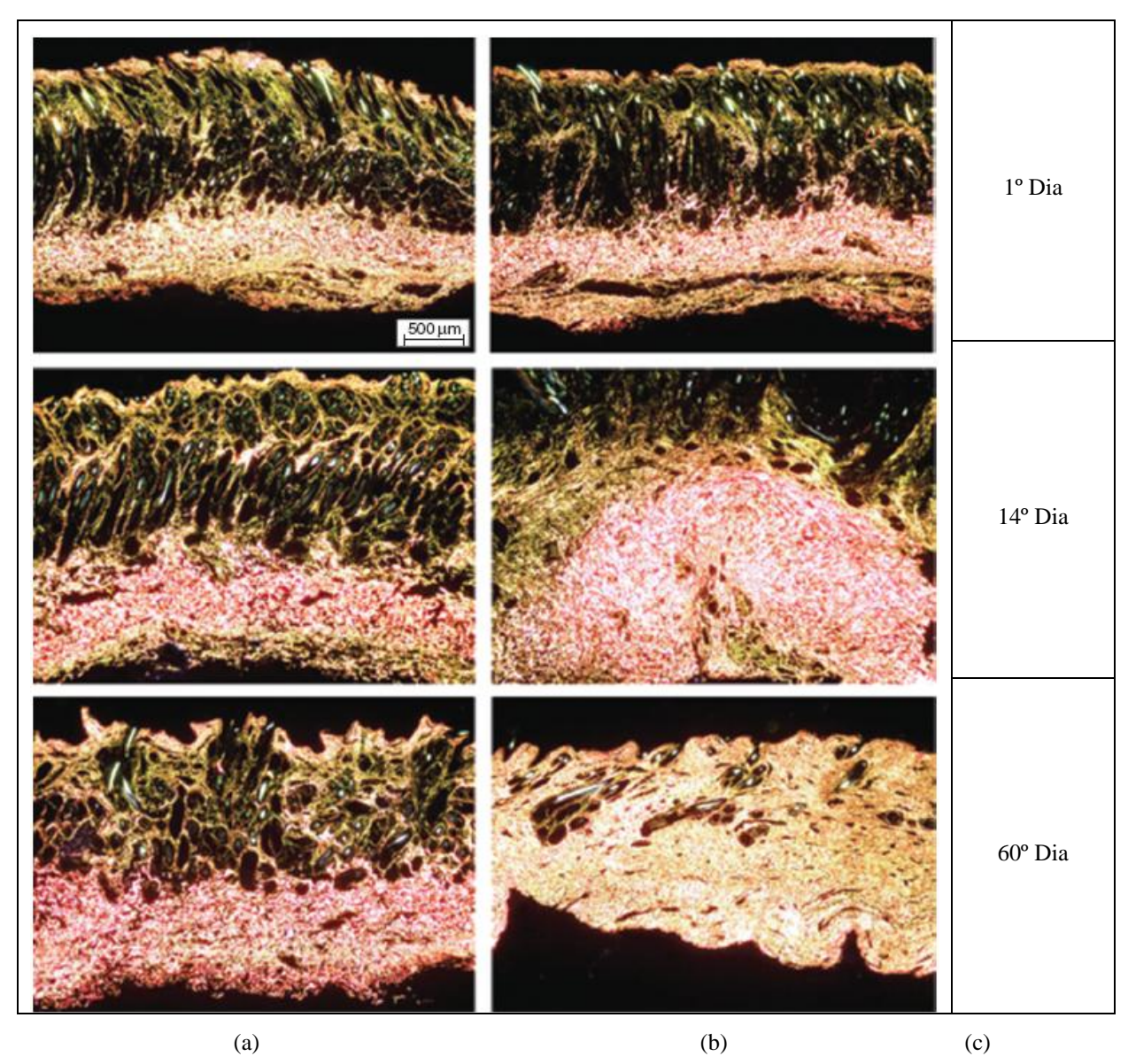

<span id="page-34-0"></span>**Figura 10.** As amostras de pele de cordeiro com aumento de 40x: (a) grupo controle e (b) grupo experimental (queimadura) e (c) período de aquisição das imagens.

**Fonte:** Cuttle (2005)

Novelli *et al* (1997) realizaram um estudo das estruturas teciduais microscópicas envolvidas no processo de reparação tecidual de anastomoses colocólicas em suturas feitas manualmente e por anel biofragmentável.

Para isso, os autores adquiriram imagens de alterações patognomônicas do processo inflamatório em anastomoses colocólicas em 14 cães e quantificaram líquido de edema, tecido fibromuscular, vasos e núcleos celulares através de processamento de imagens utilizando um software desenvolvido no laboratório de informática dedicado à odontologia (LIDO) da universidade de São Paulo.

Os resultados obtidos foram comparados, como contraprova, aos obtidos através de leituras convencionais feitas por dois patologistas. A gradação de alterações ausente, leve, moderada e intensa foi utilizada nesta leitura para que se semi-quantificassem as mesmas variáveis lidas pelo software de processamento.

Os autores observaram que houve diferença significativa entre as duas técnicas de sutura e que a sutura realizada com a de anel biofragmentável apresentou menor quantidade de edema, fibras organizadas e prevalência de núcleos celulares alongados em relação aos esféricos, sinal evidente de organização tecidual.

Os resultados permitiram aos autores concluírem que a histometria por processamento de imagem computacional mostrou-se eficiente na quantificação das principais estruturas teciduais envolvidas no processo inflamatório e regenerativo do tecido.

Ao software de processamento de imagens utilizado foi dado o nome comercial de ImageLab (Figura 11), o qual também foi comercializado pela empresa *Softium.* Neste software, inicialmente se define os padrões morfológicos através da área e do perímetro para o calculo do fator de forma, que é obtido através da relação entre ambas as variáveis.

Para obter os valores de área, perímetro e fator de forma, há a separação de estruturas da imagem através da identificação e da subtração de um determinado ponto (pixel) da tela com o respectivo valor de cor no intervalo entre 0 e 32 tons. O usuário seleciona com o auxílio de um quadrado de estrutura variável uma amostragem da imagem, todos os valores das cores dos pixels no interior do quadrado são guardados em uma tabela de padrões. Se o valor da cor do pixel se repetir *n* vezes, apenas um valor será armazenado no interior do quadrado, após esse procedimento o algoritmo varre toda a imagem comparando o valor da cor de cada pixel com a tabela de padrões.

Se o valor corresponder a algum outro na tabela, este é subtraído da imagem, de tal forma que permanecem somente as estruturas formadas pelos pixels diferentes daqueles pertencentes ao padrão selecionado. Outro padrão, após cada varredura, pode ser novamente
determinado efetuando o mesmo procedimento de posicionamento do quadrado em outra área da imagem, definindo o momento adequado da subtração.

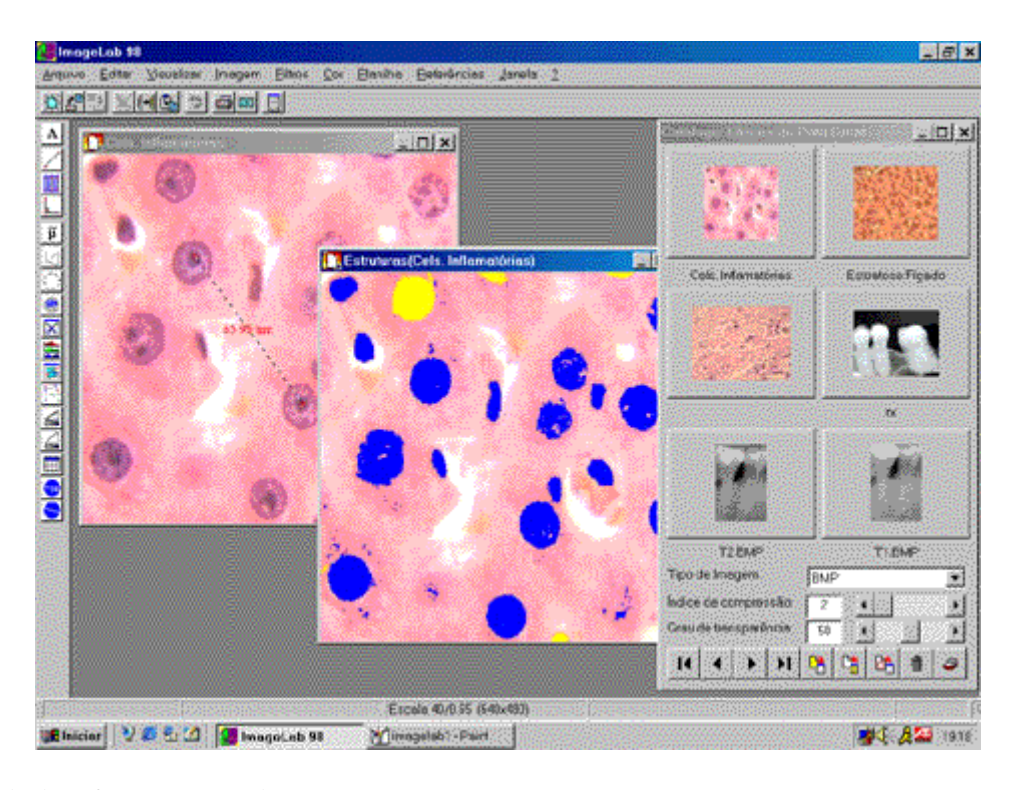

**Figura 11.** Tela do software ImageLab. **Fonte:** Novelli *et al* (1997)

Outros softwares como o KS-400 e o KS 300 da *ZEISS, ImageJ* e *Photoshp* também são utilizados para auxiliar nas análises de imagens histológicas. Entre os autores que utilizaram os softwares KS-400 e KS 300 para análise do colágeno encontram-se Benedicto *et al* (2003) e Leite *et al* (2004). Porém, ambos os autores não detalham a metodologia utilizada para o processamento das imagens.

O software ImageJ é de domínio publico e desenvolvido em Java (disponível para download em: [http://rsbweb.nih.gov/ij/download.html\)](http://rsbweb.nih.gov/ij/download.html). Nas principais análises encontradas na literatura realizadas com o auxílio desse software foram consideradas imagens em escala de cinza. Por exemplo, Sanders *et at* (1998) utilizou o Photoshop para converter a imagem em níveis de cinza e o ImageJ para aplicar um *threshold*, afim de quantificar a área total das fibras de colágeno, sem distinguir seus tipos.

Recentemente, pesquisadores da Universidade de Mogi das Cruzes desenvolveram um software (CFC\_Image v.1) para análise de imagens biológicas com interface amigável, de

baixo custo e que permite realizar o processamento de um conjunto de imagens automaticamente, considerando parâmetros selecionados a partir de uma imagem referência. Estes parâmetros são selecionados pelo usuário de modo interativo também.

Para desenvolver um método automático de classificação e de quantificação das fibras de colágeno dos tipos I e III, foi utilizado o modelo de cores RGB e elaborado um algoritmo que realiza uma decomposição dinâmica das cores em RGB. Isto permitiu analisar as características de imagens digitais adquiridas de lâminas histológicas preparadas com amostras de colágeno e constatar que os pixels visualmente classificados como verde (referentes às fibras de colágeno do tipo III) possuem a componente R maior em até 25% em comparação com a componente G.

Com base nesta observação foram definidos os limiares com valores mínimos de cada intensidade dos componentes RGB para classificação das fibras de colágeno dos tipos I e III sem a intervenção direta do observador a cada processamento. O fundo da imagem (pixels sem informação útil; material amorfo) foi delimitado com o componente B menor ou igual a 30, as fibras verdes classificadas por terem o componente R maior em até 25% em relação ao G e acima deste percentual o pixel é considerado como fibra vermelha.

Em seguida foi elaborado um algoritmo que realiza uma varredura em toda a imagem com as condições definidas. Se a tonalidade do pixel é considerada como material amorfo, o pixel é pintado com a cor branca. Porém, se a tonalidade pertence ao limiar considerado como fibra de colágeno do tipo III é atribuída cor verde ao pixel. Caso contrário a tonalidade do pixel é substituída pela coloração vermelha, que é característica das fibras colágenas do tipo I. Por último, o *software* realiza a quantificação dos pixels com tonalidades verdes e vermelhas, como ilustrado na Figura 12.

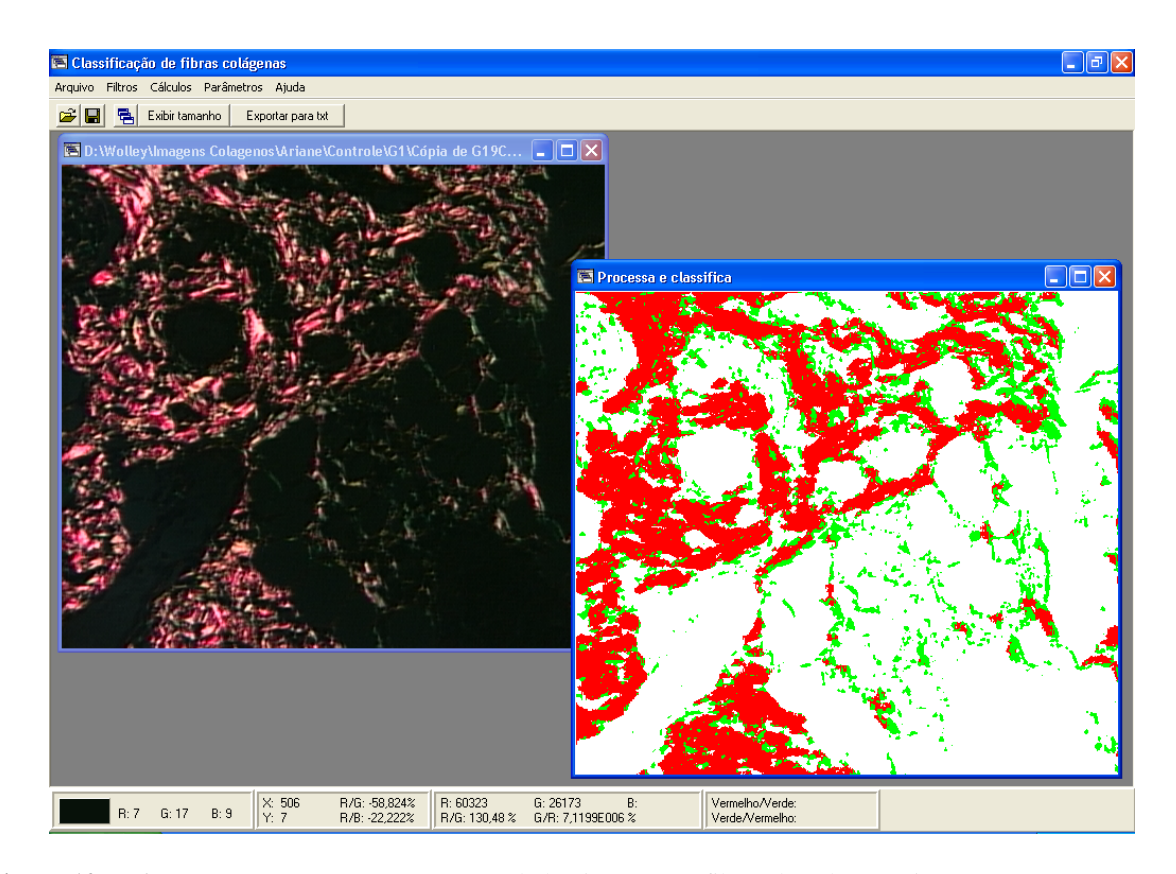

**Figura 12.** Software CFC\_Image v.1.0. Imagem da lâmina com as fibras de colágeno tipo I e III e a mesma imagem após processamento.

Este software passou por uma etapa de validação, em que foram processados dois conjuntos de imagens digitais, sendo um de imagens simuladas e outro de imagens adquiridas de 20 lâminas, preparadas com amostras de reparo tecidual selecionadas com o propósito de observar a maturação das fibras de colágeno dos tipos I e III nas diferentes fases da cicatrização. Os resultados obtidos foram comparados com outros obtidos com o Image-Pro Plus para os mesmos conjuntos de imagens. Seu desempenho também foi comparado com o Image-Pro Plus.

As imagens das amostras de reparação tecidual foram cedidas por Cruz (2007), que realizou um estudo sobre o efeito da estimulação elétrica na cicatrização cutânea pósoperatória. Estas imagens com 512x456 pixels foram adquiridas de lâminas histológicas coloridas com Picrosirius Red e com o auxílio de um microscópio óptico de luz polarizada. As amostras de reparação tecidual foram colhidas em três diferentes períodos de maturação da lesão: as imagens de 1 a 6 fazem parte do grupo G1 (adquiridas ao terceiro dia), as imagens de 7 a 13 pertencem ao grupo G2 (adquiridas ao sétimo dia) e as imagens de 14 a 20 são do grupo G3 (adquiridas ao décimo quarto dia).

Com as imagens simuladas foi possível testas os limiares de classificação e com o processamento das imagens de amostras de pele lesada tanto com o CFC\_Image v.1 como com o Image-Pro Plus foi possível analisar os processos de cicatrização em diferentes etapas. Os valores quantificados corroboram com a literatura especifica da área, onde com o decorrer do processo de reparação tecidual as fibras tipo III são substituídas pelas fibras tipo I, este evento pode ser quantificado (Figura 13).

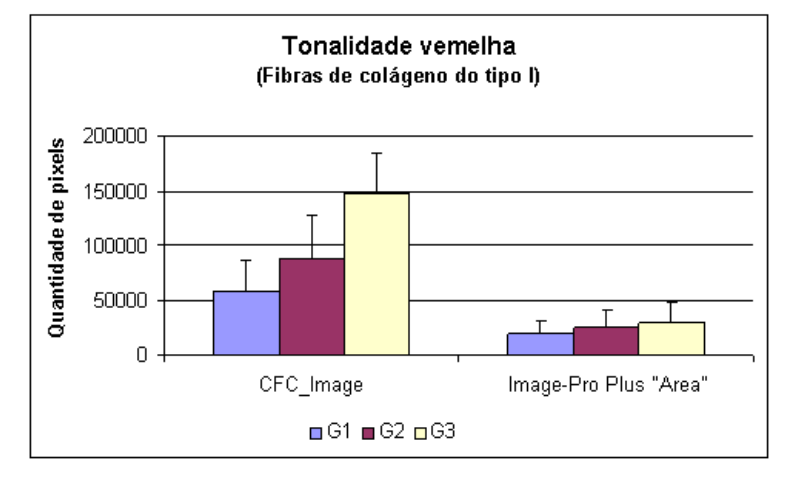

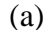

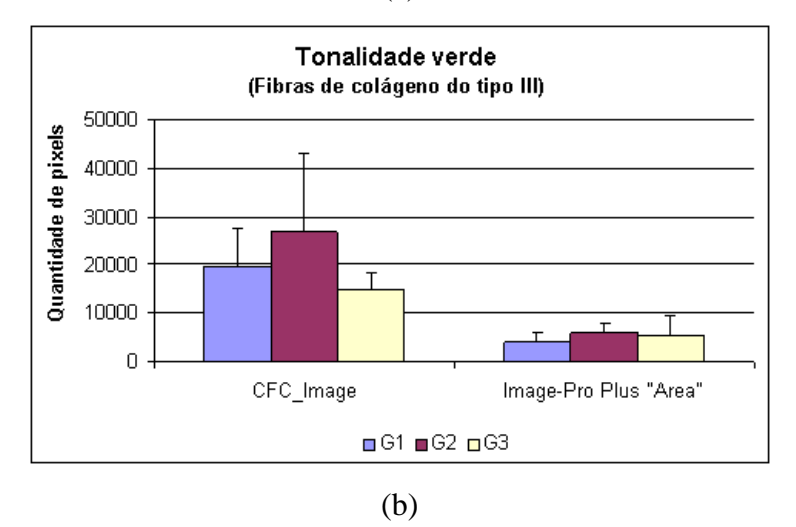

**Figura 13.** Resultado da classificação e da quantificação de fibras de colágeno dos tipos (a) I e (b) III em três diferentes fases de maturação do processo cicatricial com a utilização dos softwares CFC\_Image v.1 e Image-Pro Plus.

Segundo Cheng *et al* (2001), a cor é um eficiente descritor, que muitas vezes simplifica a extração e o reconhecimento de algum objeto ou área da imagem num sistema de visão computacional. Porém, a cor também está ligada à geometria de iluminação, ou seja, a direção e a intensidade da fonte de luz bem como sua distribuição espectral.

Visando minimizar este problema, Perez (2001) desenvolveu um algoritmo de préprocessamento para calibrar os componentes RGB em imagens coloridas de úlceras de perna. As imagens utilizadas foram adquiridas por uma câmera VHS comum sem a padronização das condições de iluminação, conseqüentemente, as imagens apresentaram uma grande variação quando são comparadas com outras imagens do mesmo paciente adquiridas em outras fazes de tratamento.

A referência de calibração utilizada foi uma régua branca, que estava presente em todas as imagens. Assim, o usuário seleciona manualmente uma área deste objeto e o algoritmo calcula a porcentagem necessária para elevar o valor de cada canal RGB do seu nível atual para o máximo de branco, R=G=B=255. Em seguida, esta compensação é aplicada em toda a imagem. A equação 1 mostra como é feito o calculo e a Figura 14 ilustra o resultado do processo de calibração.

$$
S_{ch} = \frac{Max_{ch}}{\frac{1}{MN} \sum_{y=0}^{M-1} \sum_{x=0}^{N-1} R_{ch}(x, y)}
$$
(2)

$$
G_{ch}(x, y) = F_{ch}(x, y) * S_{ch}
$$
\n
$$
(3)
$$

Sendo que: *ch* corresponde a cada canal presente sempre o lado direito de cada variável; **Max***ch* é o valor máximo de cada canal, no caso 255 para todos; **S***ch* armazena a porcentagem que irá regular o canal; **R***ch* consiste na amostra da régua referente ao canal *ch*; **G***ch* é o canal calibrado; e **F***ch* é a imagem original.

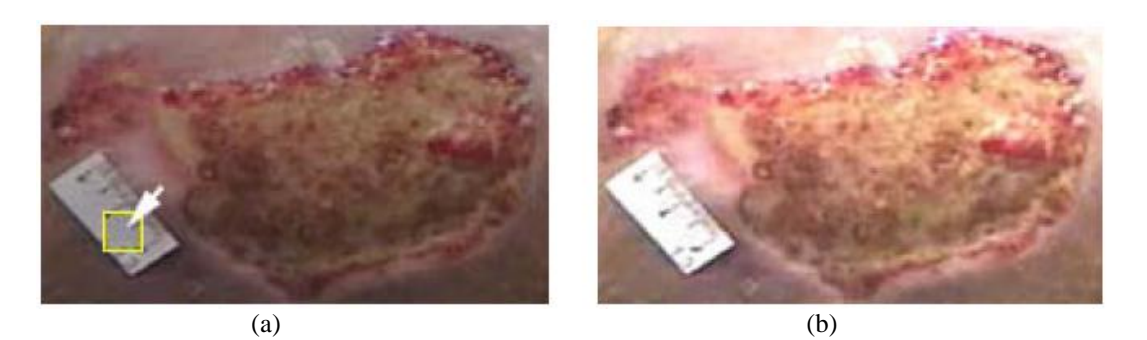

**Figura 14.** Imagem digital captura de lesão: (a) original e (b) com normalização da iluminação. **Fonte**: Perez (2001)

Menezes (2000) propôs o desenvolvimento e a avaliação de um sistema óptico/mecânico em conjunto com software capaz de extrair parâmetros quantitativos associados à coloração e a estrutura da íris. Seu objetivo era determinar o nível de glicose no sangue de forma não invasiva a partir do processamento de imagens da íris.

Com o sistema óptico foi possível a captação da imagem da íris e com o software extrair diferentes parâmetros, como os componentes RGB e/ou HSI, que através de um sistema de referência de posição correlaciona-os as diferentes regiões da íris. Também foi realizado um levantamento das possíveis condições de incertezas e realizados ensaios e análises estatísticas para avaliar a influência de cada fonte de incerteza sobre o sistema. Dentre os achados, está a variação da intensidade luminosa e fontes associadas, tais como: algoritmo de processamento e classificação das cores, câmera fotográfica digital, condições ambientais e habilidade do operador.

Codes (2003) dando seqüência ao projeto de Menezes (2000) propôs uma metodologia para compensação das cores provocadas pelo sistema ou por interferência externa ao mesmo. Três modelos de correção das cores foram implementados e testados, todos baseados em transformações lineares entre coordenadas RGB, destacam-se o modelo de três constantes multiplicativas distintas para coordenada de cor.

A correção é feita então de acordo com as equações:

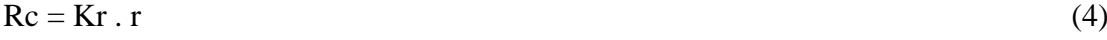

$$
Gc = Kg \cdot g \tag{5}
$$

 $Bc = Kb$ . b (6)

Sendo que Kr, Kg e Kb são fatores de correção para as componentes R, G e B respectivamente; r, g e b são valores dos componentes R, G e B da imagem original; e Rc, Gc e Bc são valores corrigidos para os componentes R, G e B.

A avaliação foi feita com base em experimentos em condições controladas, que envolveu uma avaliação da câmera digital utilizada no sistema, sua estabilidade na medição das cores ao longo do tempo, variações nas condições de iluminação e no posicionamento relativo entre a câmera e o objeto, bem como uma avaliação das influências externas ao sistema.

Os resultados obtidos pelos autores mostram que é possível reduzir as incertezas presentes na medição de cor com a utilização dos algoritmos propostos. Apontam, também, as condições mais adequadas de aquisição das imagens e os requisitos necessários às referencias de cores a serem utilizadas na correção.

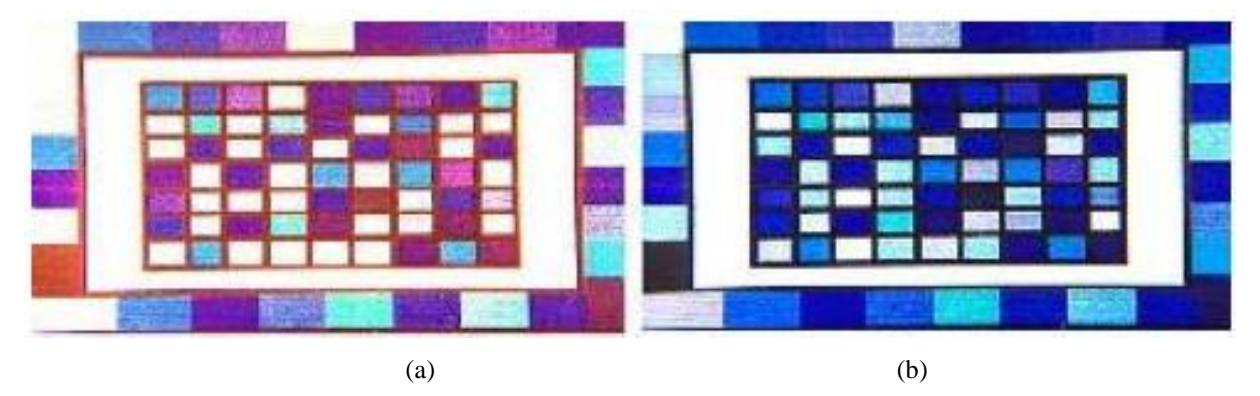

**Figura 15.** Imagem (a) modificada artificialmente e (b) corrigida pela metodologia proposta.

**Fonte**: Codes (2003)

# **4 MATERIAIS E MÉTODOS**

Para alcançar os objetivos propostos foram planejadas as seguintes etapas:

- Procedimento experimental para verificar a influência da iluminação sobre identificação das fibras colágenas
	- $\checkmark$  Seleção de lâminas de amostra de pele integra (não lesionada);
	- $\checkmark$  Determinação e avaliação das condições de iluminação permitidas pelo equipamento para a aquisição das imagens digitais;
	- $\checkmark$  Mensuração da intensidade da luz que atinge a lâmina em todas as condições possíveis no equipamento;
- Processamento e Análise das imagens adquiridas
	- $\checkmark$  Seleção de uma imagem digital capturada da lamina de pele integra, que apresenta a proporção de 90% de fibras do tipo I e 10% de fibras do tipo III, para ser utilizada como imagem referência;
	- $\checkmark$  Quantificação das fibras de colágeno dos tipos I e III usando o Image-Pro Plus e o CFC\_Image v.1 (modelo de cores RGB);
	- $\checkmark$  Análise comparativa da quantificação realizada na imagem referência;
- Procedimento computacional para minimizar a influência da iluminação
	- $\checkmark$  Substituição do modelo de cor RGB utilizado na primeira versão do software CFC\_Image por HSV;
	- Quantificação das fibras de colágeno dos tipos I e III usando o CFC\_Image v.2 (modelo de cores HSV);
	- Desenvolvimento de procedimentos para maximizar a redução da influência da iluminação nas imagens adquiridas com condição de iluminação diversa;
	- Utilização destes procedimentos como etapa de pré-processamento, seguida do processamento utilizando CFC\_Image v.2;
	- Análise dos resultados obtidos e comparação com a imagem referência.

Estas etapas são descritas nos itens seguintes.

## **4.1 PROCEDIMENTO EXPERIMENTAL**

A influência das condições de iluminação foi verificada com o auxílio de uma investigação experimental, realizada no Laboratório de Estudo do Movimento e Estimulação de Tecidos (LeMoveTec) da Universidade de Mogi das Cruzes (UMC). Nos itens seguintes são descritos os materiais utilizados e o procedimento experimental realizado.

### **4.1.1 Materiais utilizados**

Os materiais usados para realização da pesquisa são:

- Um microscópio óptico de luz polarizada da marca Leica®, modelo DMLP (Figura 16);
- Uma câmera de vídeo da marca LG modelo GC-415N-MD (Tabela 2), acoplada ao microscópio para a aquisição das imagens digitais;
- Uma lâmina de corte histológico corada com Picrosírius Red, com amostra de pele normal (sem lesão);
- Um microcomputador, Pentium IV 1.90 GHz, 512 MB de memória RAM e sistema operacional Windows XP – Professional para registro e processamento das imagens adquiridas;
- Um resistor LDR e um multímetro para a mensuração da saída de luz. $\bullet$

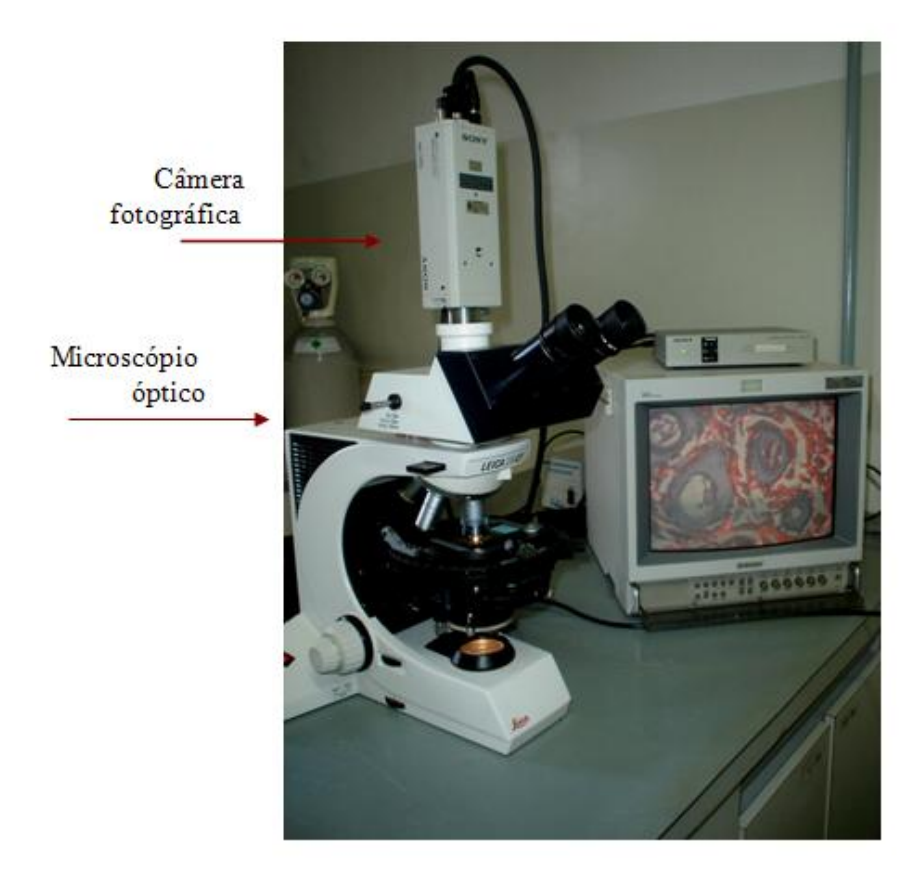

**Figura 16.** Microscópio de luz polarizada com uma câmera acoplada e um monitor de imagem.

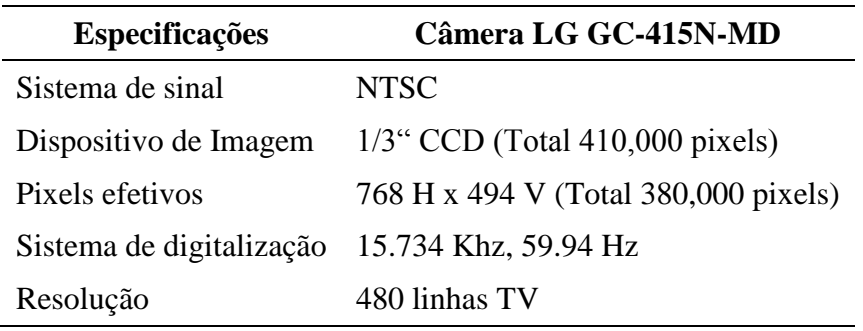

**Tabela 2.** Principais especificações técnicas da câmera de vídeo.

**Fonte**: Operation Manual, LG-Honeywell.

## **4.1.2 Seleção da lâmina histológica**

Foram pré-selecionadas sete lâminas com amostras de pele em condições normais, as quais fizeram parte de um projeto anterior no Programa de Pós-graduação em Engenharia Biomédica da Universidade de Mogi da Cruzes.

Para a seleção da lâmina histológica a ser utilizada como padrão nas analises de variação de iluminação foram consideradas os seguintes critérios de inclusão:

- Corte histológico corado com Picrosirius Red para a observação das amostras sobre polarizadores cruzados;
- Lâmina cuja amostra de pele continha a presença das fibras de colágeno dos tipos I e III, evidenciadas pelas tonalidades vermelha e verde, com bom contraste entre si e o fundo da imagem (material amorfo);
- Lâmina que não continha nenhum tipo de artefato, como pelos ou partes de outras amostras teciduais; e
- Lâminas que apresentasse a proporção de fibras de colágeno indicada na literatura de 90% do tipo I e 10% do tipo III.

### **4.1.3 Determinação das condições de iluminação e aquisição das imagens**

Para identificar as condições de iluminação que exercem maior influência sobre a qualidade da imagem e, por conseguinte, causam variações na classificação e na quantificação automática das fibras de colágeno, foram adquiridas 9 imagens digitais de uma mesma lâmina histológica, focando o mesmo local sobre a amostra e variando apenas as condições de iluminação para cada nova aquisição. Foi utilizado o seguinte protocolo:

- 1. Posicionamento da lâmina histológica sob a objetiva de 20 do microscópio óptico;
- 2. Ajuste das condições de iluminação para visualização da amostra com os diafragmas de entrada e saída de luz para a amostra;
- 3. Captura e armazenamento da imagem digital;
- 4. Alteração das condições de iluminação;
- 5. Repetição dos procedimentos 2 a 4 para todas as condições de iluminação sob análise.

As condições de iluminação foram escolhidas levando em consideração que o contraste da imagem da lâmina histológica pode ser alterado de acordo com a abertura do diafragma de entrada da luz e do diafragma localizado depois do polarizador do microscópio (Figura 17). Dessa forma, foram testadas todas as condições de ajuste possíveis com o aparelho, sendo que enquanto um parâmetro era alterado o outro foi mantido constante.

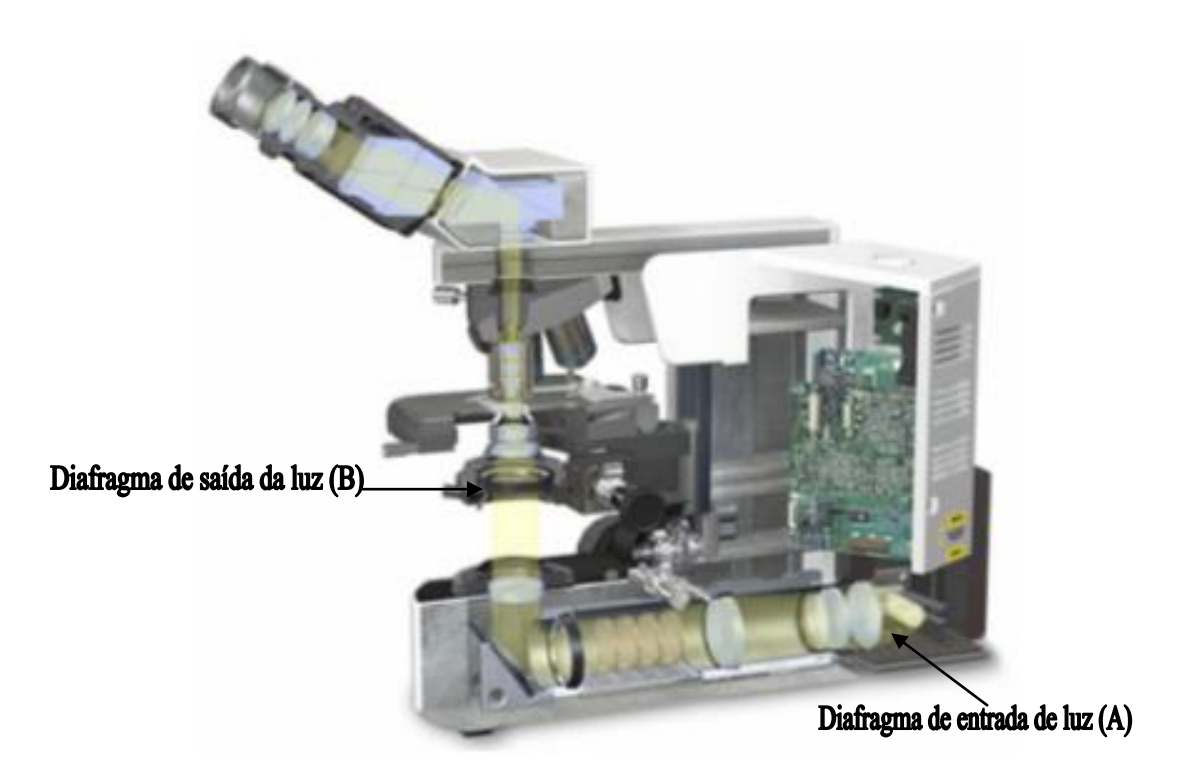

**Figura 17.** Posicionamento dos diafragmas de: (a) entrada de luz e (b) saída de luz.

#### **4.1.4 Mensuração da saída de luz**

A mensuração da saída de luz do microscópio para cada uma das condições de iluminação avaliadas foi realizada com a utilização de resistor do tipo LDR (*Light Dependent Resistor* ou *Resistor Dependente de Luz*). O LDR é um transdutor de entrada (sensor) que converte a luz em valor de resistência que varia conforme a intensidade de radiação eletromagnética do espectro visível que incide sobre ele.

A resistência do LDR varia de forma inversamente proporcional à quantidade de luz incidente sobre ele, isto é, enquanto o feixe de luz estiver incidindo, o LDR oferece uma resistência muito baixa. Quando este feixe diminui, sua resistência aumenta.

Conjuntamente, foi utilizada uma bateria 9v, um resistor para redução da carga que chega ao LDR e um multímetro para a leitura da resistência, como ilustra o circuito apresentado na Figura 18.

O LDR foi acoplado no lugar da câmera de vídeo para capturar valores de resistência da luz em cada ajuste de iluminação disponíveis nos diafragmas do microscópio.

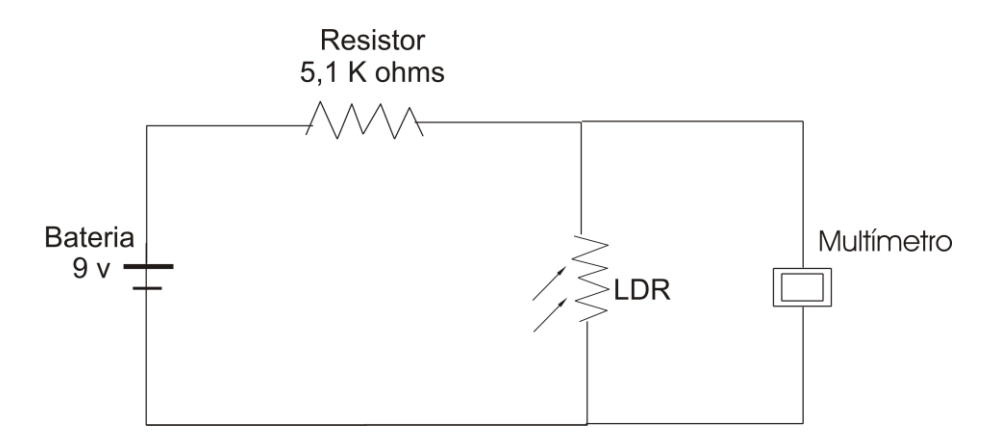

**Figura 18.** Circuito utilizado para mensurar a intensidade de luz em cada condição de iluminação testada.

### **4.2 PROCESSAMENTO DAS IMAGENS**

O processamento de imagens foi realizado tanto para a seleção da imagem referência, representativa de uma amostra de pele saudável, como para avaliar a influência da iluminação sobre a classificação e a quantificação das fibras de colágeno dos tipos I e III, conforme descrito nos itens seguintes.

## **4.2.1 Descrição dos softwares utilizados**

#### **4.2.1.1 Image-Pro Plus**

O software Image-Pro Plus, que é mencionado na literatura como um bom software para realizar o processamento de imagens e quantificar fibras de colágeno, também foi utilizado neste trabalho.

Foi verificada a sua eficiência na quantificação das proporções de fibras de colágeno dos tipos I e III em função da variabilidade nas condições de iluminação de uma amostra de pele saudável, bem como foi realizada uma comparação desta eficiência com àquela obtida com o software CFC\_image, desenvolvido em trabalho anterior.

A ferramenta utilizada no software Image-Pro Plus foi a Count/Size, que possibilita a separação dos objetos presentes na imagem em classes distintas bem com o cálculo da área ocupada por cada um dos objetos.

A separação é realizada de forma semi-automática e o cálculo da área ocorre automaticamente conforme o usuário seleciona pixels na imagem, que se referem a cada uma das classes criadas, "clicando" com o mouse sobre eles. Tal procedimento deve ser repetido para cada novo processamento realizado.

No caso das imagens digitais adquiridas de amostras de pele, foram criadas três classes, sendo as duas primeiras para representar as áreas preenchidas com as tonalidades vermelha e verde, ambas referentes às fibras de colágeno dos tipos I e III, respectivamente. A terceira classe foi criada para a seleção do fundo da imagem (pixels sem informação útil; material amorfo) para que esta área não fosse contada como pertencente a alguma das classes anteriores.

As áreas quantificadas para cada uma das classes foram exportados para o software Excel® para serem comparadas com a quantificação realizada com o software CFC\_Image.

#### **4.2.1.2 CFC\_Image**

Foi utilizado inicialmente o CFC\_Imagem v.1 conforme descrito no "Estado da arte", no qual os parâmetros de processamento a serem considerados para os conjuntos de imagens de lâminas de reparação tecidual já foram pré-estabelecidos em função de dado um conjunto de imagens de reparação tecidual.

O modelo de cores RGB, implementado neste software foi substituído, em seguida, pelo modelo de cores HSV, que se baseia nas variáveis da percepção humana das cores, obtendo-se o CFC\_Image v.2. Nesta nova versão, o processamento para classificação das cores é realizado com a utilização do modelo de HSV com os parâmetros obtidos a partir de uma dada imagem referência escolhida pelo usuário.

As Figuras 19 e 20 mostram os fluxogramas dos algoritmos de Smith, 1978 e Foley *et al* (2003), adaptados por Watanabe (2009), que foram utilizados para realizar a conversão entre os modelos RGB e HSV.

As quantificações realizadas também foram exportadas para o Excel® para serem comparadas com aquelas realizadas com o software Image-Pro Plus.

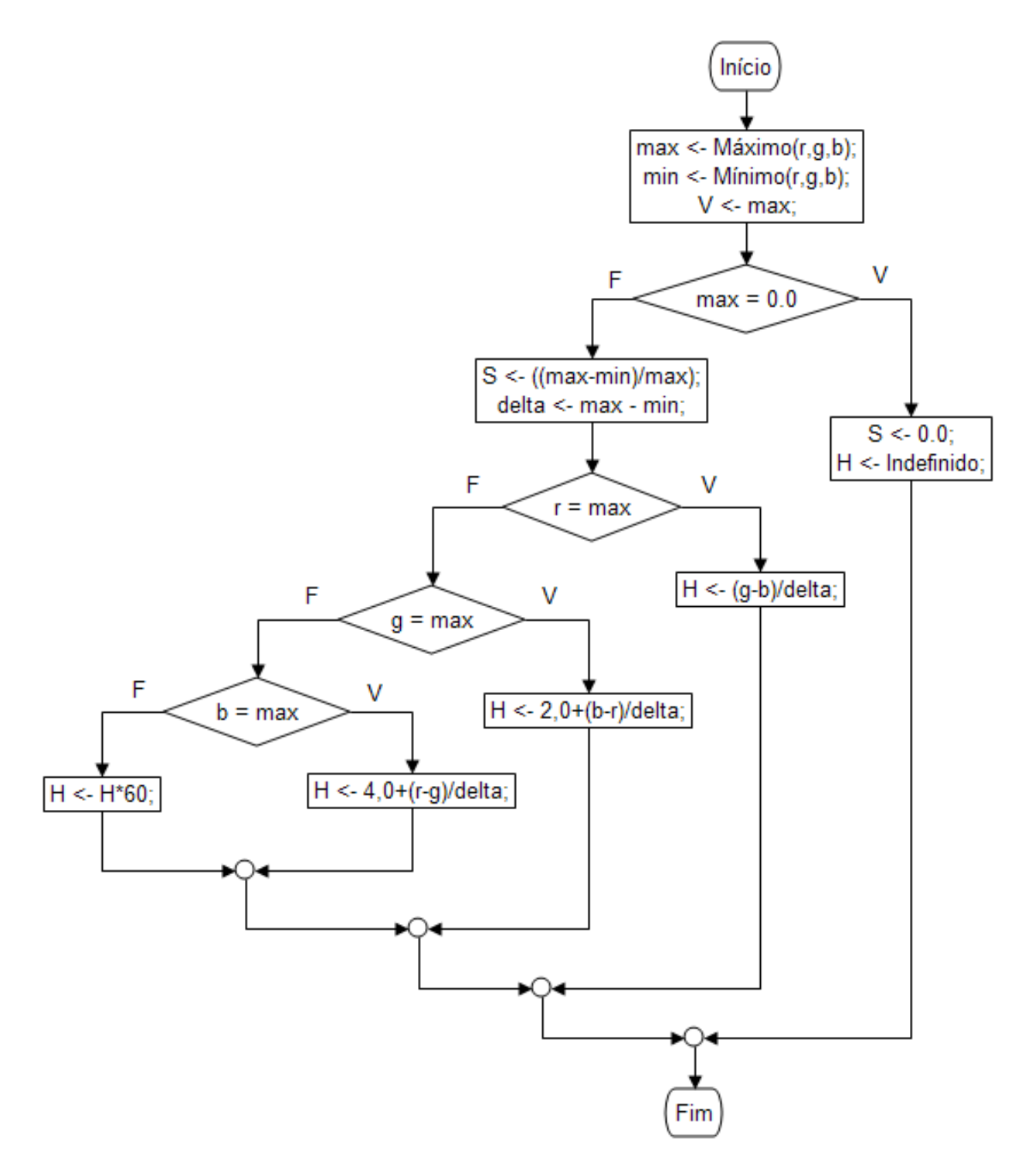

**Figura 19.** Fluxograma para conversão do RGB para HSV.

**Fonte**: Watanabe (2009).

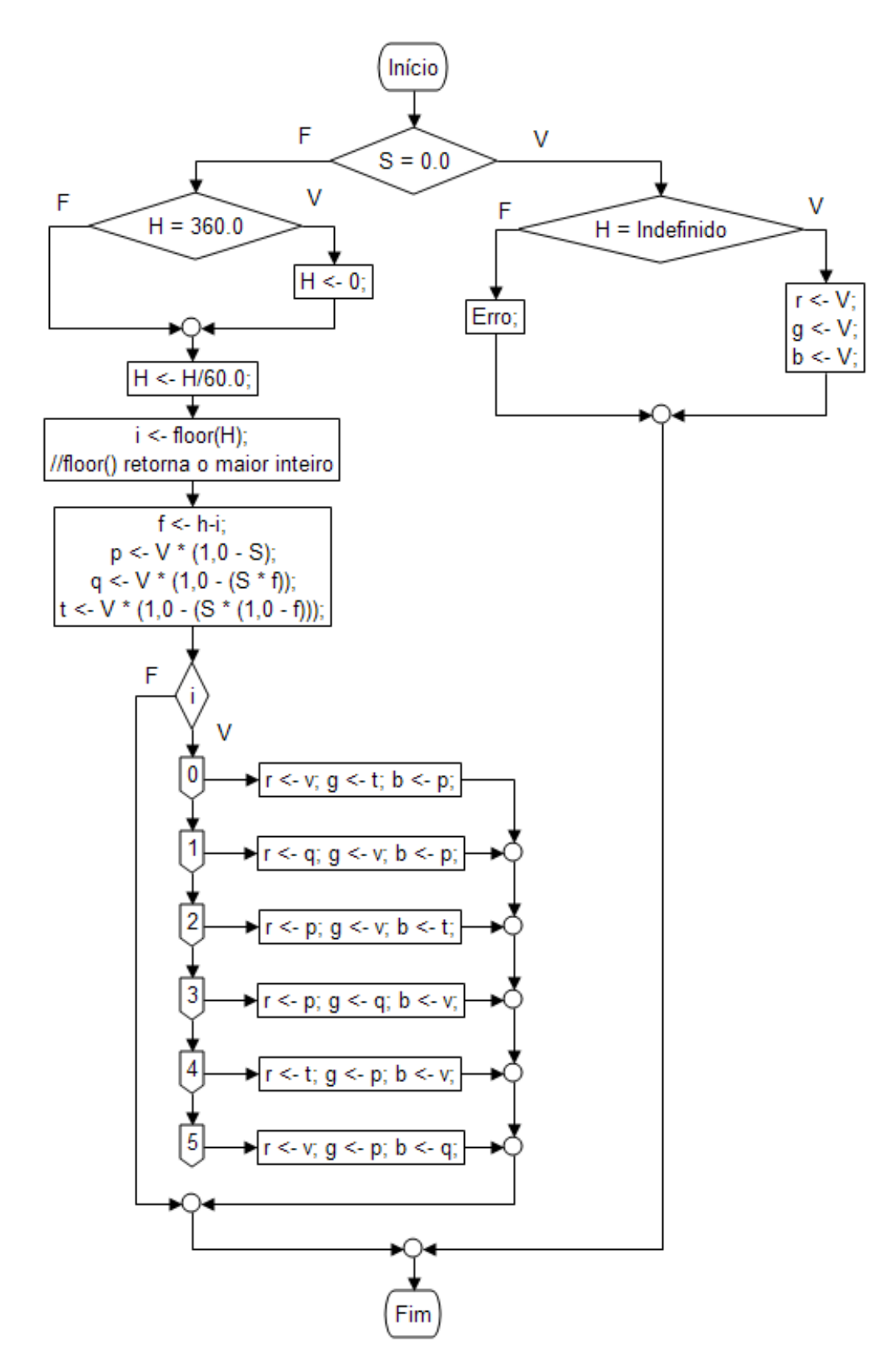

**Figura 20.** Fluxograma para conversão do HSV para RGB.

**Fonte**: Watanabe (2009).

Para a determinação dos intervalos de cores foi utilizado o algoritmo desenvolvido por Watanabe (2009), que seleciona dinamicamente cada intervalo de cores através de "cliques" sobre as tonalidades desejadas na imagem. Os algoritmos calculam os novos intervalos de cores a cada tonalidade inserida e realizam um novo processamento na imagem à procura de todas as tonalidades que se enquadram neste novo intervalo, permitindo que o usuário acompanhe o processamento (Figura 21). Na figura 22 é apresentado o fluxograma do algoritmo desta função.

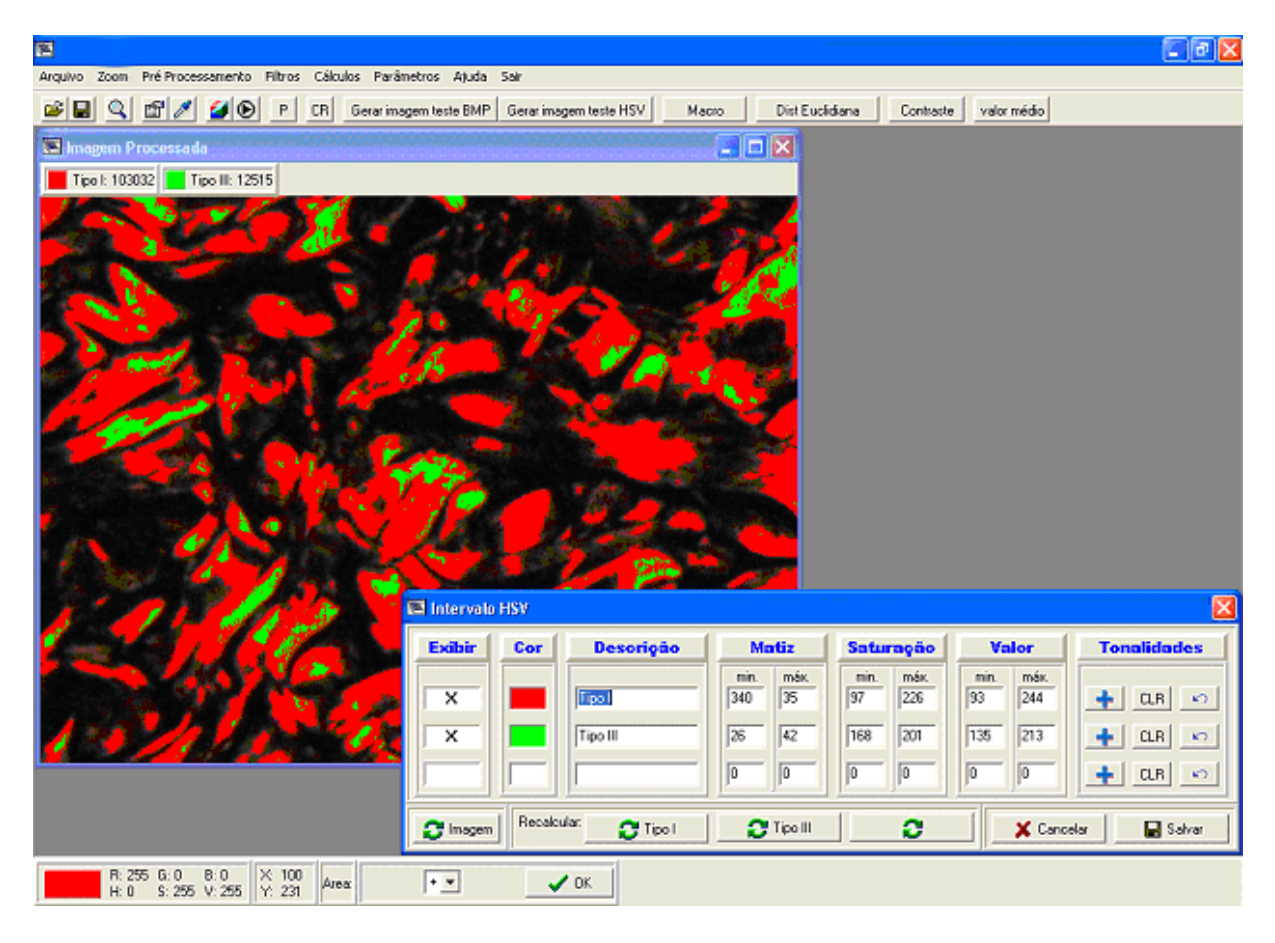

**Figura 21.** Entrada dos parâmetros HSV através da seleção das tonalidades vermelha e verde na imagem de referência.

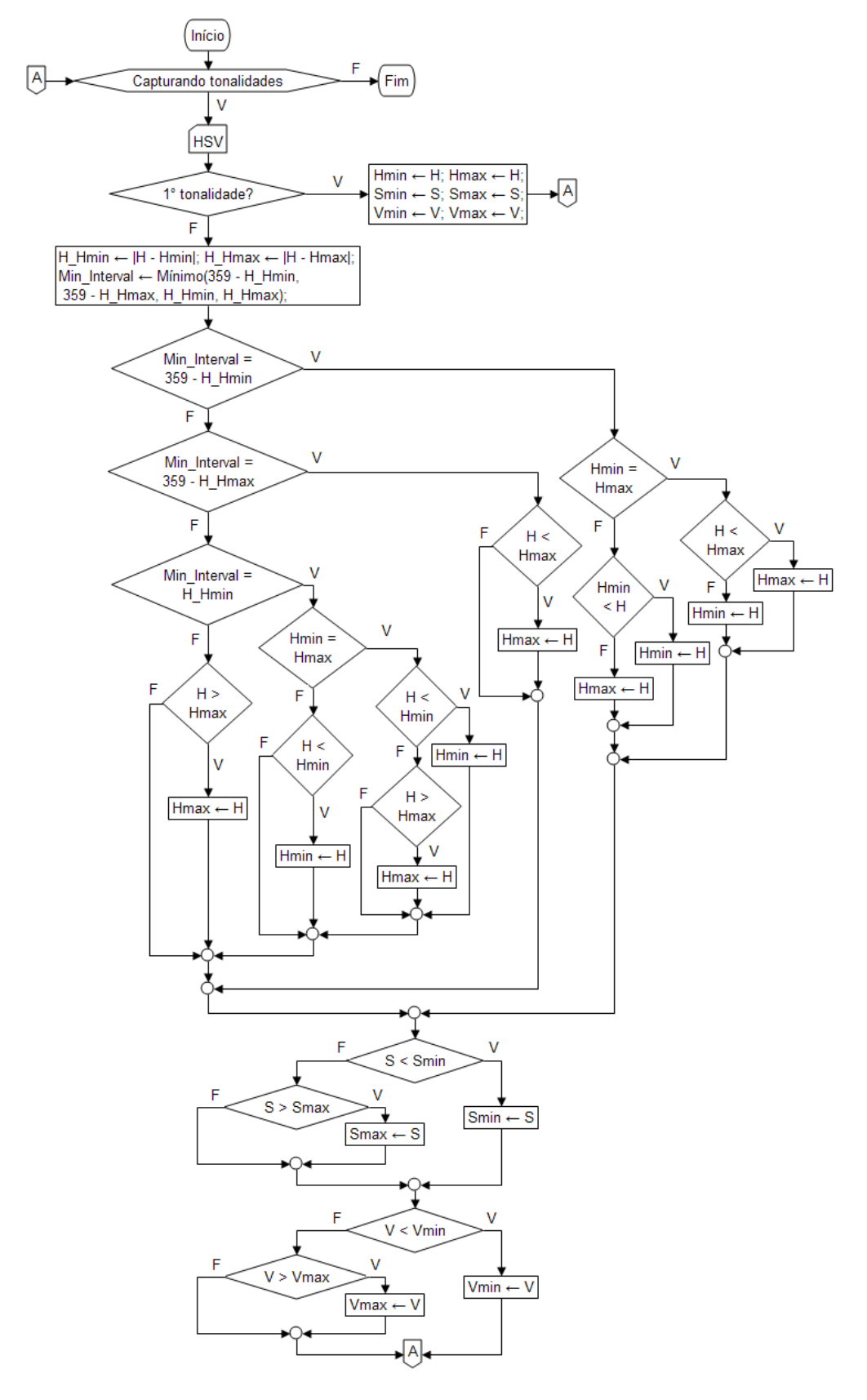

**Figura 22.** Fluxograma para estabelecer um intervalo de cor dinamicamente.

**Fonte**: Watanabe (2009).

#### **4.2.2 Seleção da imagem referência**

Seguindo o protocolo de aquisição de imagens descrito anteriormente foram analisadas sete laminas de amostra de pele normal. Com o auxilio do software Image-Pro Plus manualmente se quantificou as tonalidades vermelha e verde destas imagens buscando encontrar à proporção que mais se aproxima do referenciado na literatura de 90% correspondente às fibras de colágeno do tipo I e 10% ao tipo III.

Nos ajustes de iluminação onde o diafragma de entrada de luz era fixado em 6 e o diafragma do polarizado em 3, cuja tensão medida posteriormente foi de 0.036 v, foi possível capturar uma imagem que apresentou a proporção de 89,66% de fibras de colágeno do tipo I e 10,33 % de fibras de colágeno do tipo III (Figura 23)

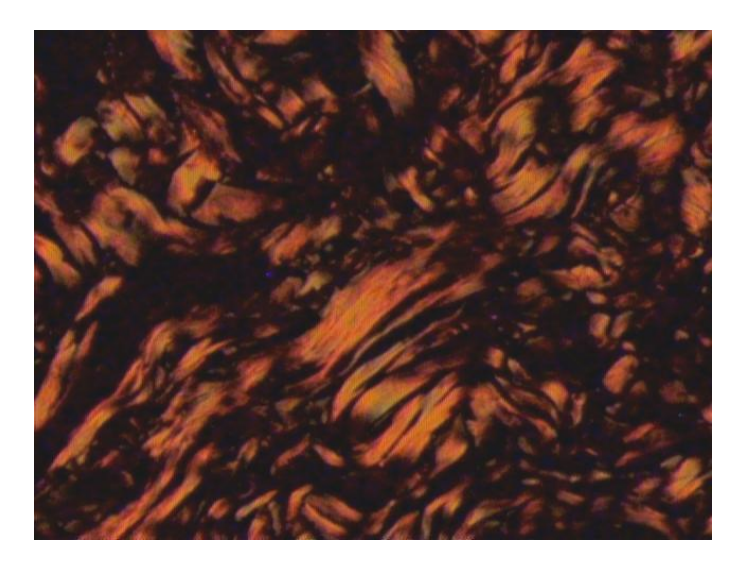

**Figura 23.** Imagem utilizada como referência, onde é possível quantificar a proporção de 90% de fibras de colágeno tipo I e 10% para as fibras de colágeno do tipo III.

#### **4.2.3 Seleção dos parâmetros para processamento automático**

A imagem selecionada como referência foi utilizada para calibrar o software CFC\_Image v.2.0 para que fosse possível processar um conjunto de imagens segundo um único limiar.

Foram extraídas desta imagem as coordenadas de classificação de cores do sistema HSV determinando o valor máximo e mínimo para matiz (H) saturação (S) e valor (V). Sendo

assim, a tonalidade vermelha e verde correspondente as fibras do tipo I e III, foram classificadas de acordo com os parâmetros mostrados na Tabela 3.

| Tipo de<br>fibra | Matiz |      | Saturação |      | Valor |      |
|------------------|-------|------|-----------|------|-------|------|
|                  | Min.  | Max. | Min.      | Max. | Min.  | Max. |
|                  | 33    | 359  | 136       | 255  | 01    | 198  |
| Ш                | 19    | 39   | 157       | 239  | 135   | 152  |

**Tabela 3.** Parâmetros de classificação das cores HSV obtidos a partir da imagem de referência.

Com a utilização destes parâmetros para a classificação da cores no software CFC\_Image v.2.0 foi possível quantificar a proporção de 89 % de fibras de colágeno do tipo I e 10% de fibras de colágeno do tipo III na imagem de referência. Estes parâmetros foram mantidos para o processamento das demais imagens para estudar a influência da variação das condições de iluminação.

# **4.3 CORREÇÃO DA INFLUENCIA DA ILUMINAÇÃO**

Algumas imagens digitais adquiridas de lâminas histológicas com microscópio óptico e luz polarizada e também com variações nas condições de iluminação podem ser corrigidas, empregando-se uma etapa de pré-processamento antes da realização do processamento (segmentação e quantificação do detalhe de interesse).

Uma análise realizada com todas as imagens adquiridas com as variações de iluminação mostraram que algumas imagens também devem ser descartadas porque apresentam uma luminosidade, onde não se pode visualizar as tonalidades de interesse.

As escalas mínimas do diafragma de entrada de luz 2,5 e 4, quando combinadas com as escala de 1 a 6 no diafragma do polarizador, não permitiram a visualização na imagem de nenhuma das tonalidades de interesse.

Os valores de tensão medidos nestas condições variaram entre 0,011 a 0,018 e se mostrou insuficiente tanto para a formação e captura da imagem pela câmera de vídeo, quanto para observação no ocular do microscópio.

Também foram descartadas para este processamento as imagens adquiridas em intensidades muito elevadas, as quais foram capturadas a partir da escala 9 a 12 no diafragma de entrada de luz. Os valores de tensão medidos nestes posicionamentos variaram entre 0,072 a 0,142.

São descritos a seguir 2 algoritmos para realizar a correção da iluminação.

#### **4.3.1 Ajuste de brilho**

O ajuste de brilho das imagens com baixa luminosidade e contrate foi realizado com a implementação de algoritmos para o realce linear. Este método se baseia em técnicas no domínio espacial que operam diretamente os pixels que compõem a imagem.

Funções de processamento de imagens no domínio espacial podem ser expressas como:

$$
g(x, y) = T[f(x, y)]\tag{7}
$$

Em que *f* (x, y) é a imagem de entrada, g (x, y) é a imagem processada, e *T* é um operador sobre *f*, definido sobre alguma vizinhança de (x, y) (GONZALEZ & WOODS, 2003).

Esta função de processamento foi aplicada em cada canal R, G e B como também utilizado por Codes (2003) nas equações (4) a (6):

Em um grupo de imagens digitais o usuário seleciona uma única imagem como padrão de referência (ou seja, que apresenta boa qualidade para a visualização das fibras de colágeno dos tipos I e III), o algoritmo extrai desta imagem as características principais, tais como média global e média para cada uma das componentes R, G e B da tonalidade do pixel, os quais serão utilizados como parâmetros para o ajuste das demais imagens.

O usuário ao observar o ajuste feito na imagem, ainda pode aumentar o valor das constantes multiplicativas para as componentes R, G e B separadamente e, dessa forma, buscar uma aproximação da imagem sob análise com a imagem referência.

#### **4.3.2 Equação de Boltzmann**

A função Botzmann, expressa pela equação (8), foi utilizada para realizar uma correção no brilho de imagens digitais adquiridas com variações nas condições de iluminação.

$$
y = \frac{A_1 - A_2}{1 + e^{-x_0} \lambda dx} + A_2
$$
 (8)

sendo que os parâmetros *A1*, *A2*, *x<sup>0</sup> e dx* são considerados como mostrado na Figura 24.

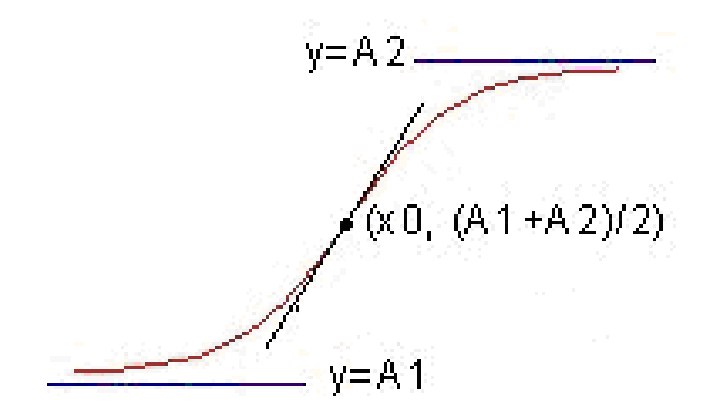

**Figura 24.** Forma da Função Boltzmann

Em que *A<sup>1</sup>* e *A2* são os valores mínimos e máximos referente a um dos componentes R, G e B, *x<sup>0</sup>* é o valor médio entre *A<sup>1</sup>* e *A2* para toda a imagem e *dx* é uma constante de tempo que está relacionada com *x0*.

O algoritmo desenvolvido para aplicar esta equação realiza os seguintes passos:

- $\checkmark$  Uma varredura na imagem referência a fim de encontrar:
	- o os valores máximos e mínimos dos componentes R, G e B (RRmin, RRmax, GRmin, GRmax, BRmin, BRmax) e os valores médios (RRM, GRM, BRM);
- $\checkmark$  Cálculo da exposição para cada um dos componentes R, G e B (xr, xg e xb) da imagem referência com ilustra a equação 9:

$$
xr = 3.0 - (RRM * 3.0)/RRmax
$$
 (9)

Cálculo do valor de dx através da expressão

$$
dx = ((xr + xg + xb)/3) * 1,5
$$
 (10)

- $\checkmark$  Realiza varredura na imagem real e encontra
	- o os valores máximos e mínimos de (Rmin, Rmax, Gmin, Gmax, Bmin, Bmax);
	- o os valores médios (RM, GM, BM);
- $\checkmark$  Realiza varredura na imagem real e
	- o Obtém o valor dos componentes R, G e B
	- o Calcula a exposição referente a cada um destes componentes (xr, xg e xb) conforme ilustra a equação 11

$$
xr = 3.0 - (R * 3.0)/Rmax
$$
 (11)

o Calcula a exposição média para os componentes R, G e B (x0r, x0g e x0b) conforme ilustra a equação 12

$$
x0r = 3.0 - (RRM * 3.0)/255
$$
 (12)

o Aplica a equação de Boltzmann para os componentes R, G e B como ilustra a equação 13

$$
R = \text{arredonda} \left( \left( \left( \text{Rmax} - \text{Rmin} \right) / \left( 1 + \exp(\text{xr} - \text{x0r}) / \text{dx} \right) \right) + \text{Rmin} \right); \tag{13}
$$

- o Verifica se os valores calculados para os novos componentes R, G e B estão entre 0 e 255, caso contrário atribui 0 para valores menores que zero e 255 para valores maiores que 255;
- o Por último, plota os novos componentes R, G e B num objeto imagem.

## **5 RESULTADOS E DISCUSSÃO**

## **5.1 MENSURAÇÃO DA SAÍDA DE LUZ DO MICROSCÓPIO ÓTICO**

A Figura 25 apresenta os valores referentes à intensidade de luz que foram mensurados em cada posicionamento de ajuste no microscópio com auxílio de um resistor LDR. O eixo x refere-se aos posicionamentos de abertura do diafragma de entrada de luz e o eixo y aos valores de tensão que foram medidos em seis pontos distintos.

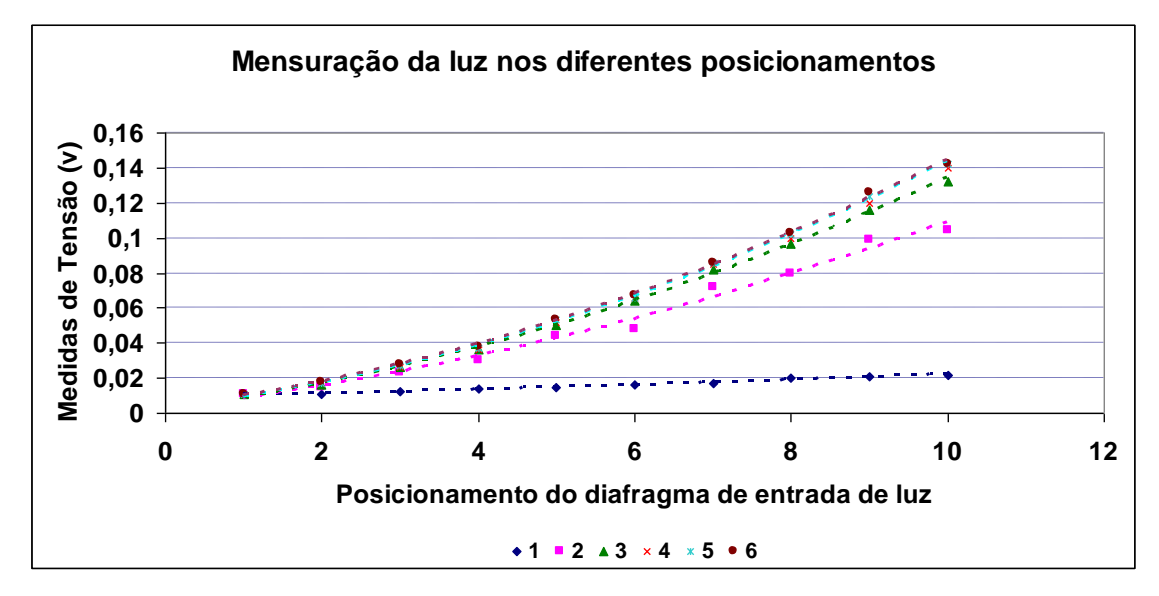

**Figura 25.** Teste realizado para mensurar a quantidade de luz.

No gráfico acima nota-se que nos posicionamentos iniciais da escala do diafragma de entrada de luz os valores de tensão são próximos à zero ainda que se aumente a abertura do diafragma do polarizador. As imagens nas quais foi possível a observação das fibras de colágeno foram as adquiridas a partir da escala 5 do polarizador de entrada de luz, isto é, a partir do valor 0,023V de tensão da intensidade de luz medida.

Os valores que excederam o valor de tensão 0,075V a 0,142V, que se encontram na escala de 9 a 12 no diafragma de entrada de luz, também não foram considerados adequados para aquisição das imagens, pois a alta intensidade de luz gera imagens saturadas, perdendo a definição das tonalidades dos pixels, que diferenciam as fibras de colágeno dos tipos I e III, o que inviabiliza o processamento automático e semi-automático.

No diafragma do polarizador, o posicionamento mínimo 1 da escala também se mostrou inadequado, pois a quantidade de luz que é transmitida sobre a amostra é insuficiente para a detecção das tonalidades dos pixels relativos às fibras de colágeno dos tipos I e III e, conseqüentemente, as imagens digitais adquiridas nesta condição não foram submetidas tanto ao pré-processamento como ao processamento em nenhum dos dois software empregados no estudo.

Os valores intermediários medidos entre 0,023V a 0,067V se mostraram mais apropriados para a aquisição de imagens digitais e para a realização do pré-processamento e do processamento destas imagens. Estes valores puderam ser medidos a partir do posicionamento 5 até o 8 na estala do diafragma de entrada de luz.

## **5.2 EFICIÊNCIA DOS MODELOS DE COR RGB E HSV**

Os gráficos apresentados na Figura 26 ilustram a eficiência das duas primeiras versões do software CFC\_Image em que foram implementados os modelos de cor RGB e HSV para processar as imagens digitais de reparação tecidual.

Os gráficos da Figura 27 mostram os resultados dos processamentos realizados com o método automático do software CFC\_Image v.2.0 e com o método interativo do software Image-Pro Plus. Para isso, foi utilizado o mesmo conjunto de imagens a fim de se observar as proporções das fibras de colágeno dos tipos I e III.

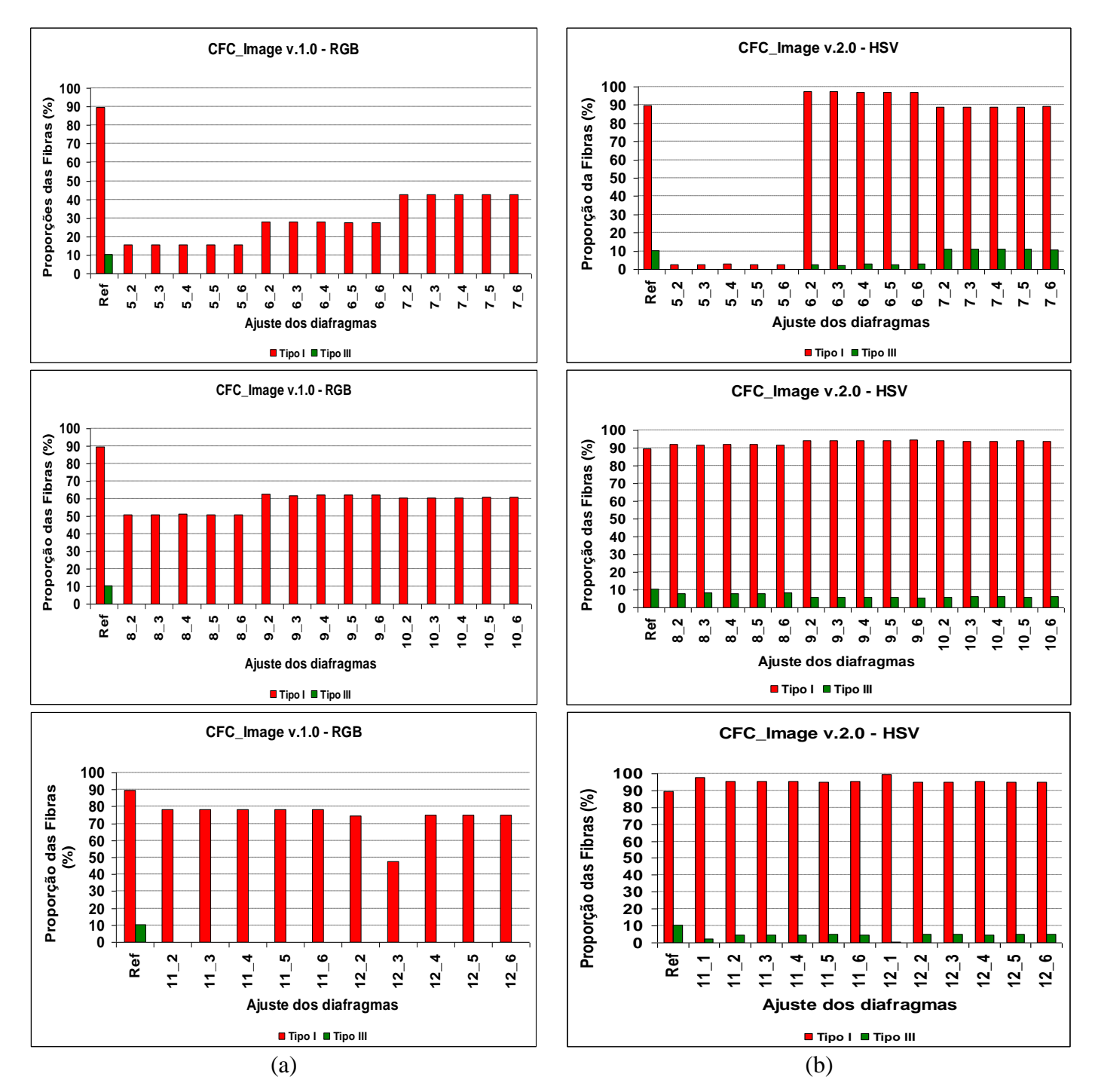

**Figura 26.** Quantificações realizadas com o software CFC\_Image considerando os modelos de cor: (a) RGB e (b) HSV.

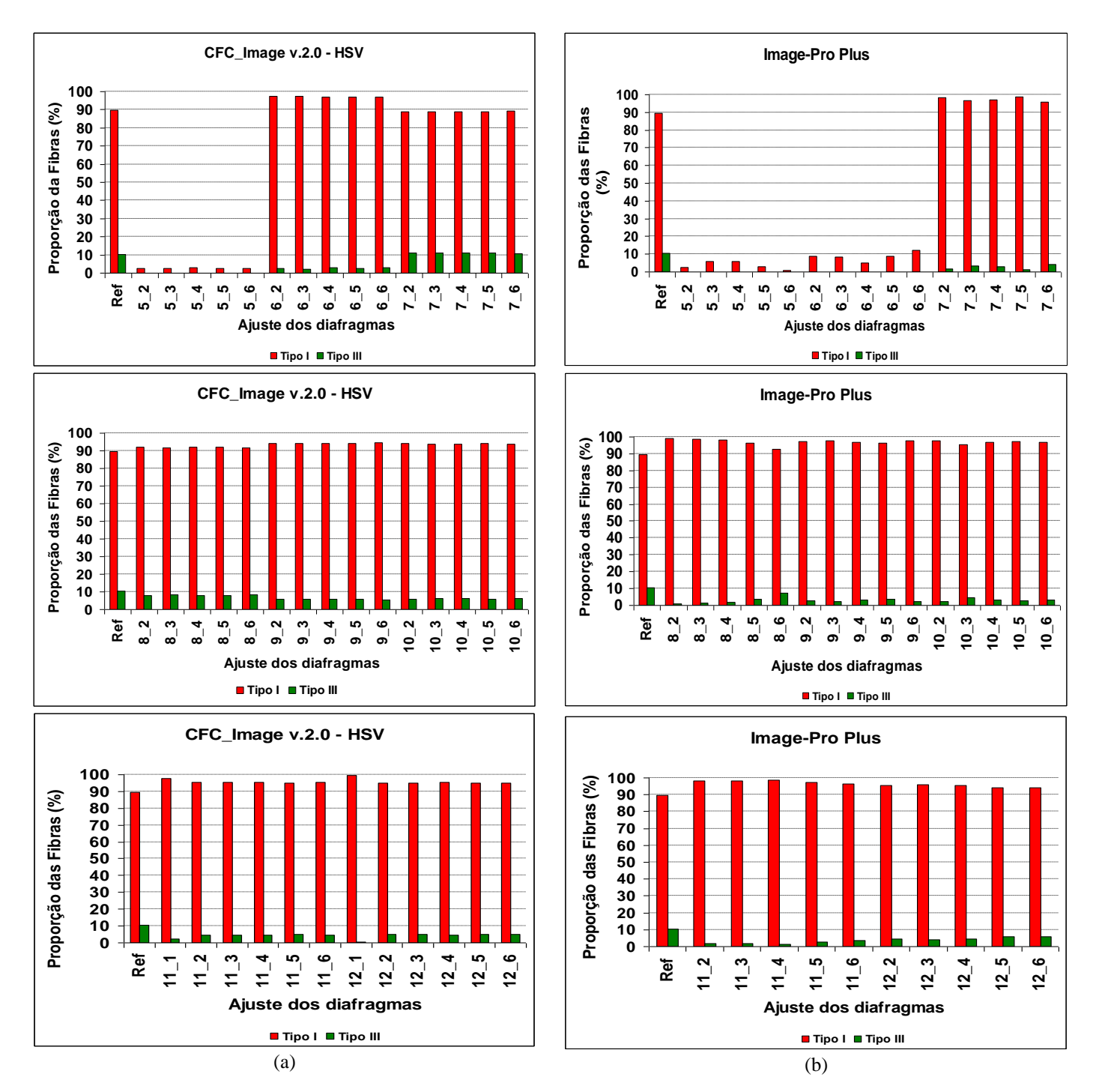

**Figura 27.** Quantificação das fibras de colágeno realizadas com (a) CFC\_Image v.2 e (b) Image-Pro Plus nas imagens digitais adquiridas da amostra de pelo normal com variação nas condições de iluminação.

Na Figura 26 nota-se que o método de classificação de cores elaborado com o modelo RGB não foi eficiente quando aplicado em imagens digitais adquiridas de amostras de pele saudável considerando diferentes condições de iluminação, visto que as fibras de colágeno do tipo III representada pela tonalidade verde não foi quantificada em nenhuma das imagens representadas pelos gráficos da coluna (a).

Com a aplicação dos limiares de classificação de cores do modelo HSV, as fibras tipo III não foram quantificadas em nenhuma proporção apenas no posicionamento 5 do diafragma de entrada de luz, como ilustrado pelos gráficos na coluna (b) .

Na Figura 27, observa-se que a quantificação interativa das proporções das fibras de colágeno dos tipos I e III realizada com o software Image-Pro Plus sofrem maior variação em decorrência das alterações das condições de iluminação da lâmina histológica. Pois em determinadas condições de baixa ou alta luminosidade, o usuário fica impossibilitado de identificar as tonalidades de interesse, quantificando mais ou menos pixels que os realmente existentes na imagem, tanto para fibras de colágeno do tipo I (vermelho) como do tipo III (verde).

Com exceção do ajuste 5 no diafragma de entrada de luz, em que ambos os softwares não quantificaram as fibras de colágeno do tipo III, nos demais ajustes o software CFC\_Image se mostrou mais eficiente na quantificação das tonalidades vermelha e verde com proporções próximas a imagem de referência.

## **5.2 A JUSTE DE BRILHO**

As imagens apresentadas nas Figuras 28 a 31 mostram os conjuntos de imagens que foram submetidas ao pré-processamento considerando o ajuste de brilho. Para a aquisição destas imagens foi fixado o valor do diafragma de entrada de luz e variadas as escala no diafragma do polarizador de 1 a 6 com incremento de 1 unidade.

As imagens capturadas nas combinações 5-1, 6-2, 7-1 e 8-1 foram descartadas porque não foi possível distinguir as tonalidades vermelha ou verde. Na coluna à esquerda estão as imagens antes do pré-processamento, e na a coluna direita a mesma, após o préprocessamento.

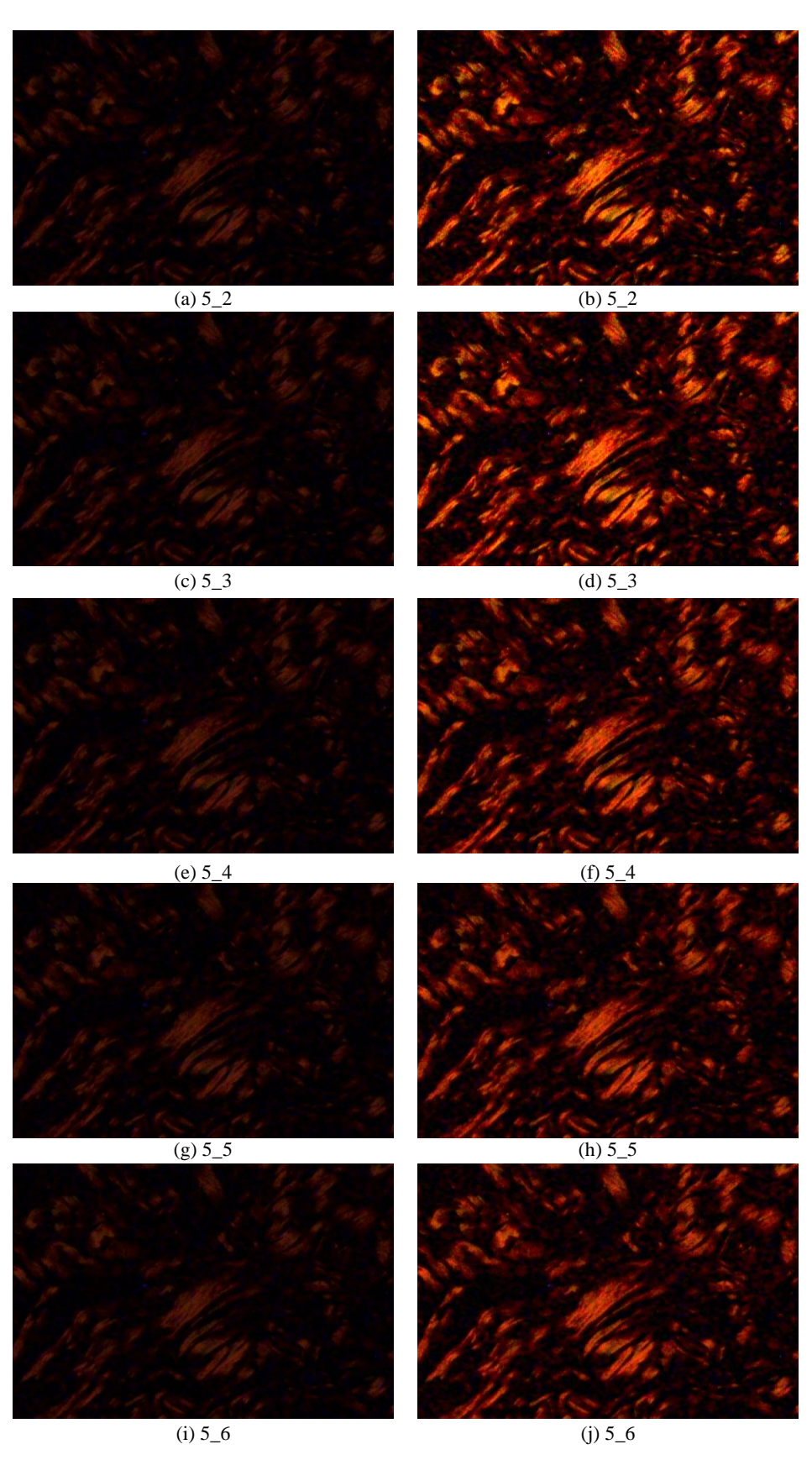

**Figura 28.** Imagens digitais da amostra de pele normal adquiridas com as condições de iluminação de 5-3 a 5-6 tanto antes (a, c, e, g, i) como após (b, d, f, h, j) a realização do pré-processamento com o ajuste de brilho.

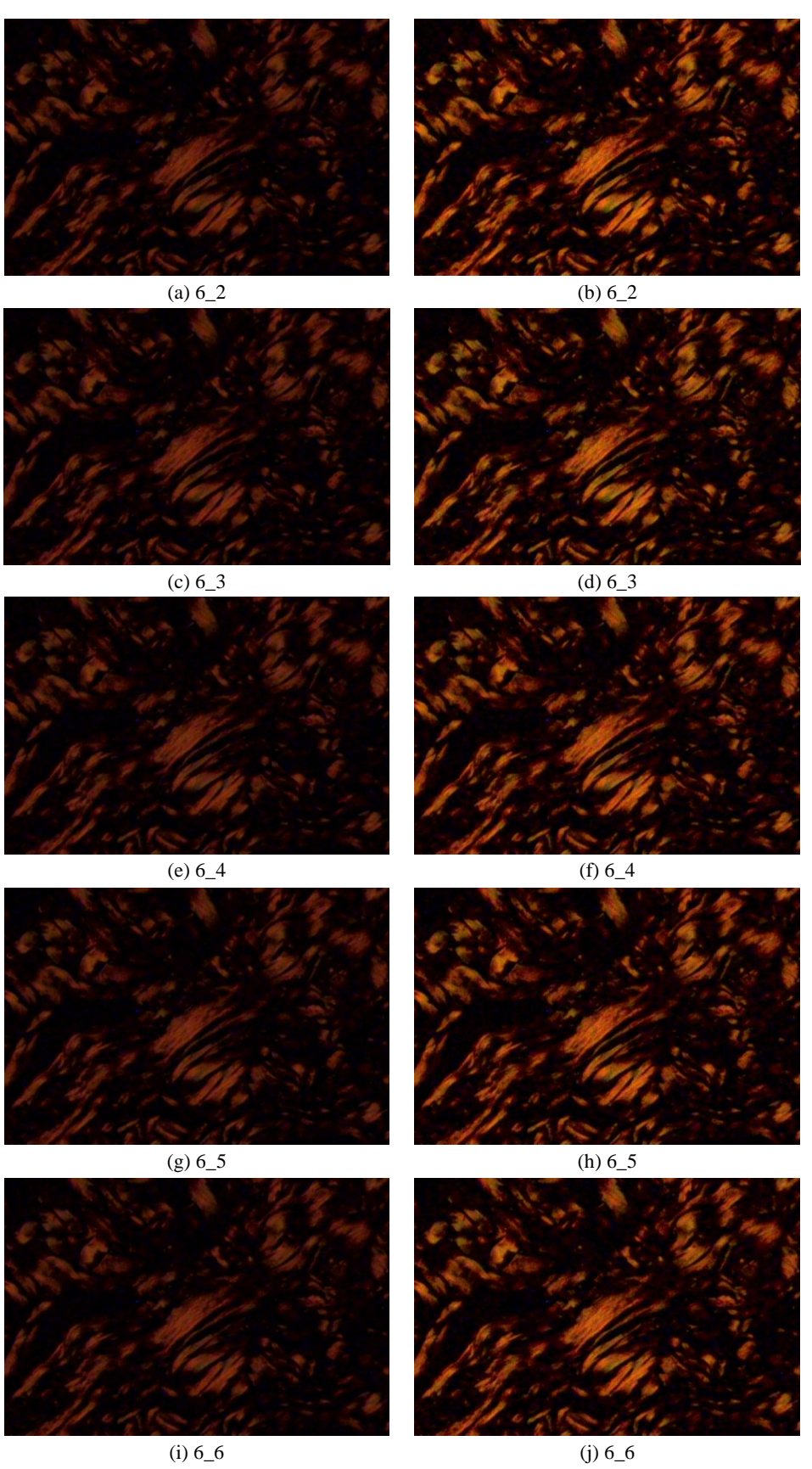

**Figura 29.** Imagens digitais da amostra de pele normal adquiridas com as condições de iluminação de 6-2 a 6-6 tanto antes (a, c, e, g, i) como após (b, d, f, h, j) a realização do pré-processamento com o ajuste de brilho.

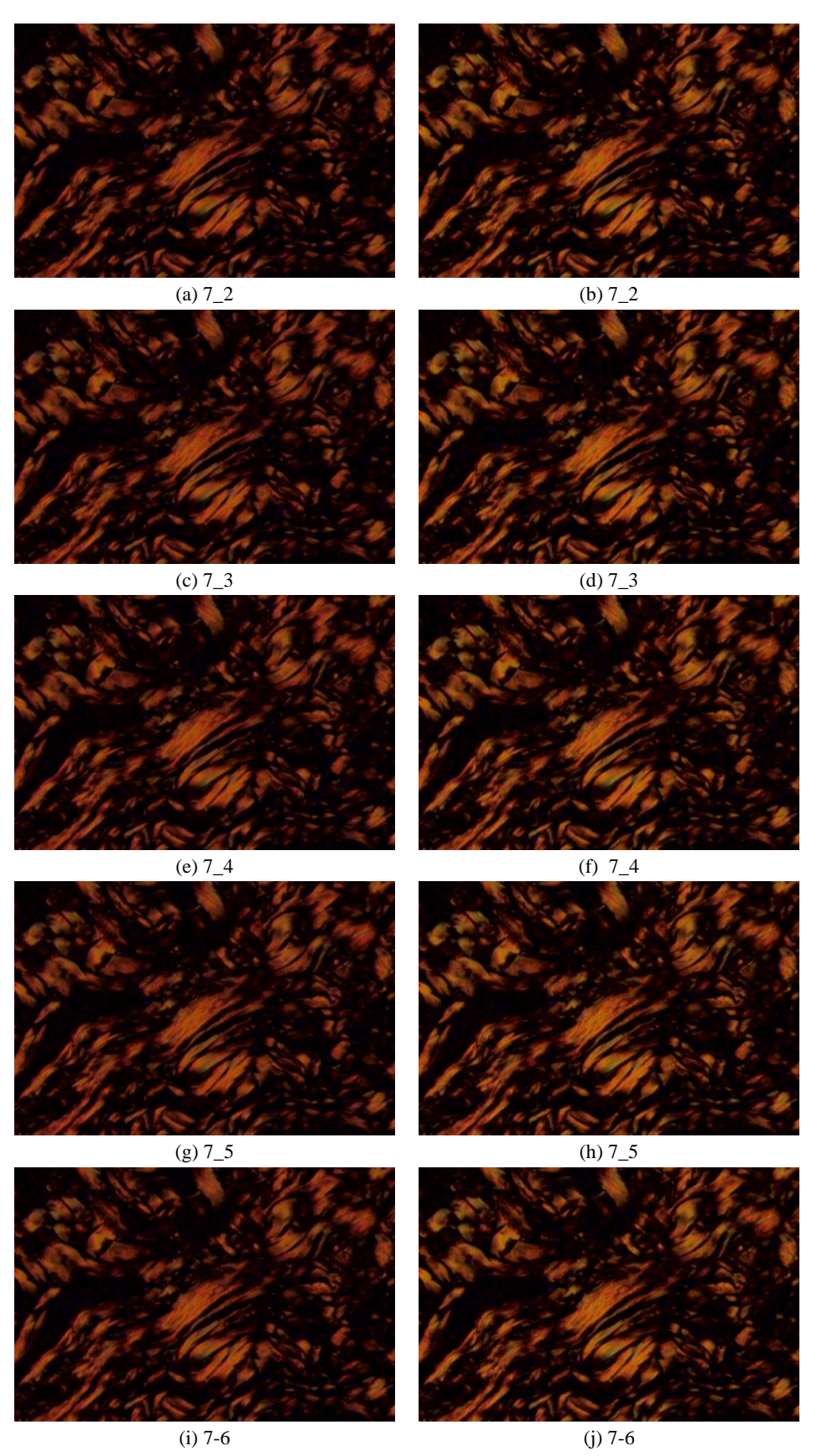

**Figura 30.** Imagens digitais da amostra de pele normal adquiridas com as condições de iluminação de 7-2 a 7-6 tanto antes (a, c, e, g, i) como após (b, d, f, h, j) a realização do pré-processamento com o ajuste de brilho.

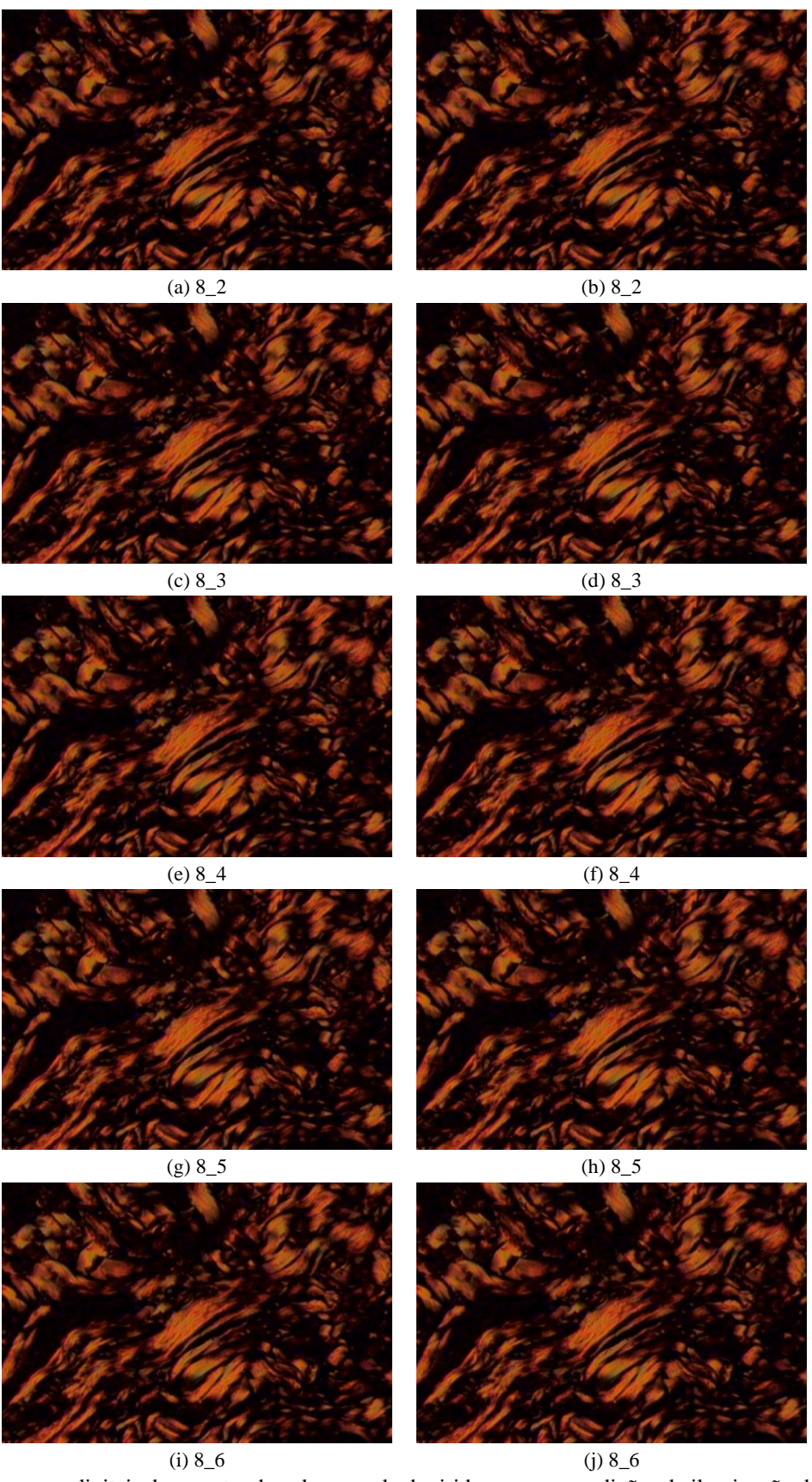

**Figura 31.** Imagens digitais da amostra de pele normal adquiridas com as condições de iluminação de 8-2 a 8-6 tanto antes (a, c, e, g, i) como após (b, d, f, h, j) a realização do pré-processamento com o ajuste de brilho.

Em seguida são apresentados os gráficos da Figura 32 referentes às proporções de fibras de colágeno dos tipos I e III que foram quantificadas nas imagens adquiridas nos posicionamentos 5-2 ao 8-6, após realização do ajuste de correção de brilho. Estas imagens foram processadas com os software CFC\_image v.2.0 e Image-Pro Plus para comparação dos resultados antes e após pré-processamento.

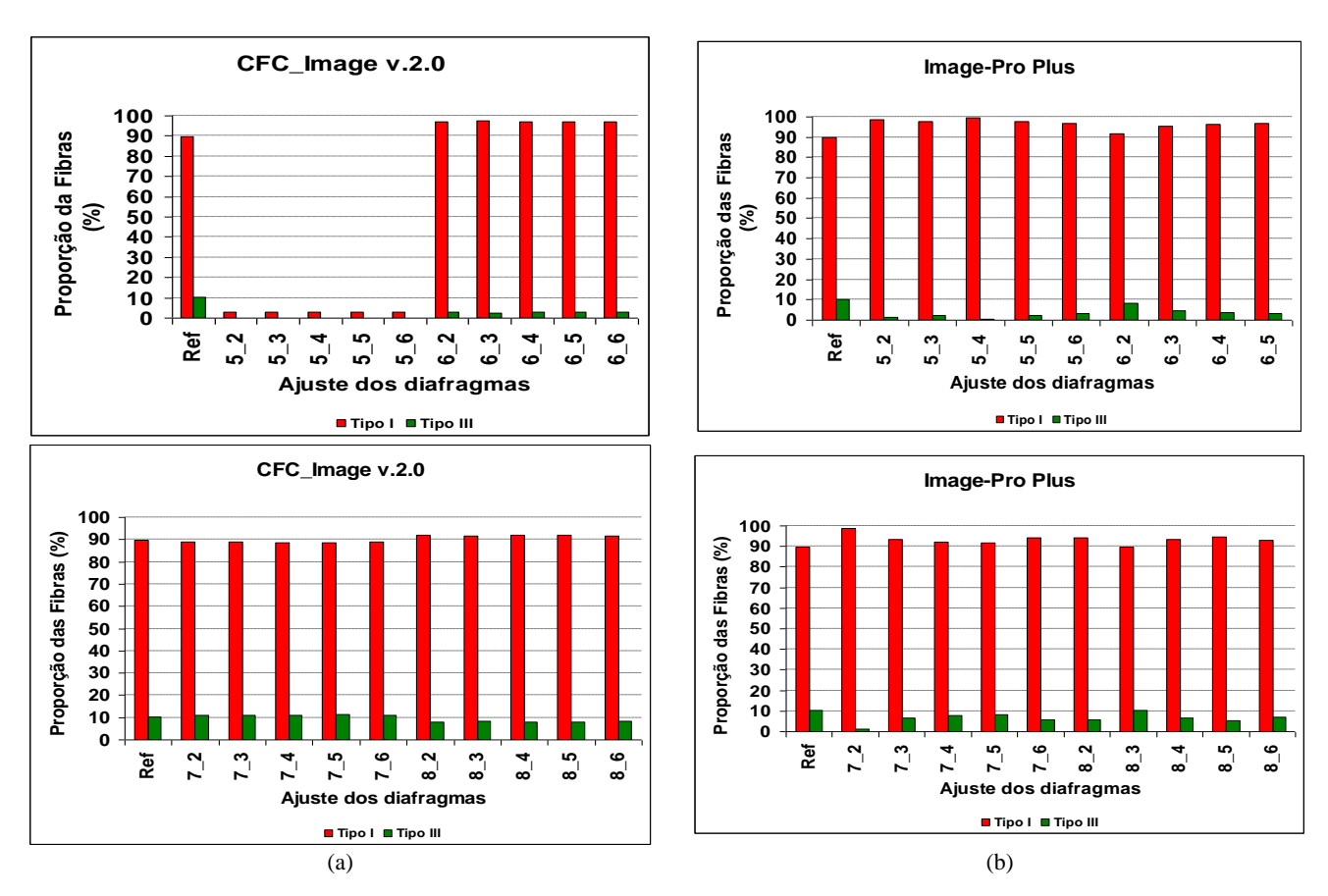

**Figura 32.** Quantificação de fibras colágenas realizadas com (a) CFC\_Image v.2 e (b) Image-Pro Plus após o ajuste de brilho das imagens digitais adquiridas da amostra de pelo normal com variação nas condições de iluminação.

Na Figura 32 pode-se observar que para a imagem adquirida com o posicionamento 6- 2 foi possível ao usuário quantificar com o Image-Pro Plus uma proporção de 91,64% para as fibras de colágeno do tipo I e 8,36% para as fibras do tipo III. Como a proporção anteriormente encontrada era de 8,64% para as fibras do tipo I e 0% para o tipo III, pode-se concluir que a qualidade da imagem com relação à distribuição das cores melhorou com a realização do pré-processamento.

Nota-se também nas imagens adquiridas nos posicionamentos 7-2 ao 8-6 que a proporção das fibras de colágeno dos tipos I e III se aproxima daquela obtida para a imagem

de referencia, principalmente com o software CFC\_Image. Nestas imagens o préprocessamento surtiu maior efeito destacando as tonalidades de interesse.

A Tabela 4 apresenta uma média da quantificação das fibras de colágeno dos tipos I e III em cada posicionamento do diafragma de entrada de luz com variações do diafragma do polarizador. Com estes valores é possível identificar quais posicionamentos dos diafragmas possibilitam a aquisição de imagens com maior qualidade como também observar a variação na detectablidade das fibras de colágeno dos tipos I e III, que ocorre para ambos os softwares em função das variações realizadas nas condições de iluminação da lâmina histológica.

Nota-se que os posicionamentos 7-2 ao 7-6 e 8-2 ao 8-6, foram os que mais favoreceram a quantificação automática realizada com o software CFC\_Image v.2.0, possibilitando uma quantificação das fibras de colágeno próxima ao índice esperado de 90% para as fibras de colágeno do tipo I e 10 % para o tipo III.

| <b>Posicionamentos</b> |                | CFC_Image v.2.0  | <b>Image-Pro Plus</b> |                  |  |
|------------------------|----------------|------------------|-----------------------|------------------|--|
|                        | Tipo I $(\% )$ | Tipo III $(\% )$ | Tipo I $(\% )$        | Tipo III $(\% )$ |  |
| $5-2$ ao $5-6$         | 2,77           | $0\%$            | 3,57 %                | $0\%$            |  |
| $6-2$ ao 6-6           | 97,22          | 2,71             | 8,69                  | 0,00             |  |
| $7-2$ ao $7-6$         | 88,90          | 11,08            | 97,39                 | 2,61             |  |
| $8-2$ ao $8-6$         | 91,85          | 8,13             | 96,94                 | 3,06             |  |
| $9-2$ ao 9-6           | 94,24          | 5,74             | 97,16                 | 2,84             |  |
| 10-2 ao 10-6           | 93,98          | 6,00             | 96,78                 | 3,22             |  |
| 11-2 ao 11-6           | 95,74          | 4,24             | 97,39                 | 2,22             |  |
| 12-2 ao 12-6           | 95,88          | 4,11             | 95,17                 | 4,83             |  |

**Tabela 4.** Média dos valores encontrados para as fibras de colágeno dos tipos I e III nos diferentes posicionamentos dos diafragmas.

A Tabela 5 mostra os resultados obtidos para os grupos de imagens submetidos ao préprocessamento com o ajuste de brilho.

| <b>Posicionamentos</b> |                | $CFC$ _Image v.2.0 | <b>Image-Pro Plus</b> |                  |  |
|------------------------|----------------|--------------------|-----------------------|------------------|--|
|                        | Tipo I $(\% )$ | Tipo III $(\% )$   | Tipo I $(\% )$        | Tipo III $(\% )$ |  |
| 5-2 ao 5-6             | 99,28          | 0,72               | 98,03                 | 1,97             |  |
| $6-2$ ao $6-6$         | 86,14          | 13,86              | 95,06                 | 4,94             |  |
| $7-2$ ao $7-6$         | 83,34          | 17,12              | 94,08                 | 5,92             |  |
| $8-2$ ao $8-6$         | 91,83          | 8,17               | 92,90                 | 7,10             |  |

**Tabela 5.** Medias dos valores encontrados para as fibras de colágeno dos tipos I e III após o ajuste de brilho.

A média obtida para os posicionamentos 6-2 ao 6-6 era de 91,22% para as fibras de colágeno do tipo I e 2,71% para as fibras do tipo III antes do ajuste de brilho. Uma maior quantidade de fibras de colágeno foi identificada após o ajuste, sendo 86,14% e 13,86% para as fibras de colágeno dos tipos I e III, respectivamente.

# **5.3 EQUAÇÃO DE BOLTZMANN**

As Figuras 33 a 36 mostram imagens que foram processadas antes e após a realização do pré-processamento, em que foi usada a equação de Botzmann para amenizar na imagem o efeito das variações nas condições de iluminação.

A Figura 37 mostra os resultados do processamento realizado nestas imagens após a realização do pré-processamento.

A Tabela 6 apresenta a média dos resultados obtidos com a equação de Boltzmann em cada posicionamento dos diafragmas do microscópio.

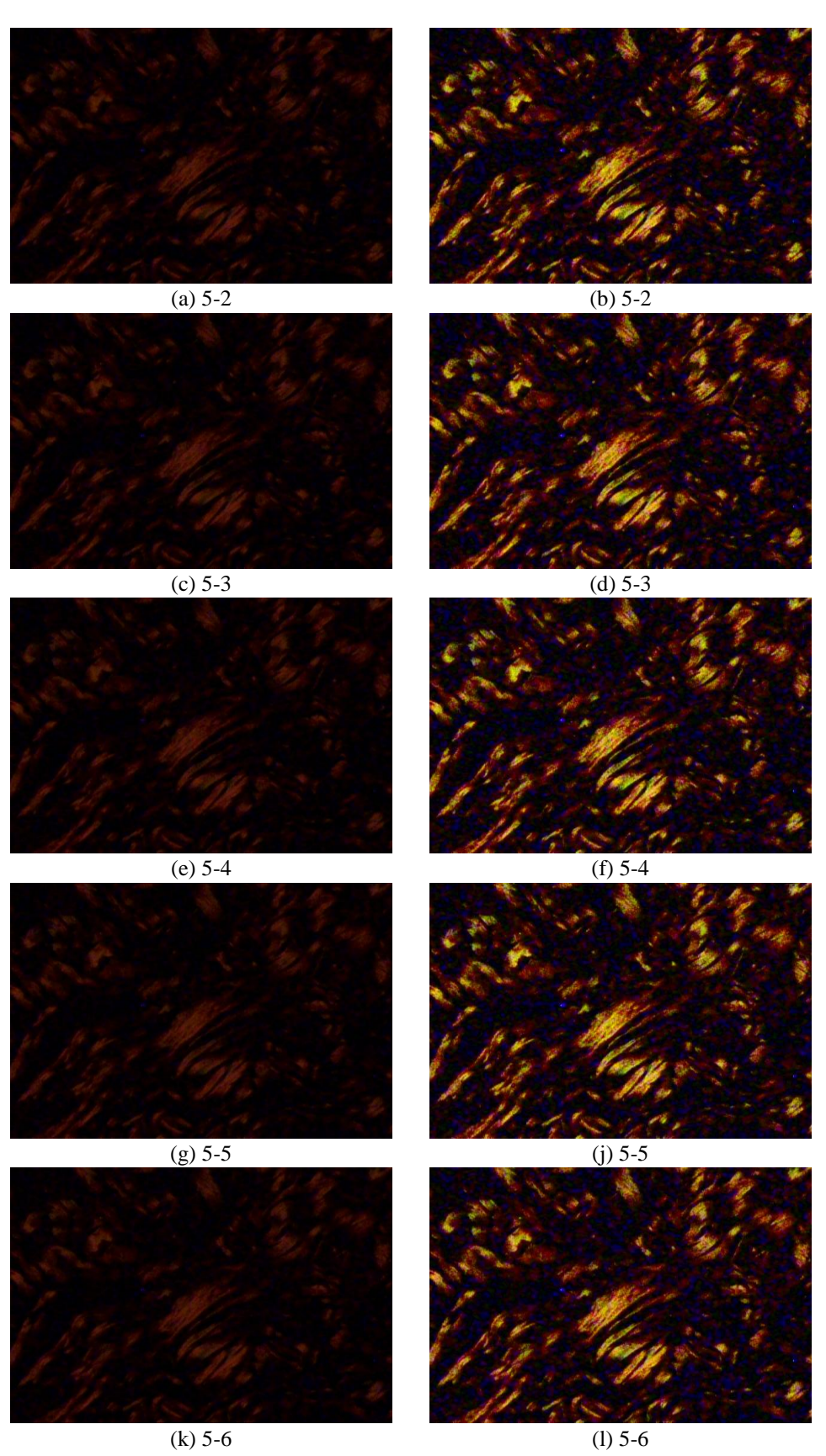

**Figura 33.** Imagens digitais da amostra de pele normal adquiridas com as condições de iluminação de 8-2 a 8-6 tanto antes (a, c, e, g, i) como após (b, d, f, h, j) a realização do pré-processamento com a equação Boltzmann.
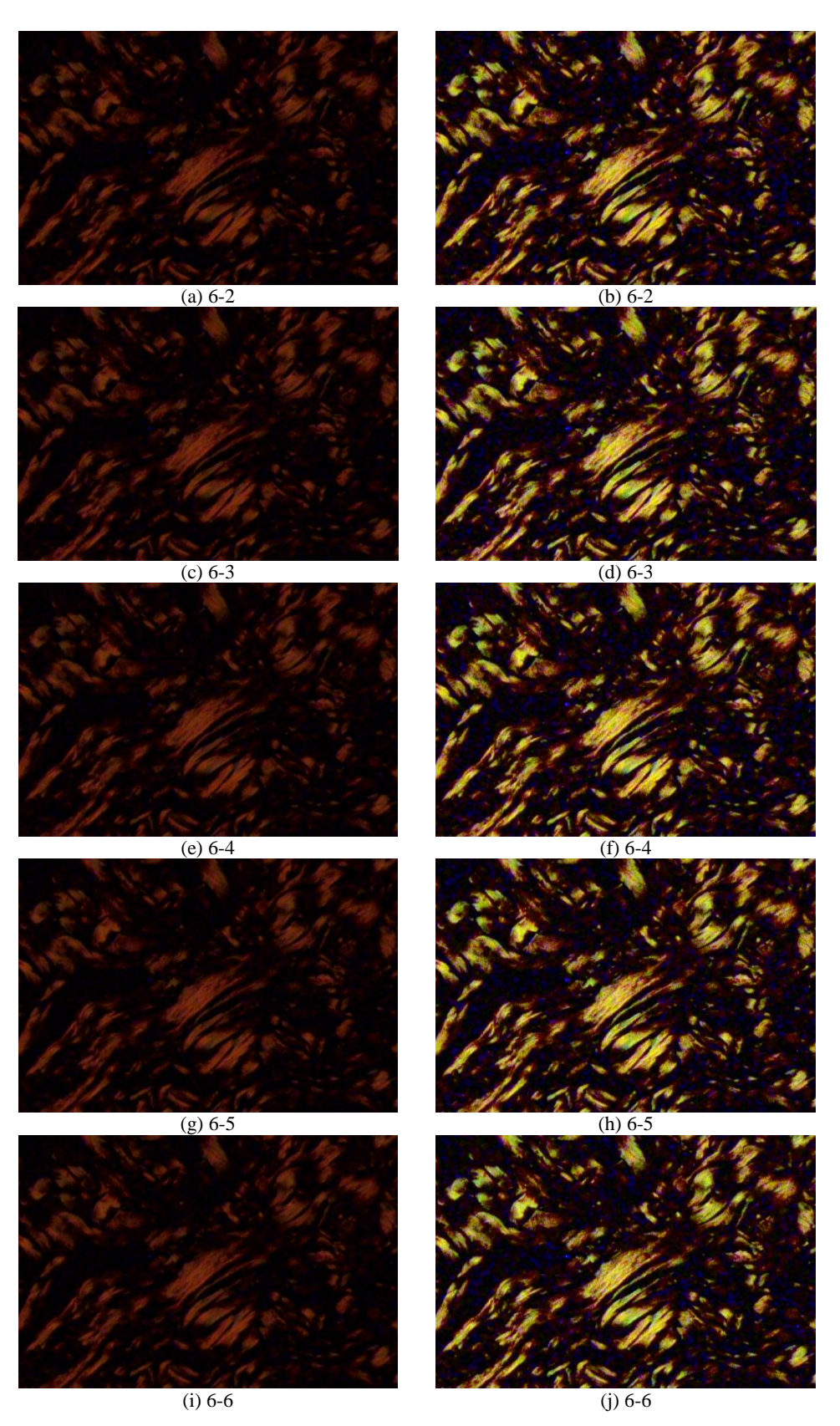

**Figura 34.** Imagens digitais da amostra de pele normal adquiridas com as condições de iluminação de 8-2 a 8-6 tanto antes (a, c, e, g, i) como após (b, d, f, h, j) a realização do pré-processamento com a equação Boltzmann.

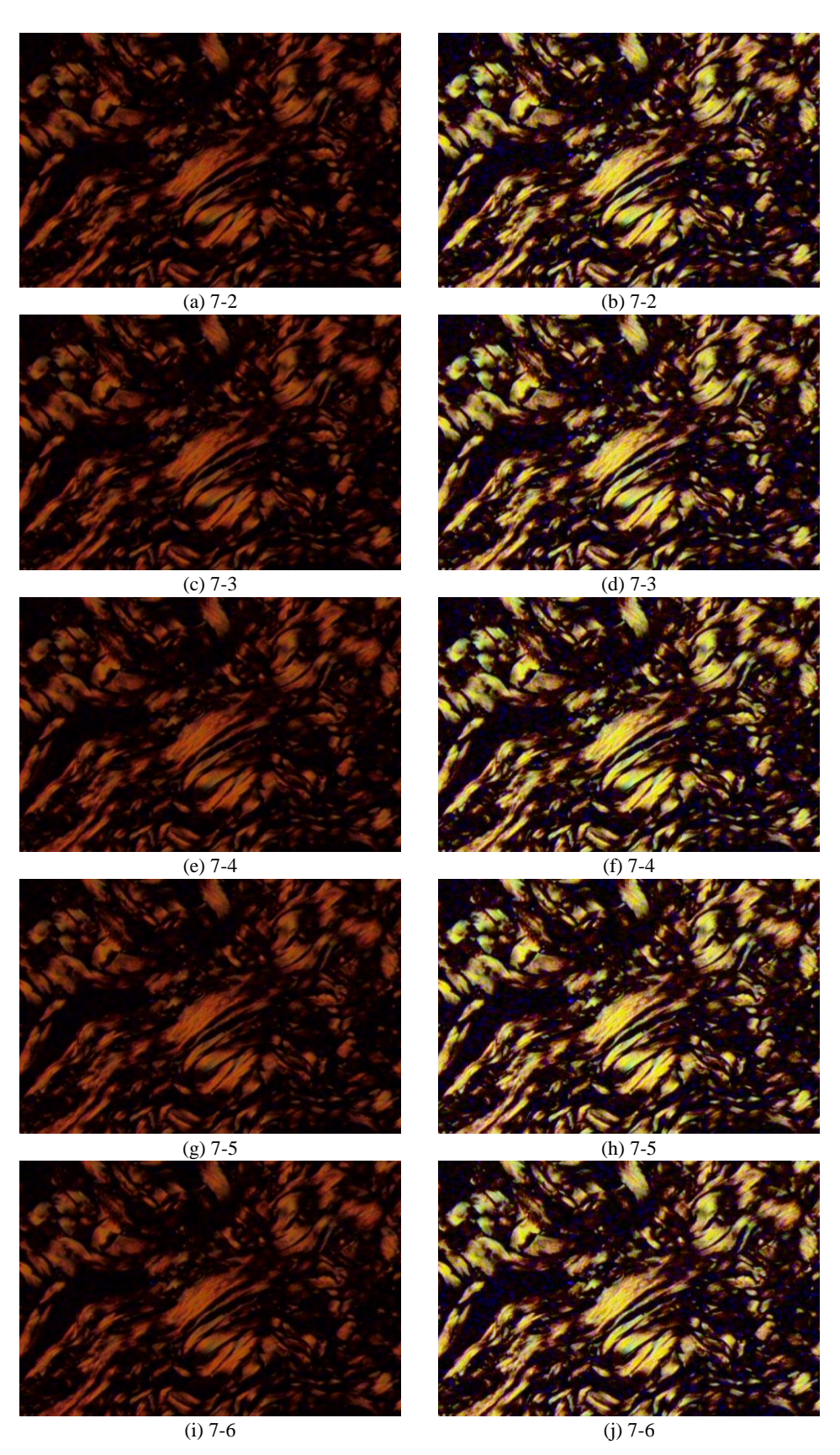

**Figura 35.** Imagens digitais da amostra de pele normal adquiridas com as condições de iluminação de 8-2 a 8-6 tanto antes (a, c, e, g, i) como após (b, d, f, h, j) a realização do pré-processamento com a equação Boltzmann.

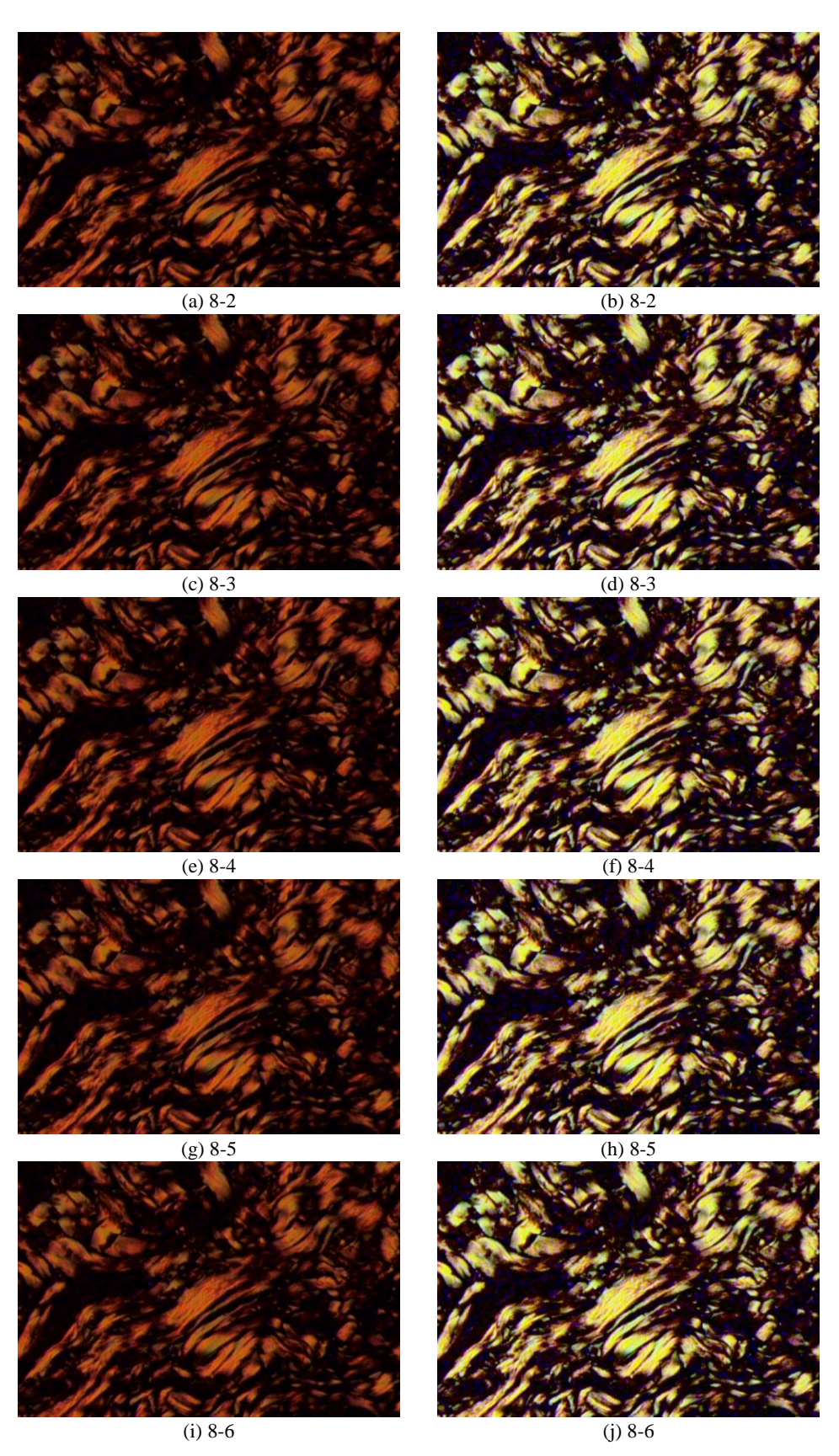

**Figura 36.** Imagens digitais da amostra de pele normal adquiridas com as condições de iluminação de 8-2 a 8-6 tanto antes (a, c, e, g, i) como após (b, d, f, h, j) a realização do pré-processamento com a equação Boltzmann.

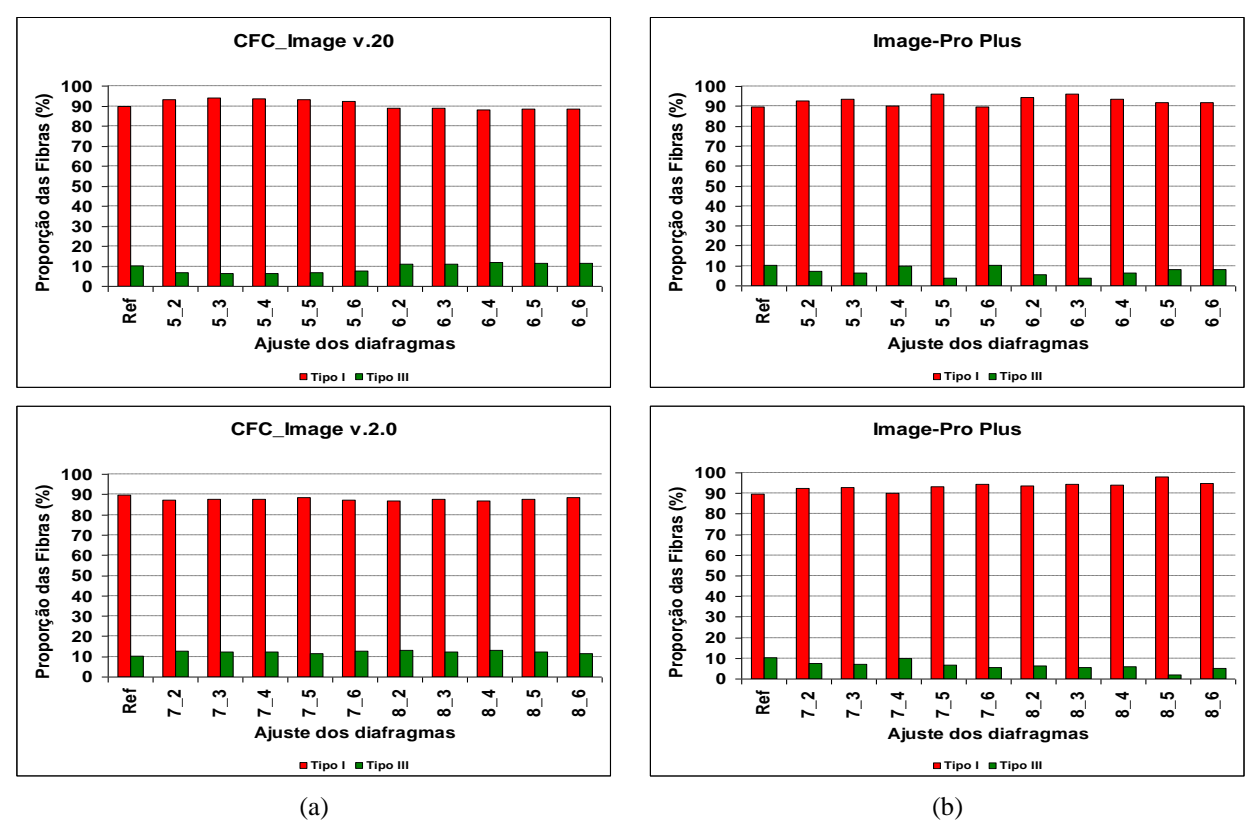

**Figura 37.** Quantificação das fibras de colágeno realizadas com (a) CFC\_Image v.2 e (b) Image-Pro Plus após o pre-processamento com a equação de Boltzmann nas imagens digitais adquiridas da amostra de pelo normal com variação nas condições de iluminação.

| <b>Posicionamentos</b> | $CFC$ _Image v.2.0 |                  | <b>Image-Pro Plus</b> |                  |
|------------------------|--------------------|------------------|-----------------------|------------------|
|                        | Tipo I $(\% )$     | Tipo III $(\% )$ | Tipo I $(\% )$        | Tipo III $(\% )$ |
| $5-2$ ao $5-6$         | 93,22              | 6,84             | 92,57                 | 7.43             |
| $6-2$ ao $6-6$         | 88,57              | 11,42            | 93,62                 | 6,38             |
| $7-2$ ao $7-6$         | 87,67              | 12,32            | 92,55                 | 7.45             |
| $8-2$ ao $8-6$         | 87,58              | 12,41            | 95,04                 | 4,96             |

**Tabela 6.** Médias dos valores encontrados para as fibras de colágeno dos tipos I e III após o ajuste com a equação de Boltzmann.

O ajuste realizado com a equação de Boltzmann se mostrou mais eficiente para as imagens adquiridas com baixa luminosidade, entre os posicionamentos 5-2 e 5-6 no diafragma de entrada de luz. Como observado na Figura 27, não foi possível quantificar nestas imagens, com nenhum dos softwares usados, as fibras de colágeno do tipo III antes de aplicar o préprocessamento.

Após o pré-processamento realizado com a equação de Boltzmann, na imagem adquirida com o posicionamento 5-6 e processada com o software CFC\_Image foram quantificados 92,18% e 7,82% de fibras de colágeno dos tipo I e III, respectivamente. Com o software Image-Pro Plus foram quantificados 89,84% e 10,16% de colágeno dos tipos I e III, respectivamente. Antes do pré-processamento, tinham sido obtidos com o CFC\_Image para a mesma imagem apenas 2,77% e 0% de fibras de colágeno dos tipos I e III, respectivamente, enquanto que com o Image-Pro Plus somente 0,74% para fibras do tipo I e 0% para o tipo III.

# **6 CONCLUSÃO**

A investigação realizada neste trabalho mostrou que imagens digitais de amostras de pele adquiridas de lâminas histológicas com um microscópio óptico com luz polarizada e variações nas condições de iluminação realmente dificultam a identificação e a quantificação das fibras de colágeno dos tipos I e III realizadas com o auxílio dos softwares Image-Pro Plus e CFC\_Image.

As variações na quantificação das fibras de colágeno dos tipos I e III e na proporção entre elas podem de fato ser atribuídas à falta de controle de qualidade durante aquisição das imagens digitais e/ou durante o preparo das lâminas histológicas. Porém, ao comparar a eficiência de ambos os softwares em identificar e quantificar as fibras de colágeno, se observou que o Image-Pro Plus é mais sensível às variações de iluminação devido a subjetividade do usuário que determina os parâmetros de processamento a cada novo processamento.

Ficou evidente também que, para os softwares Image-Pro Plus e CFC\_Image serem mais eficientes ao identificar e quantificar as fibras de colágeno dos tipos I e III em função da tonalidade dos pixels da imagem é necessário, além de maior controle de qualidade preparação das lâminas histológicas, realizar também um pré-processamento das imagens. Devem ser utilizados algoritmos que minimizem o efeito das variações de iluminação ocorridas durante a aquisição dos conjuntos de imagens a serem processados.

Os algoritmos elaborados e codificados para essa finalidade se mostraram válidos para serem utilizados antes do processamento realizado com os softwares CFC\_Image e Image-Pro Plus. Os resultados obtidos mostraram que estes algoritmos foram particularmente importantes para automatizar o processo de análise de um conjunto de imagens, limitando a interação do usuário e, consequentemente, a subjetividade inerente ao processo manual ou semi-automático.

A utilização do modelo HSV para a determinação dos limiares de classificação também proporcionou maior identificação e quantificação das fibras de colágeno dos tipos III no CFG\_Image v.2. Embora esta fibra geralmente seja encontrada em menor quantidade, quantificar sua presença é importante para a monitoração do desenvolvimento, por exemplo, do processo cicatricial de feridas, pois estas fibras estão presentes na primeira fase da reparação tecidual, a fase inflamatória.

A análise da qualidade das imagens obtidas em relação aos valores mensurados da saída de luz, permitiu determinar as condições de iluminação mais adequadas para a aquisição das imagens digitais das lâminas histológicas mais apropriadas para o processamento automático usando o software CFC\_Image v.2.0. Tais dados podem ser também utilizados como referencia para determinar as condições de iluminação em equipamento similar.

# **REFERÊNCIAS**

BENEDICTO, H. G; BOMBONATO, P. P. Quantificação de tecido conjuntivo do músculo cardíaco de cães**. Braz. J. Vet. Res. Anim. Sci**. 2003, vol.40, n.2, pp. 108-116. ISSN 1413- 9596.

CHENG, H.D., JIANG, H.X., SUN, Y., WANG, J. Color image segmentation: advances and prospects. Departament of Computer Sience, Utah State University, Logan, UT 84322-4205, USA, **Pattern Recognition**, v.34, p. 2259-2281, September 2001.

CODES, V. M. **Metodologia para correção de cores de imagens digitais de íris humanas**, 2003. Dissertação de Mestrado (Metrologia Científica e Industrial) – Departamento de Engenharia Mecânica da Universidade Federal de Santa Catarina.

CRUZ, A. N. N. **Estimulação elétrica neuromuscular por microcorrente, na cicatrização cutânea pós-operatória. Análise análise do colágeno em ratos**, 2007. Dissertação de Mestrado (Engenharia Biomédica) – Universidade de Mogi das Cruzes; UMC, Brasil.

CUTTLE, L.; NATAATMADJA, M.; FRASER, J.; KEMPF, M.; KIMBLE, R.; HAYES, M. Collagen in the scarless fetal skin wound: Detection with Picrosirius-polarization. **Wound Repair and Regeneration**, 2005.

FOLEY, J.D., VAN DAM, A., FEINER, S.K., HUGHES, J.F. **Computer graphics:** principles and practice. 2nd ed. Massachusetts: Addison-Wesley, 2003. 1175 p. ISBN 0201848406

GONZALES, R.C., WOODS, R.E, **Processamento de Imagens Digitais**, São Paulo: E. Blücher, 2003. ISBN 85-212-0264-4.

Gurtner, G. C.; Werner, S.; Barrandon, Y.; Longaker M.T. Review article wound repair and regeneration. **Nature**, v. 453, 15, p.314-321, 2008.

HAMILTON, P.W. Interactive computer-aided morphometry. In: **Quantitative Clinical Pathology**, Eds.: P.W. Hamilton, D.C. Allen, USA: Blackwell-Science Press, 342 p, 1997.

HESS, Cathy Thomas. **Tratamento de feridas e úlceras**. 4. ed. Rio de Janeiro: Reichmann & Affonso, 2002. 226 p. ISBN 8587148270

JUNQUEIRA, L. C; CARNEIRO, J. **Histologia básica**, Rio de Janeiro: Guanabara Kookan, 1982.

LEITE, E. P.. Morfometria do tecido conjuntivo do coração de equinos PSI. *Braz. J. Vet. Res. Anim. Sci*. 2004, vol.41, n.3, pp. 162-168. ISSN 1413-9596.

MACIEL, E. A. F. **Prevalência de feridas em pacientes internados em um hospital filantrópico de grande porte de Belo Horizonte**, 2008. Dissertação (Mestrado da Escola de Enfermagem) - Universidade Federal de Minas Gerais.

MANDELBAUM, S. H.; DI SANTIS, E. P.; MANDELBAUM, M. H. S. Cicatriazação: conceitos atuais e recursos auxiliares – Parte I*.* Educação Médica Continuada; **An Bras Dermatol**, Rio de Janeiro, 78(4:393-410, jul./ag. 2003).

MELO-JÚNIOR M. R.; ARAÚJO-FILHO, J. L. S.; MACHADO, M. C. P.; PATU, V. J. R. M. Digital image analysis in pathology - an interface to Biomedical Engineering. **Revista Brasileira de Engenharia Biomédica** v. 22, n. 3, p. 239-242, 2006.

MENDONCA, R. J.; COUTINHO-NETTO, J. Aspectos celulares da cicatrização. **An. Bras. Dermatol***.* 2009, vol.84, n.3, pp. 257-262. ISSN 0365-0596.

MENEZES, J. R. **Desenvolvimento e avaliação preliminar de um sistema para quantificação da glicose no sangue por meio de imagens da íris humana**, 2004. Dissertação de Mestrado (Metrologia Científica e Industrial) – Departamento de Engenharia Mecânica da Universidade Federal de Santa Cataria.

MEYER, A. L. M.; BERGER, E.. MONTEIRO, O. J.; ALONSO, P. A.; STAVALE, J. N.; GONÇALVES, M. P. S. Quantitative and qualitative analysis of collagen types in the fascia transversalis of inguinal hernia patients. **Arq. Gastroenterol**, v. 44 – no.3-jul./set. 2007.

NOVELLI, M.D. Aplicação do processamento de imagens por computador na quantificação das variáveis histopatológicas da reparação tecidual de anastomoses colocólicas em cães. *Rev. Assoc. Med. Bras*. 1997, vol.43, n.4, pp. 277-282. ISSN 0104-4230.

PEREZ, A. A. **Segmentação e quantificação de tecidos em imagens coloridas de úlceras de Perna**, 2001. Dissertação de Mestrado (Engenharia Elétrica) – Escola de Engenharia de São Carlos da Universidade de São Paulo.

SAMPAIO, Sebastião A. P.; RIVITI, E. A. **Dermatologia**. 2. ed. São Paulo: Artes Médicas, 2000.

SANDERS, J. E., GOLDSTEIN, B.S., LEOTTA, D. F., RICHARDS, K. A. Image processing for quantitative analysis os skin structures. **Computer Methods and Programs in Biomedicine**, V. 59, p. 167-180, 1998.

SILVA, W. W.; WATANABE, W. T.; CRUZ, A. N. N., BONVENT, J. J.; BISSACO, M. A. S. **Quantificação e classificação automática de fibras de colágenas tipos I e III através de processamento de imagens histológicas**. 21° Congresso Brasileiro de Engenharia Biomédica. ISBN: 978-85-60064-13-7, 2008.

SMITH, Alvy Ray. Color Gamut Transform Pairs. **SIGGRAPH**. p. 12-19, 1978.

WATANABE, W. T. **Quantificação automática de marcadores e classificação de tumores em imagens de imuno-histoquímicas**, 2009. Dissertação de Mestrado (Engenharia Biomédica) ) – Universidade de Mogi das Cruzes; UMC, Brasil.

ZHANG, H.; SUN, L.; WANG, W.; MA, X. Quantitative analysis of fibrosis formation on the microcapsule surface with use Picro-sirius red staining, polarized light microscopy, and digital image analysis. **Wiley Periodicals**, 2005.

APÊNDICES A – Artigo publicado no XXI Congresso Brasileiro de<br>Engenharia Biomédica

ISBN: 978-85-60064-13-7

# QUANTIFICAÇÃO E CLASSIFICAÇÃO DE FIBRAS DE COLÁGENO DOS TIPOS I E III ATRAVÉS DE PROCESSAMENTO IMAGENS DE LÂMINAS HISTOLÓGICAS

Wolley W. Silva, William T. Watanabe, Ariane N.N. Cruz, Jean-Jacques Bonvente e Marcia A. S. Bissaco

Núcleo de Pesquisas Tecnológicas, Universidade de Mogi das Cruzes, Brasil

wolleyws@yahoo.com.br

Abstract: The quantification of type I and III collagen fibers density at different stages of the healing process allows evaluating the effect of the treatment employed in order to accelerate tissue recovery. In the used commercial softwares, this analysis is influenced by the user subjectiveness, mainly because the images are analyzed separately. This paper presents a software developed to identify the collagen fibers in a image set and classifying them in I and III type as a function of only one threshold. The results obtained by processing 20 simulated images and 20 real wound skin tissues images at different stages of the healing process show the efficiency of this software in comparison with Image Pro-Plus, one of the most commercial used.

Palavras-chave: processamento de imagens,<br>quantificação e classificação, fibras de colágeno, reparação tecidual, tipo I e III.

#### Introducão

O processo de reparo tecidual é um tema importante para toda a equipe multidisciplinar da area da saúde. As cicatrizes podem implicar em complicações, além do aspecto estético, como dores locais, retrações do tecido, diminuição do movimento, alterações de postura e danos psicológicos [1].

A resistência mecânica do tecido é estreitamente relacionada com a presença das fibras de colágeno na derme reticular. Estas fibras se apresentam entrelaçadas e são constituídas por 90% do tipo I e 10% do tipo III. A quantificação da densidade destas fibras nas diversas fases da cicatrização permiterá uma análise do efeito do tratamento usado para facilitar e acelerar a reparação tecidual pos-operatoria.

O coftware Image Pro-Plus, frequentemente utilizado para este tipo de análise, apresenta como principais limitações a complexidade no funcionamento e o custo elevado [2]. Alem disso, a subjetividade do usuario e intensificada porque as imagens devem ser processadas individualmente.

Recentemente, implementamos um software (CFC\_Image v.1.0) de baixo custo, com interface amigavel e dedicado a análise de amostras biológicas, que é capaz de quantificar as fibras de colágeno num conjunto de imagens e classifica-las em tipo I e III em função de um único limiar selecionado pelo usuário.

O objetivo deste trabalho é realizar a validação deste software, verificando sua eficiência na identificação e na quantificação das fibras de colágeno dos tipos I e tipo

#### Materiais e Métodos

Devido à popularidade da plataforma Windows®, o software foi desenvolvido em Delphi 7, um ambiente de programação compativel com esta plataforma, que permite o desenvolvimento de aplicações com interfaces amigáveis de interação com o usuário.

Primeiramente, foram desenvolvidos algoritmos que permitem a decomposição dinâmica das cores em RGB. Com esta ferramenta foram realizadas análises nas imagens de lâminas de colágenos e observou-se que mesmo as fibras classificadas visualmente como verdes (Gr) possuem o componente R maior que o G em até 25% e as fibras vermelhas possuem uma porcentagem maior de 25% de R em relação ao G, enquanto que o fundo e proximo ao preto (ausencia de cor).

Com estas análises foram definidos os limiares com os valores minimos de cada intensidade dos componentes RGB: o fundo foi delimitado com o componente B menor ou igual a 30, as fibras verdes são classificadas por terem o componente R maior em até 25% em relação ao G e acima desta porcentagem é considerado como fibra vermelha.

Definidos os limiares dos componentes RGB, os algoritmos desenvolvidos realizam uma varredura em toda a imagem com as condições definidas. Se a tonalidade do pixel e considerada como fundo (pixels sem informação útil; material amorfo) é pintado com a cor branca. Em seguida, verifica se a tonalidade pertence ao limiar considerado como fibra de colágeno do tipo III e atribui a cor verde ao pixel. Caso contrario substitui pela coloração vermelha, que e característica da fibra colagena do tipo I. Por último o software realiza a quantificação dos pixels com tonalidades verdes e vermelhas, como mostra a Figura 1.

#### 21º Congresso Brasileiro de Engenharia Biomédica

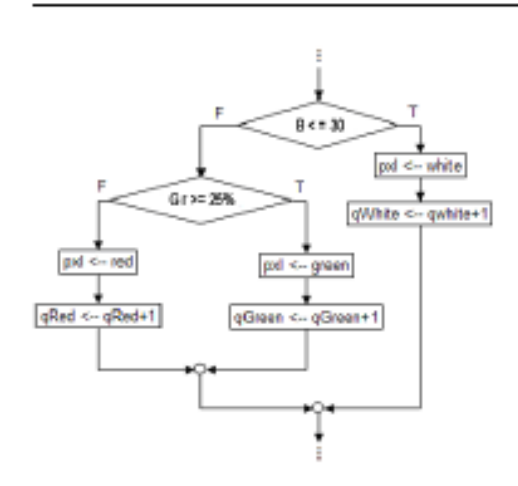

#### Figura 1. Classificação e Quantificação das fibras de colágenos.

Para verificar visualmente a confiabilidade dos resultados do processamento, foi criada uma ferramenta denominada "Alpha", que permite ao usuário definir o nivel de transparencia da imagem processada e a sobrepor à imagem original.

A consistência do software foi verificada processando 20 imagens simuladas e 20 imagens reais de reparação tecidual. Os resultados foram comparados com aqueles obtidos com o software Image Pro-Plus para ambos os conjuntos de imagens.

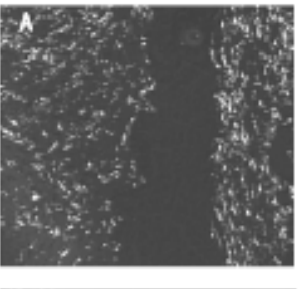

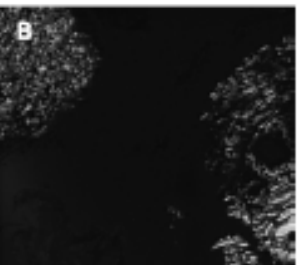

Figura 2. (A) Imagem G101, (B) Imagem G102, ambas de reparação tecidual com fibras de colágeno dos tipos I vermelha e III verde.

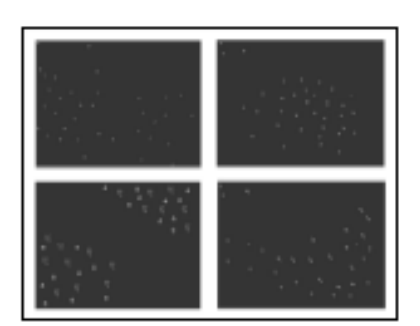

Figura 3. Imagens simuladas com quantidade de pixels vermelhos e verdes conhecida.

As imagens simuladas são compostas de pigmentos verdes e vermelhos como ocorre em imagens de reparação tecidual. Nestas imagens a quantidade exata dos pixels de cada cor é bem conhecida. As imagens de reparação tecidual foram cedidas por [3], que realizou um estudo sobre estimulação elétrica na cicatrização cutánea pos-operatória. Porém, neste trabalho foram utilizadas apezas as imagens que fizeram parte do grupo controle, as quais não sofreram estimulação eletrica e que permitem avaliar a maturação das fibras de colágeno em diferentes fases da cicatrização.

Estas imagens com 512x456 pixels foram adquiridas de lâminas histológicas coloridas com Picro-Sirius Red e com o auxílio de um microscópio óptico de luz polarizada. Esta tecnica permite visualizar e distinguir as fibras colágenas do tipo I (colágeno maduro) e do tipo III (colágeno imaturo) em decorrência da birrefringencia dessas fibras, com cores distintas, ou seja, vermelho e verde para os tipos I e III, respectivamente; enquanto que os demais componentes (material amorfo) do tecido são visualizados como fundo em cor preta. Amostras de reparação tecidual foram colhidas em três diferentes períodos de maturação da lesão: as imagens de 1 a 6 fazem parte do grupo G1 (terceiro dia), as imagens de 7 a 13 pertencem ao grupo G2 (s4timo dia) e as imagens de 14 a 20 são do grupo G3 (decimo quarto dia).

No Image Pro-Plus o processamento das imagens de reparação tecidual e das imagens simuladas foi realizado com a ferramenta "Count/Size", presente no menu "Measure". Foi selecionado o atributo área e definidas duas classes para representar as fibras colágenas dos tipos I e III. A medida que os pixels correspondentes às fibras colagenas do tipo I ou do tipo III são selecionados (com cliques do moure), os demais pixels da imagem com a mesma proporção RGB são pintados com a cor previamente escolhida para cada classe

#### Resultados

As Figuras 4 e 5 mostram os resultados obtidos com o processamento das imagens simuladas realizado com

ISBN: 978-85-60064-13-7

os softwares CFC\_Image e Image Pro-Plus para as tonalidades vermelha (R) e verde (G), respectivamente.

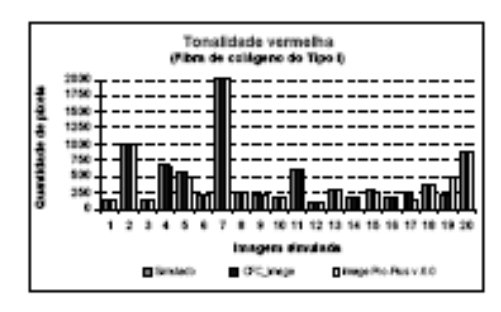

Figura 4. Quantificação da tonalidade vermelha realizada com os softwares CFC Image e Image-Pro Plus nas imagens simuladas.

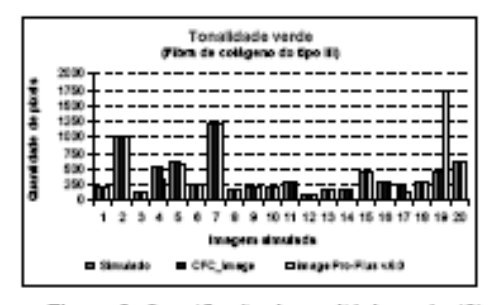

Figura 5. Quantificação da tonalidade verde (G) com os softwares CFC Image e Image-Pro Plus nas imagens simuladas.

As Figuras 6 o 7 mostram os resultados do processamento realizado nas imagens reais de reparação secidual dos grupos G1, G2 e G3 com ambos os<br>softwares Image Pro-Plus e CFC\_Image.

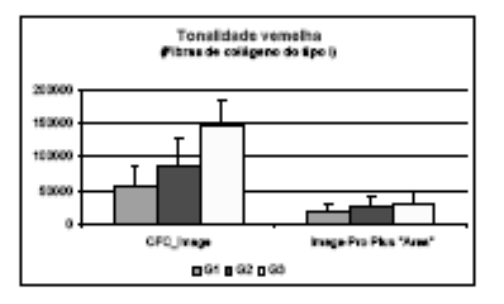

Figura 6. Quantificação da tonalidade vermelha nas imagens reais de reparação tecidual dos grupos G1, G2 e G3 com os softwares CFC\_Image e Image Pro-Plus.

#### ISBN: 978-85-60064-13-7

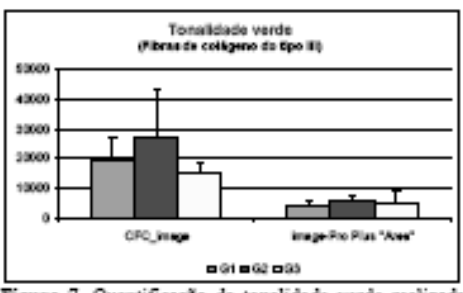

Figura 7. Quantificação da tonalidade verde realizada nas imagens reais de reparação tecidual dos grupos G1, G2 e G3 com os softwares CFC Image e Image Pro-Phus.

#### Discussão

Nos gráficos apresentados das Figuras 4 e 5 observase o desempenho dos softwares CFC Image e Image Pro-Plus na realização da contagem e classificação das tonalidades vermelha e verde presentes nas imagens simuladas. O CFC Image obteve 100% de acerto. Sua eficiência pode ser atribuída ao fato de realizar o processamento ponto a ponto, fazendo uma varredura em toda a extensão da imagem sem considerar a forma dos objetos. O limiar informado pelo próprio usuário para um conjunto de imagens (processamento em lote) funcionou como uma calibração da sensibilidade do sistema

O Image-Pro Plus e amplamente utilizado para contagem de núcleos de células e demonstra eficiência significativa nestas aplicações [4], no entanto, observouse neste estudo que pequenas fibras não foram detectadas. Estas divergências foram observadas tanto na contagem quanto na classificação dos pixels com as imagens simuladas em função de sua tonalidade (Figura  $6.971$ 

Analisar as imagens de reparação tecidual divididas em grupos e considerando as tonalidades vermelha e verde separadamente, possibilitou quantificar as fibras tipo I e III em diferentes fases de maturação. A média dos valores quantificados para a tonalidade vermelha (Figura 6) mostra que o  $CFC\_Image$  quantificou em maior proporção as fibras de colágeno do tipo I, demonstrando que houve evolução de maturação entre os três grupos. A Figura 7 mostra a quantificação realizada para a tonalidade verde, onde a densidade de fibras do tipo III. No 14° dia (G3) apresenta um valor menor em comparação com os grupos G1 e G2, decorrente do processo de maturação, onde fibras de tipo III são substituídas por fibras do tipo I.

Os gráficos das Figuras 9 e 10 foram elaborados com a média de 3 processamentos realizados por 6 voluntarios em duas imagens (G101 e G102) significativas para se observar possíveis limitações do método disponível no software Image Pro-Plus.

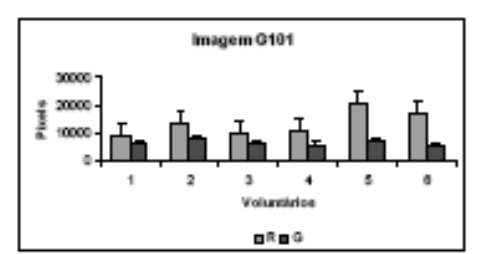

Figura 8. Media dos valores encontrados pelos 6 voluntários no processamento da imagem G101.

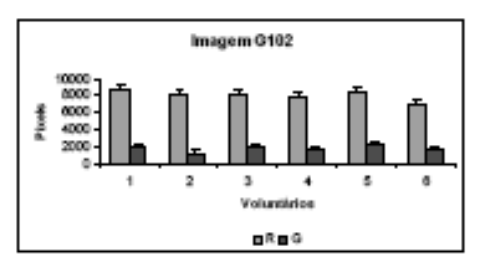

Figura 9. Média dos valores encontrados pelos 6 voluntários no processamento da imagem G102.

Observou-se que o método disponível no Image Pro-Plus para quantificação das tonalidades vermelha e verde conduz a certa subjetividade. Na imagem G101 a prodominăncia e de fibras de colageno tipo III com tonalidade verde, esta característica não foi correspondida nos resultados obtidos com o software Image Pro-Plus (Figura 8). As divergéncias ocorrem em função da necessidade de o usuário classificar os pixels conforme a sua interpretação pessoal.

O sistema visual humano não é capaz de distinguir a cor de objetos muito pequenos, nem de mensurar a proporção de uma cor em relação à outra, o que compromete a consistência da analise [5]. Quanto este processo é realizado individualmente, não é posstvel aplicar os mesmos critérios de classificação para o processamento de várias imagens, implicando assim em outros fatores de induzem ao erro, como, o tédio, sono, estresse e uma grande quantidade de imagens analisadas durante a jornada de trabalho.

A imagem G102 tem as fibras de colágeno tipo I prodominante, representada pela tonalidade vermelha, cujo sua distribuição encontra-se mais uniforme, o que facilita a classificação por parte dos usuários.<br>Considerando que a cor de um objeto não depende apenas do próprio objeto em si, mais também das cores ao seu redor [6], conseqüentemente o resultado da quantificação ocorreu em uma proporção esperada (Figura 9).

#### Conclusão

O software desenvolvido e capaz de quantificar as fibras de colágeno, bem como classifica-lás em tipo I e

#### ISBN: 978-85-60064-13-7

III em funcão da faixa de cor escolhida como limiar de classificação.

Alem disso, possui uma interface amigavel de interação com o usuario que permite realizar o processamento sem um equipamento específico ou conhecimentos aprofundados na área de processamento de imagem.

Os resultados obtidos com o processamento das imagens simuladas e de reparação tecidual, em diferentes fases de cicatrização, mostraram que o CFC\_Image possibilita uma análise simples e precisa da<br>densidade de fibras de colágeno dos tipos I e III representadas pelas tonalidades vermelha e verde, respectivamente.

Uma comparação destes resultados com os obtidos com o Image-Pro Plus, demonstrou que o CFC Image apresenta mais eficiência e precisão na quantificação das tonalidades verde e vermelha, por ser desenvolvido para análises de imagens biológicas e classificar os pixels com estas tonalidades em função do modelo de cor RGB. O software também possibilita a emissão de laudos em lote, reduzindo o tempo e minimizando a subjetividade com a padronização do limiar de classificação.

#### Agradecimentos

A FAEP (Fundação Amparo ao Ensino e Pesquisa) e CAPES (Coordenação de Aperfeiçoamento de Pessoal de Nivel Superior) pelo suporte financeiro.

#### **Referencias**

[1] IRVIN T.T. Wound healing. Principles and practice. Chapman and Hall, London 1981.

Image Pro-Plus, Internet site address: //www.mediacy.com/index.sspx?page=Products. 03/05/2007

[3] Cruz A.N.N., Bonvent J.J., Estimulação elétrica neuromuscular por microcorrente, na cicatrização cutânea pós operatória. análise do colágeno em ratos, Universidade de Mogi das Cruzes, Dissertação de Mestrado, 102p, 2007.

[4] Francisco J. S., Moraes H.P., Dias E.P., Evaluation of the Image-Pro Plus 4.5 software for automatic counting olabeled nuclei by PCNA immunohistochemistry. Braz Oral Res 2004;18(2):100-4.

[5] Carvalho, M.; Vieira, A.A. (2002), "Erro médico em pacientes hospitalizados". J Pediatz. (Rio J.), Porto Alegre, v. 78, n. 4.

[6] Foley, J.D., Van Dam, A., Feiner, S.K., Hughes, J.F. (2003), Computer graphics: principles and protice. 2en et Massachusetts: Addison-Wesley. 1175 p. ISBN 0201848406

**APÊNDICES B – Artigo publicado no XI Congresso Brasileiro de Informática em Saúde**

# Quantificação e classificação automática de fibras colágenas tipos I e III

Wolley W. Silva, William T. Watanabe, Cruz A.N.N, Jean-Jacques Bonvent e Marcia A. S. Bissaco<sup>s</sup> Núcleo de Pesquisas Tecnológicas, Universidade de Mogi das Cruzes, Brasil

Resumo - A resistência mecânica da pele está estreitamente relacionada à presença das fibras de colágeno dos tipos I e III na derme reticular. A contagem destas fibras de colágeno nas diferentes fases da cicatrização permite avaliar o efeito do tratamento empregado para acelerar a reparação tecidual. Os softwares comerciais geralmente utilizados para realizar esta análise implicam numa subjetividade do usuário, devido principalmente ao fato que as imagens são analisadas individualmente. Neste trabalho é apresentado um software desenvolvido especificamente para análises biológicas, capaz de quantificar as fibras de colágeno num conjunto de imagens e classifica-las em tipo I e III em função de um único limiar. Os resultados obtidos com o processamento de 20 imagens simuladas e 20 imagens de reparação tecidual mostram a eficiência deste software em comparação ao Image Pro-Plus.

Palavras-chave: processamento de imagens, quantificação, fibras de colágeno, reparação tecidual.

Abstract - The mechanical strength of the tissue is tightly related to the presence of fibers of collagen types I and III in the reticular dermis. The density quantification of type I and III collagen fibers at different stages of the healing process allows evaluating the effect of the treatment employed in order to promote tissue recovery. In the most used commercial softwares, this analysis is influenced by the user subjectiveness, due mainly to fact that the images are analyzed separately. In this paper, we present a software developed to identify the collagen fbers in set of images and classify them in I and III type as a function of only one threshold. The results obtained by processing 20 simulated images and 20 real wound skin tissues images at different stages of the healing process show the efficiency of this software in comparison with Image Pro-Plus, one of the most commercial used.

Key-words: processing of images, quantification, collagen fibers, tissue recovery.

#### Introdução

O processo de reparo tecidual é um tema importante para toda a equipe multidisciplinar da área da saúde. As cicatrizes podem implicar em complicações, além do aspecto estético, como dores locais, retrações do tecido, diminuição do movimento, alterações de postura e danos psicológicos [1].

A resistência mecânica do tecido é estreitamente relacionada com a presença das fibras de colágeno na derme reticular. Estas fibras se apresentam entrelaçadas e são constituídas por 90% do tipo I e 10% do tipo III. Quantificar a densidade destas fibras nas diversas fases da cicatrização permite uma análise do efeito do tratamento usado para acelerar a reparação tecidual pós-operatória.

O software Image Pro-Plus, frequentemente utilizado para este tipo de análise, apresenta como principais limitações a complexidade no funcionamento e o custo elevado [2].

Além disso, os critérios escolhidos como parâmetros de processamento dependem exclusivamente da observação feita pelo usuario. Como nenhuma especialidade está imune ao erro, e pode ser influenciada pelos fatores ambientais (barulho, agitação, calor e estímulos visuais), psicológicos (tédio, frustração, ansiedade e estresse) e fisiológicos (fadiga, sono, uso de drogas, álcool, sobrecarga de trabalho e doenças) [3], a necessidade de aplicar esses parâmetros individualmente a cada novo processamento intensificam a subjetividade.

implementado Recentemente, foi um software (CFC\_Image v.1.0) de baixo custo, com interface amigável e dedicado a análise de amostras biológicas, que é capaz de quantificar as fibras de colágeno num conjunto de imagens e classificá-las em tipo I e III em função de um único limiar selecionado pelo usuário.

O objetivo deste trabalho é realizar a validação deste software, verificando sua eficiência na identificação e na quantificação das fibras de colágeno dos tipos I e III.

### Metodologia

Devido à popularidade da plataforma Windows®, o software foi desenvolvido em Delphi 7. um ambiente de programação compatível com esta plataforma, que permite o desenvolvimento de aplicações com interfaces amigáveis de interação com o usuário.

Para quantificar e classificar as fibras de colágeno dos tipos I e III, o software realiza uma varredura na imagem e compara os valores RGB de cada pixel com uma faixa de valores préestabelecida, ou seja, um limiar selecionado pelo usuário. Inicialmente, verifica se a tonalidade do pixel deve ser considerada como fundo e pinta este pixel com a cor branca. Em seguida, verifica se a tonalidade pertence ao limiar considerado como fibra de colágeno do tipo III e atribui a cor verde ao pixel. Caso contrário substitui pela coloração vermelha, que é característica da fibra colágena do tipo I. Por último o *software re*aliza a quantificação dos pixels com tonalidades verdes e vermelhas.

A definição dos limiares para o fundo da imagem (pixels sem informação útil) e para as fibras de colágeno dos tipos I e III é realizada com o auxílio de um algoritmo que permite ao usuário visualizar dinamicamente no canto inferior esquerdo da janela a proporção de RGB do pixel sob o cursor do mouse. Como nas fibras de colágeno do tipo III (verde) o componente R é até 25% maior que nas fibras do tipo I (vermelho), quando o usuário seleciona o pixel com um clique, o algoritmo automaticamente analisa se o componente R encontra-se acima deste percentual, considerando o pixel como pertencente à fibra do tipo I. Caso contrário, o pixel é considerado como fibra do tipo III. Assim, quanto mais próximo do limiar real, mais confiável será o resultado.

Para verificar visualmente a confiabilidade dos resultados do processamento, foi criada uma ferramenta denominada "Alpha", que permite ao usuário definir o nível de transparência da imagem processada e sobrepó-la à imagem original (Figura 1).

A consistência do software foi verificada processando 20 imagens simuladas e 20 imagens reais de reparação tecidual como exemplificam as Figuras 2 e 3. Os resultados foram comparados com aqueles obtidos com o software Image Pro-Plus para ambos os conjuntos de imagens.

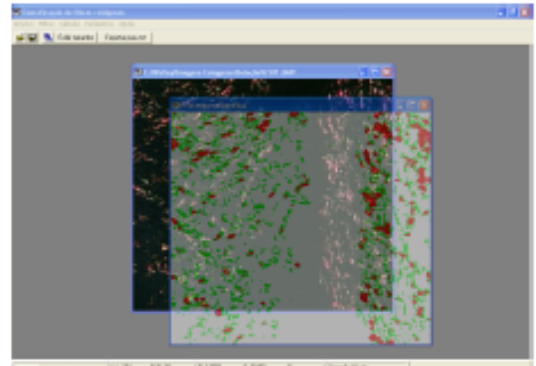

smom am 07 H2

Figura 1 - Tela do Software CFC Image após o processamento de uma imagem de reparação tecidual com a utilização da ferramenta "Alpha".

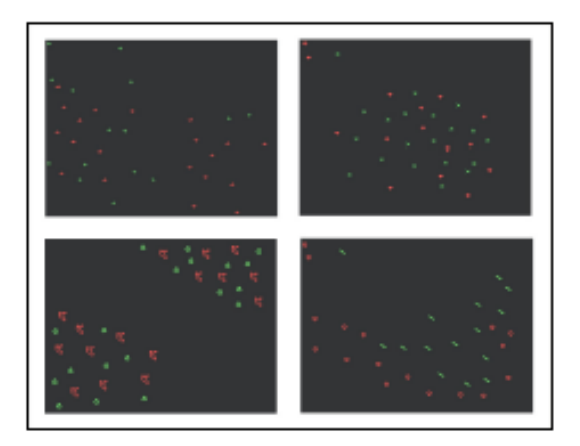

Figura 2 - Imagens simuladas com a quantidade de pixels vermelhos e verdes conhecidas.

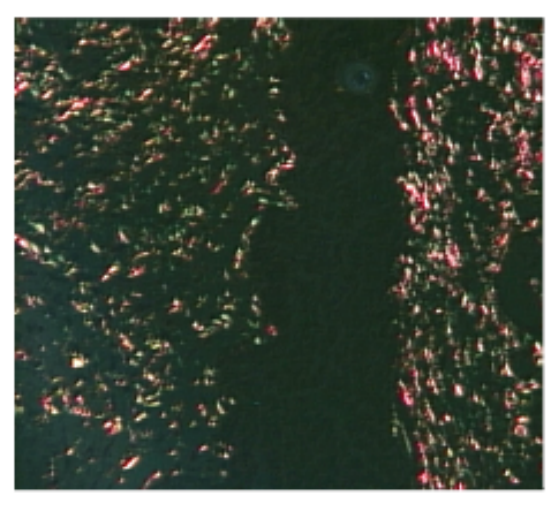

Figura 3 - Imagem de reparação tecidual com fibras de colágenas tipo I e III.

As imagens simuladas (Figura 2) são compostas de pigmentos verdes e vermelhos como ocorre em imagens de reparação tecidual. A quantidade exata dos pixels de cada cor é bem conhecida. As imagens de reparação tecidual (Figura 3) foram cedidas por [4], que realizou um estudo sobre estimulação elétrica na cicatrização cutânea pós-operatória. Porém, neste trabalho foram utilizadas apenas as imagens que fizeram parte do grupo controle, as quais não sofreram estimulação elétrica e que permitem avaliar a maturação das fibras de colágeno em diferentes fases da cicatrização.

Estas imagens com 512x456 pixels foram adquiridas de lâminas histológicas coloridas com Picro-Sirius Red e com o auxílio de um microscópio óptico de luz polarizada. Esta técnica permite visualizar e distinguir as fibras colágenas do tipo I (colágeno maduro) e do tipo III (colágeno imaturo) em decorrência da birrefringência dessas fibras, com cores distintas, ou seja, vermelho e verde para os tipos I e III, respectivamente, enquanto que os demais componentes (material amorfo) do tecido são visualizados como fundo em cor preta. Amostras de reparação tecidual foram colhidas em três diferentes períodos de maturação da lesão: as imagens de 1 a 6 fazem parte do grupo G1 (terceiro dia de maturação), as imagens de 7 a 13 pertencem ao grupo G2 (sétimo dia de maturação) e as imagens de 14 a 20 são do grupo G3 (décimo quarto dia de maturação).

No Image Pro-Plus o processamento das imagens de reparação tecidual e das imagens simuladas foi realizado com a ferramenta "Count/Size", presente no menu "Measure". Foi selecionado o atributo área e definidas duas classes para representar as fibras de colágeno dos tipos I e III. À medida que os pixels com tonalidade correspondente às fibras de colágeno do tipo I ou do tipo III são selecionados (com cliques do mouse), as demais áreas da imagem com a mesma proporção de cor são pintadas com a tonalidade para previamente escolhida cada classe correspondente.

A fim de observar o grau de subjetividade deste método disponível no Image-Pro Plus, foi realizado um teste com 6 voluntários onde cada um processou duas imagens de reparação tecidual três vezes. Os resultados foram agrupados de forma a ser possível observar suas variações.

#### Resultados

As Figuras 4 e 5 mostram os resultados obtidos com o processamento das imagens simuladas realizado com o software CFC Image e o Image Pro-Plus, para as tonalidades vermelha (R) e verde (G), respectivamente.

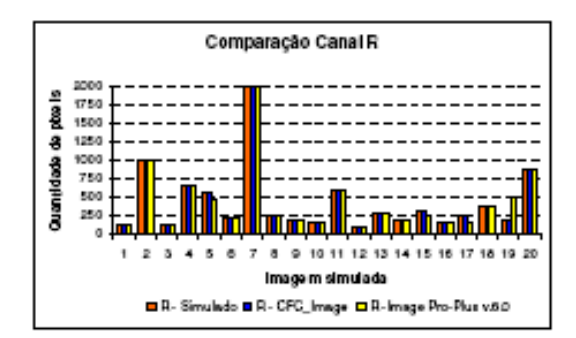

Figura 4 - Quantificação da tonalidade vermelha realizada com os s*oftwares* CFC\_Image e Image-Pro Plus nas imagens simuladas.

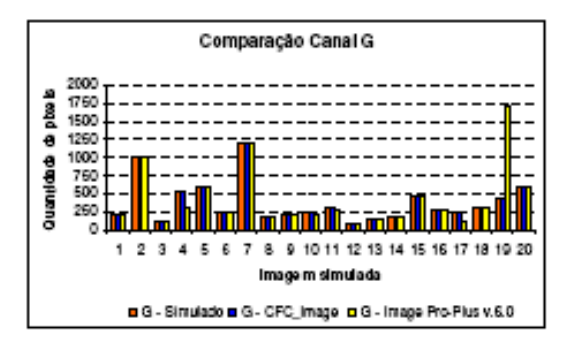

Figura 5 - Quantificação da tonalidade verde (G) realizada com os softwares CFC\_Image e Image-Pro Plus nas imagens simuladas.

As Figuras 6 e 7 mostram os resultados do processamento realizado nas imagens reais de reparação tecidual com ambos os softwares para os canais R e G, respectivamente.

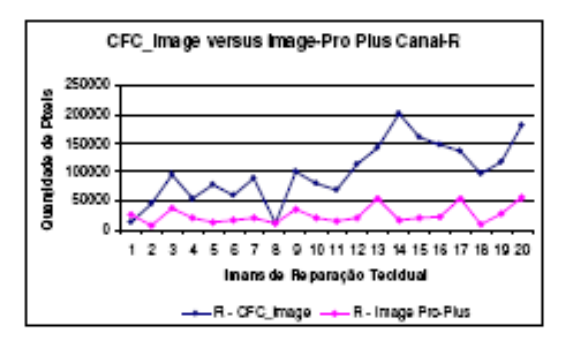

Figura 6 - Quantificação do canal R realizada nas imagens reais de reparação tecidual.

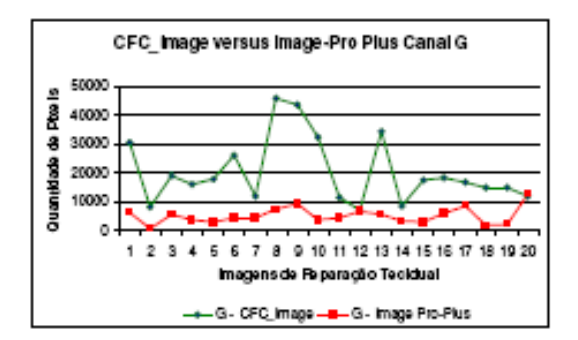

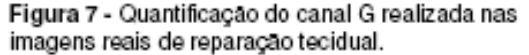

## Discussão e Conclusões

Nos gráficos apresentados nas Figuras 4 e 5 observa-se o desempenho dos softwares CFC Image e Image Pro-Plus na realização da contagem e classificação das tonalidades vermelha e verde presentes nas imagens simuladas. O CFC\_Image obteve 100% de acerto. Sua eficiência pode ser atribuída ao fato de realizar o processamento pixel a pixel, fazendo uma varredura em toda a extensão da imagem sem considerar os objetos presentes nem sua forma geométrica. A classificação das tonalidades encontradas em verde ou em vermelho nestas imagens foi realizada em função de um limiar informado pelo próprio usuário para um conjunto de imagens (processamento em lote), e este limiar funcionou como uma calibração da sensibilidade do sistema. Isto pressupõe que as imagens sejam adquiridas nas mesmas condições.

O Image-Pro Plus é amplamente utilizado para contagem de núcleos de células e demonstra eficiência significativa nestas aplicações, contudo, foi constatado que pequenas fibras não foram detectadas [5]. Estas divergências são mostradas nas Figuras 4 e 5 onde as imagens simuladas 4, 5, 15, 17 e 19 apresentaram discrepâncias na quantidade de pixels detectada. Estas imagens simuladas, em particular, são compostas por elementos com formato não-circular, o que dificulta ao Image-Pro Plus identifica-los como um objeto para então mensurar sua área e a densidade de sua cor.

Em relação às imagens de reparo tecidual os resultados foram comparados considerando seus respectivos canais R e G nas Figuras 6 e 7. Observa-se que, de maneira geral, o CFC Image proporciona uma quantificação maisr de fibbras Tipo III em comparação com o Image-Pro Plus (Figura 6). Na imagem 01 (grupo G1), o software quantificou 11360 pixels vermelhos, enquanto que na imagem 20 (grupo G3), que corresponde ao final do processo de cicatrização, foram encontrados 180396 pixels correspondentes a fibra tipo I. Com o CFC Image foi possível constatar um aumento de 93% nas fibras colágenos tipo I, se aproximando do valor indicado pela literatura. O Image Pro-Plus, quantificou 26924 pixels vermelhos na imagem 01 (grupo G1) e 55053 na imagem 20 (grupo G3), equivalente a um aumento de 51%.

O método de mensuração de tonalidades disponível no Image Pro-Plus conduz a certa subjetividade, pois o usuário deve classificar os pixels em verdes ou em vermelhos através de cliques conforme a sua interpretação pessoal. Além disso, esse processo é realizado para as imagens individualmente, ou seja, não é possível aplicar os mesmos critérios de classificação para processar várias imagens. A Figura 8 mostra a média da quantidade de pixels obtida em três testes realizados com os seis voluntários, de duas imagens do grupo G1 (G101 e G102).

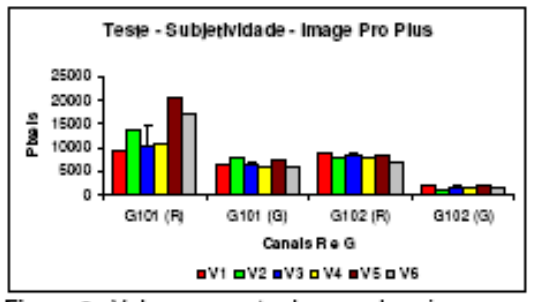

Figura 8 - Valores encontrados nas duas imagens processadas.

Na Figura 8 nota-se diferencas nítidas na mensuração das tonalidades verde e vermelha, principalmente para a imagem G101, entre os 6 usuários do software Image-Pro Plus. Estas variações podem estar relacionadas ao estado físico e emocional do voluntário (cansaco visual, agitação, entre outros).

O software desenvolvido é capaz de<br>quantificar as fibras de colágeno, bem como classifica-lás em tipo I e III em função da faixa de cor escolhida como limiar de classificação. Além disso, possui uma interface amigável de interação com o usuario que permite realizar o<br>processamento sem um equipamento específico ou conhecimentos aprofundados na área de processamento de imagem.

Os resultados obtidos com o processamento das imagens simuladas e de reparação tecidual (em diferentes fases de cicatrização) mostraram que o CFC Image possibilita uma análise simples e precisa da densidade de fibras de colágeno dos tipos I e III representadas pelas tonalidades verde e vermelho, respectivamente.

A comparação destes resultados com os obtidos com o Image-Pro Plus demonstrou que o CFC Image apresenta mais eficiência e precisão na quantificação das tonalidades verde e vermelha. por ser desenvolvido para análises de imagens biológicas. Possibilita a emissão de laudos em lote, reduzindo o tempo e minimizando a subjetividade com a padronização do limiar de classificação.

# Agradecimentos

A FAEP (Fundação Amparo ao Ensino e Pesquisa) e CAPES (Coordenação de Aperfeicoamento de Pessoal de Nível Superior) pelo suporte financeiro.

#### Referências

[1] IRVIN T.T. Wound healing. Principles and practice. Chapman and Hall, London 1981.

Image Pro-Plus, Internet site address: http://www.mediacy.com/index.aspx?page=Product s, 03/05/2007.

[3] Carvalho, M.; Vieira A.A., phttp://www.me pacientes hospitalizados. J. Pediatr. (Rio J.), Porto Alegre, v. 78, n. 4, 2002 . Disponível em: <http://www.scielo.br/scielo.php?script=sci\_arttext& pid=S0021-

75572002000400004&lng=en&nrm=iso>. Acesso em: 03 Julho 2008. doi: 10.1590/S0021-75572002000400004

[4] Cruz A.N.N., Bonvent J.J., Estimulação elétrica neuromuscular por microcorrente, na cicatrização cutânea pós-operatória. análise do colágeno em Universidade de Mogi das Cruzes, ratos. Dissertação de Mestrado, 102p, 2007.

[5] Francisco J. S., Moraes H.P., Dias E.P., Evaluation of the Image-Pro Plus 4.5 software for automatic counting olabeled nuclei by PCNA immunohistochemistry. Braz Oral Res 2004;18(2):100-4.

## Contato

Autor : Wolley Willians Silva

Instituto : UMC - Universidade de Mogi das Cruzes / NPT

Endereço : Av. Dr. Cândido Xavier de Almeida Souza nº 200

Cidade : Mogi das Cruzes - SP - CEP: 08780-911 País : Brasil - Fone: (11) 4798-7112 e-mail.wolleyws@yahoo.com.br

# **Livros Grátis**

( <http://www.livrosgratis.com.br> )

Milhares de Livros para Download:

[Baixar](http://www.livrosgratis.com.br/cat_1/administracao/1) [livros](http://www.livrosgratis.com.br/cat_1/administracao/1) [de](http://www.livrosgratis.com.br/cat_1/administracao/1) [Administração](http://www.livrosgratis.com.br/cat_1/administracao/1) [Baixar](http://www.livrosgratis.com.br/cat_2/agronomia/1) [livros](http://www.livrosgratis.com.br/cat_2/agronomia/1) [de](http://www.livrosgratis.com.br/cat_2/agronomia/1) [Agronomia](http://www.livrosgratis.com.br/cat_2/agronomia/1) [Baixar](http://www.livrosgratis.com.br/cat_3/arquitetura/1) [livros](http://www.livrosgratis.com.br/cat_3/arquitetura/1) [de](http://www.livrosgratis.com.br/cat_3/arquitetura/1) [Arquitetura](http://www.livrosgratis.com.br/cat_3/arquitetura/1) [Baixar](http://www.livrosgratis.com.br/cat_4/artes/1) [livros](http://www.livrosgratis.com.br/cat_4/artes/1) [de](http://www.livrosgratis.com.br/cat_4/artes/1) [Artes](http://www.livrosgratis.com.br/cat_4/artes/1) [Baixar](http://www.livrosgratis.com.br/cat_5/astronomia/1) [livros](http://www.livrosgratis.com.br/cat_5/astronomia/1) [de](http://www.livrosgratis.com.br/cat_5/astronomia/1) [Astronomia](http://www.livrosgratis.com.br/cat_5/astronomia/1) [Baixar](http://www.livrosgratis.com.br/cat_6/biologia_geral/1) [livros](http://www.livrosgratis.com.br/cat_6/biologia_geral/1) [de](http://www.livrosgratis.com.br/cat_6/biologia_geral/1) [Biologia](http://www.livrosgratis.com.br/cat_6/biologia_geral/1) [Geral](http://www.livrosgratis.com.br/cat_6/biologia_geral/1) [Baixar](http://www.livrosgratis.com.br/cat_8/ciencia_da_computacao/1) [livros](http://www.livrosgratis.com.br/cat_8/ciencia_da_computacao/1) [de](http://www.livrosgratis.com.br/cat_8/ciencia_da_computacao/1) [Ciência](http://www.livrosgratis.com.br/cat_8/ciencia_da_computacao/1) [da](http://www.livrosgratis.com.br/cat_8/ciencia_da_computacao/1) [Computação](http://www.livrosgratis.com.br/cat_8/ciencia_da_computacao/1) [Baixar](http://www.livrosgratis.com.br/cat_9/ciencia_da_informacao/1) [livros](http://www.livrosgratis.com.br/cat_9/ciencia_da_informacao/1) [de](http://www.livrosgratis.com.br/cat_9/ciencia_da_informacao/1) [Ciência](http://www.livrosgratis.com.br/cat_9/ciencia_da_informacao/1) [da](http://www.livrosgratis.com.br/cat_9/ciencia_da_informacao/1) [Informação](http://www.livrosgratis.com.br/cat_9/ciencia_da_informacao/1) [Baixar](http://www.livrosgratis.com.br/cat_7/ciencia_politica/1) [livros](http://www.livrosgratis.com.br/cat_7/ciencia_politica/1) [de](http://www.livrosgratis.com.br/cat_7/ciencia_politica/1) [Ciência](http://www.livrosgratis.com.br/cat_7/ciencia_politica/1) [Política](http://www.livrosgratis.com.br/cat_7/ciencia_politica/1) [Baixar](http://www.livrosgratis.com.br/cat_10/ciencias_da_saude/1) [livros](http://www.livrosgratis.com.br/cat_10/ciencias_da_saude/1) [de](http://www.livrosgratis.com.br/cat_10/ciencias_da_saude/1) [Ciências](http://www.livrosgratis.com.br/cat_10/ciencias_da_saude/1) [da](http://www.livrosgratis.com.br/cat_10/ciencias_da_saude/1) [Saúde](http://www.livrosgratis.com.br/cat_10/ciencias_da_saude/1) [Baixar](http://www.livrosgratis.com.br/cat_11/comunicacao/1) [livros](http://www.livrosgratis.com.br/cat_11/comunicacao/1) [de](http://www.livrosgratis.com.br/cat_11/comunicacao/1) [Comunicação](http://www.livrosgratis.com.br/cat_11/comunicacao/1) [Baixar](http://www.livrosgratis.com.br/cat_12/conselho_nacional_de_educacao_-_cne/1) [livros](http://www.livrosgratis.com.br/cat_12/conselho_nacional_de_educacao_-_cne/1) [do](http://www.livrosgratis.com.br/cat_12/conselho_nacional_de_educacao_-_cne/1) [Conselho](http://www.livrosgratis.com.br/cat_12/conselho_nacional_de_educacao_-_cne/1) [Nacional](http://www.livrosgratis.com.br/cat_12/conselho_nacional_de_educacao_-_cne/1) [de](http://www.livrosgratis.com.br/cat_12/conselho_nacional_de_educacao_-_cne/1) [Educação - CNE](http://www.livrosgratis.com.br/cat_12/conselho_nacional_de_educacao_-_cne/1) [Baixar](http://www.livrosgratis.com.br/cat_13/defesa_civil/1) [livros](http://www.livrosgratis.com.br/cat_13/defesa_civil/1) [de](http://www.livrosgratis.com.br/cat_13/defesa_civil/1) [Defesa](http://www.livrosgratis.com.br/cat_13/defesa_civil/1) [civil](http://www.livrosgratis.com.br/cat_13/defesa_civil/1) [Baixar](http://www.livrosgratis.com.br/cat_14/direito/1) [livros](http://www.livrosgratis.com.br/cat_14/direito/1) [de](http://www.livrosgratis.com.br/cat_14/direito/1) [Direito](http://www.livrosgratis.com.br/cat_14/direito/1) [Baixar](http://www.livrosgratis.com.br/cat_15/direitos_humanos/1) [livros](http://www.livrosgratis.com.br/cat_15/direitos_humanos/1) [de](http://www.livrosgratis.com.br/cat_15/direitos_humanos/1) [Direitos](http://www.livrosgratis.com.br/cat_15/direitos_humanos/1) [humanos](http://www.livrosgratis.com.br/cat_15/direitos_humanos/1) [Baixar](http://www.livrosgratis.com.br/cat_16/economia/1) [livros](http://www.livrosgratis.com.br/cat_16/economia/1) [de](http://www.livrosgratis.com.br/cat_16/economia/1) [Economia](http://www.livrosgratis.com.br/cat_16/economia/1) [Baixar](http://www.livrosgratis.com.br/cat_17/economia_domestica/1) [livros](http://www.livrosgratis.com.br/cat_17/economia_domestica/1) [de](http://www.livrosgratis.com.br/cat_17/economia_domestica/1) [Economia](http://www.livrosgratis.com.br/cat_17/economia_domestica/1) [Doméstica](http://www.livrosgratis.com.br/cat_17/economia_domestica/1) [Baixar](http://www.livrosgratis.com.br/cat_18/educacao/1) [livros](http://www.livrosgratis.com.br/cat_18/educacao/1) [de](http://www.livrosgratis.com.br/cat_18/educacao/1) [Educação](http://www.livrosgratis.com.br/cat_18/educacao/1) [Baixar](http://www.livrosgratis.com.br/cat_19/educacao_-_transito/1) [livros](http://www.livrosgratis.com.br/cat_19/educacao_-_transito/1) [de](http://www.livrosgratis.com.br/cat_19/educacao_-_transito/1) [Educação - Trânsito](http://www.livrosgratis.com.br/cat_19/educacao_-_transito/1) [Baixar](http://www.livrosgratis.com.br/cat_20/educacao_fisica/1) [livros](http://www.livrosgratis.com.br/cat_20/educacao_fisica/1) [de](http://www.livrosgratis.com.br/cat_20/educacao_fisica/1) [Educação](http://www.livrosgratis.com.br/cat_20/educacao_fisica/1) [Física](http://www.livrosgratis.com.br/cat_20/educacao_fisica/1) [Baixar](http://www.livrosgratis.com.br/cat_21/engenharia_aeroespacial/1) [livros](http://www.livrosgratis.com.br/cat_21/engenharia_aeroespacial/1) [de](http://www.livrosgratis.com.br/cat_21/engenharia_aeroespacial/1) [Engenharia](http://www.livrosgratis.com.br/cat_21/engenharia_aeroespacial/1) [Aeroespacial](http://www.livrosgratis.com.br/cat_21/engenharia_aeroespacial/1) [Baixar](http://www.livrosgratis.com.br/cat_22/farmacia/1) [livros](http://www.livrosgratis.com.br/cat_22/farmacia/1) [de](http://www.livrosgratis.com.br/cat_22/farmacia/1) [Farmácia](http://www.livrosgratis.com.br/cat_22/farmacia/1) [Baixar](http://www.livrosgratis.com.br/cat_23/filosofia/1) [livros](http://www.livrosgratis.com.br/cat_23/filosofia/1) [de](http://www.livrosgratis.com.br/cat_23/filosofia/1) [Filosofia](http://www.livrosgratis.com.br/cat_23/filosofia/1) [Baixar](http://www.livrosgratis.com.br/cat_24/fisica/1) [livros](http://www.livrosgratis.com.br/cat_24/fisica/1) [de](http://www.livrosgratis.com.br/cat_24/fisica/1) [Física](http://www.livrosgratis.com.br/cat_24/fisica/1) [Baixar](http://www.livrosgratis.com.br/cat_25/geociencias/1) [livros](http://www.livrosgratis.com.br/cat_25/geociencias/1) [de](http://www.livrosgratis.com.br/cat_25/geociencias/1) [Geociências](http://www.livrosgratis.com.br/cat_25/geociencias/1) [Baixar](http://www.livrosgratis.com.br/cat_26/geografia/1) [livros](http://www.livrosgratis.com.br/cat_26/geografia/1) [de](http://www.livrosgratis.com.br/cat_26/geografia/1) [Geografia](http://www.livrosgratis.com.br/cat_26/geografia/1) [Baixar](http://www.livrosgratis.com.br/cat_27/historia/1) [livros](http://www.livrosgratis.com.br/cat_27/historia/1) [de](http://www.livrosgratis.com.br/cat_27/historia/1) [História](http://www.livrosgratis.com.br/cat_27/historia/1) [Baixar](http://www.livrosgratis.com.br/cat_31/linguas/1) [livros](http://www.livrosgratis.com.br/cat_31/linguas/1) [de](http://www.livrosgratis.com.br/cat_31/linguas/1) [Línguas](http://www.livrosgratis.com.br/cat_31/linguas/1)

[Baixar](http://www.livrosgratis.com.br/cat_28/literatura/1) [livros](http://www.livrosgratis.com.br/cat_28/literatura/1) [de](http://www.livrosgratis.com.br/cat_28/literatura/1) [Literatura](http://www.livrosgratis.com.br/cat_28/literatura/1) [Baixar](http://www.livrosgratis.com.br/cat_30/literatura_de_cordel/1) [livros](http://www.livrosgratis.com.br/cat_30/literatura_de_cordel/1) [de](http://www.livrosgratis.com.br/cat_30/literatura_de_cordel/1) [Literatura](http://www.livrosgratis.com.br/cat_30/literatura_de_cordel/1) [de](http://www.livrosgratis.com.br/cat_30/literatura_de_cordel/1) [Cordel](http://www.livrosgratis.com.br/cat_30/literatura_de_cordel/1) [Baixar](http://www.livrosgratis.com.br/cat_29/literatura_infantil/1) [livros](http://www.livrosgratis.com.br/cat_29/literatura_infantil/1) [de](http://www.livrosgratis.com.br/cat_29/literatura_infantil/1) [Literatura](http://www.livrosgratis.com.br/cat_29/literatura_infantil/1) [Infantil](http://www.livrosgratis.com.br/cat_29/literatura_infantil/1) [Baixar](http://www.livrosgratis.com.br/cat_32/matematica/1) [livros](http://www.livrosgratis.com.br/cat_32/matematica/1) [de](http://www.livrosgratis.com.br/cat_32/matematica/1) [Matemática](http://www.livrosgratis.com.br/cat_32/matematica/1) [Baixar](http://www.livrosgratis.com.br/cat_33/medicina/1) [livros](http://www.livrosgratis.com.br/cat_33/medicina/1) [de](http://www.livrosgratis.com.br/cat_33/medicina/1) [Medicina](http://www.livrosgratis.com.br/cat_33/medicina/1) [Baixar](http://www.livrosgratis.com.br/cat_34/medicina_veterinaria/1) [livros](http://www.livrosgratis.com.br/cat_34/medicina_veterinaria/1) [de](http://www.livrosgratis.com.br/cat_34/medicina_veterinaria/1) [Medicina](http://www.livrosgratis.com.br/cat_34/medicina_veterinaria/1) [Veterinária](http://www.livrosgratis.com.br/cat_34/medicina_veterinaria/1) [Baixar](http://www.livrosgratis.com.br/cat_35/meio_ambiente/1) [livros](http://www.livrosgratis.com.br/cat_35/meio_ambiente/1) [de](http://www.livrosgratis.com.br/cat_35/meio_ambiente/1) [Meio](http://www.livrosgratis.com.br/cat_35/meio_ambiente/1) [Ambiente](http://www.livrosgratis.com.br/cat_35/meio_ambiente/1) [Baixar](http://www.livrosgratis.com.br/cat_36/meteorologia/1) [livros](http://www.livrosgratis.com.br/cat_36/meteorologia/1) [de](http://www.livrosgratis.com.br/cat_36/meteorologia/1) [Meteorologia](http://www.livrosgratis.com.br/cat_36/meteorologia/1) [Baixar](http://www.livrosgratis.com.br/cat_45/monografias_e_tcc/1) [Monografias](http://www.livrosgratis.com.br/cat_45/monografias_e_tcc/1) [e](http://www.livrosgratis.com.br/cat_45/monografias_e_tcc/1) [TCC](http://www.livrosgratis.com.br/cat_45/monografias_e_tcc/1) [Baixar](http://www.livrosgratis.com.br/cat_37/multidisciplinar/1) [livros](http://www.livrosgratis.com.br/cat_37/multidisciplinar/1) [Multidisciplinar](http://www.livrosgratis.com.br/cat_37/multidisciplinar/1) [Baixar](http://www.livrosgratis.com.br/cat_38/musica/1) [livros](http://www.livrosgratis.com.br/cat_38/musica/1) [de](http://www.livrosgratis.com.br/cat_38/musica/1) [Música](http://www.livrosgratis.com.br/cat_38/musica/1) [Baixar](http://www.livrosgratis.com.br/cat_39/psicologia/1) [livros](http://www.livrosgratis.com.br/cat_39/psicologia/1) [de](http://www.livrosgratis.com.br/cat_39/psicologia/1) [Psicologia](http://www.livrosgratis.com.br/cat_39/psicologia/1) [Baixar](http://www.livrosgratis.com.br/cat_40/quimica/1) [livros](http://www.livrosgratis.com.br/cat_40/quimica/1) [de](http://www.livrosgratis.com.br/cat_40/quimica/1) [Química](http://www.livrosgratis.com.br/cat_40/quimica/1) [Baixar](http://www.livrosgratis.com.br/cat_41/saude_coletiva/1) [livros](http://www.livrosgratis.com.br/cat_41/saude_coletiva/1) [de](http://www.livrosgratis.com.br/cat_41/saude_coletiva/1) [Saúde](http://www.livrosgratis.com.br/cat_41/saude_coletiva/1) [Coletiva](http://www.livrosgratis.com.br/cat_41/saude_coletiva/1) [Baixar](http://www.livrosgratis.com.br/cat_42/servico_social/1) [livros](http://www.livrosgratis.com.br/cat_42/servico_social/1) [de](http://www.livrosgratis.com.br/cat_42/servico_social/1) [Serviço](http://www.livrosgratis.com.br/cat_42/servico_social/1) [Social](http://www.livrosgratis.com.br/cat_42/servico_social/1) [Baixar](http://www.livrosgratis.com.br/cat_43/sociologia/1) [livros](http://www.livrosgratis.com.br/cat_43/sociologia/1) [de](http://www.livrosgratis.com.br/cat_43/sociologia/1) [Sociologia](http://www.livrosgratis.com.br/cat_43/sociologia/1) [Baixar](http://www.livrosgratis.com.br/cat_44/teologia/1) [livros](http://www.livrosgratis.com.br/cat_44/teologia/1) [de](http://www.livrosgratis.com.br/cat_44/teologia/1) [Teologia](http://www.livrosgratis.com.br/cat_44/teologia/1) [Baixar](http://www.livrosgratis.com.br/cat_46/trabalho/1) [livros](http://www.livrosgratis.com.br/cat_46/trabalho/1) [de](http://www.livrosgratis.com.br/cat_46/trabalho/1) [Trabalho](http://www.livrosgratis.com.br/cat_46/trabalho/1) [Baixar](http://www.livrosgratis.com.br/cat_47/turismo/1) [livros](http://www.livrosgratis.com.br/cat_47/turismo/1) [de](http://www.livrosgratis.com.br/cat_47/turismo/1) [Turismo](http://www.livrosgratis.com.br/cat_47/turismo/1)